# **Bedienungsanleitung für das Nokia 6111 Mobiltelefon**

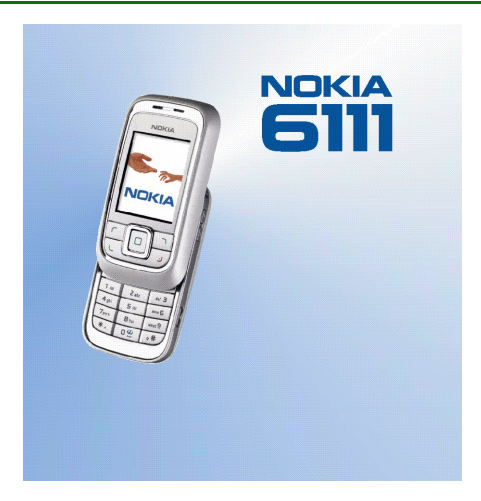

**DE 9241583Ausgabe 1**

#### KONFORMITÄTSERKLÄRUNG

 Wir, NOKIA CORPORATION, erklären voll verantwortlich, dass das Produkt RM-82 den Bestimmungen der Direktive 1999/5/EG des Rats der Europäischen Union entspricht. Den vollständigen Text der Konformitätserklärung finden Sie unter: http://www.nokia.com/phones/declaration\_of\_conformity/.

# $C$  $6$ 434

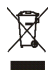

Das Symbol der durchgestrichenen Mülltonne bedeutet, dass das Produkt in der Europäischen Union einer getrennten Müllsammlung zugeführt werden muss. Dies gilt sowohl für das Produkt selbst, als auch für alle mit diesem Symbol gekennzeichneten Zubehörteile. Diese Produkte dürfen nicht über den unsortierten Hausmüll entsorgt werden.

Copyright © 2005 Nokia. Alle Rechte vorbehalten.

Der Inhalt dieses Dokuments darf ohne vorherige schriftliche Genehmigung durch Nokia in keiner Form, weder ganz noch teilweise, vervielfältigt, weitergegeben, verbreitet oder gespeichert werden.

Nokia, Visual Radio, Nokia Connecting People, Xpress-on und Pop-Port sind Marken oder eingetragene Marken der Nokia Corporation. Andere in diesem Handbuch erwähnte Produkt- und Firmennamen können Marken oder Handelsnamen ihrer jeweiligen Inhaber sein.

Nokia tune ist eine Tonmarke der Nokia Corporation.

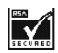

Includes RSA BSAFE cryptographic or security protocol software from RSA Security.

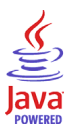

Java is a trademark of Sun Microsystems, Inc.

Nokia entwickelt entsprechend seiner Politik die Produkte ständig weiter. Nokia behält sich das Recht vor, ohne vorherige Ankündigung an jedem der in dieser Dokumentation beschriebenen Produkte Änderungen und Verbesserungen vorzunehmen.

This product is licensed under the MPEG-4 Visual Patent Portfolio License (i) for personal and noncommercial use in connection with information which has been encoded in compliance with the MPEG-4 Visual Standard by a consumer engaged in a personal and noncommercial activity and (ii) for use in connection with MPEG-4 video provided by a licensed video provider. No license is granted or shall be implied for any other use. Additional information, including that related to promotional, internal, and commercial uses, may be obtained from MPEG LA, LLC. See <http://www.mpegla.com>.

Dieses Produkt ist im Rahmen der MPEG-4 Visual Patent Portfolio License lizenziert (i) für den persönlichen und nicht kommerziellen Einsatz in Verbindung mit Informationen, die von einem Verbraucher, der nicht zu Unternehmenszwecken handelt, in Übereinstimmung mit dem MPEG-4 Visual Standard zu persönlichen Zwecken und unentgeltlich erstellt wurden, und (ii) für den Einsatz in Verbindung mit MPEG-4-Videos, die von einem lizenzierten Videoanbieter zur Verfügung gestellt wurden. Es wird weder implizit noch explizit eine Lizenz für andere Einsatzzwecke gewährt. Weitere Informationen, inklusive solcher zur Verwendung für Werbezwecke sowie für den internen und kommerziellen Einsatz erhalten Sie von MPEG LA, LLC. Siehe <http://www.mpegla.com>.

Nokia ist unter keinen Umständen verantwortlich für den Verlust von Daten und Einkünften oder für jedwede besonderen, beiläufigen, mittelbaren oder unmittelbaren Schäden, wie immer diese auch zustande gekommen sind.

Der Inhalt dieses Dokuments wird so präsentiert, wie er aktuell vorliegt. Nokia übernimmt weder ausdrücklich noch stillschweigend irgendeine Gewährleistung für die Richtigkeit oder Vollständigkeit des Inhalts dieses Dokuments, einschließlich, aber nicht beschränkt auf die stillschweigende Garantie der Markttauglichkeit und der Eignung für einen bestimmten Zweck, es sei denn, anwendbare Gesetze oder Rechtsprechung schreiben zwingend eine Haftung vor. Nokia behält sich das Recht vor, jederzeit ohne vorherige Ankündigung Änderungen an diesem Dokument vorzunehmen oder das Dokument zurückzuziehen.

Die Verfügbarkeit bestimmter Produkte kann je nach Region variieren. Wenden Sie sich an einen Nokia-Vertragspartner in Ihrer Nähe.

Dieses Gerät kann Komponenten, Techniken oder Software enthalten, die den Exportgesetzen und bestimmungen der USA oder anderen Ländern unterliegen. Eine Verbreitung, die Gesetze und Bestimmungen umgeht, ist untersagt.

DE 9241583/Ausgabe 1

# Inhalt

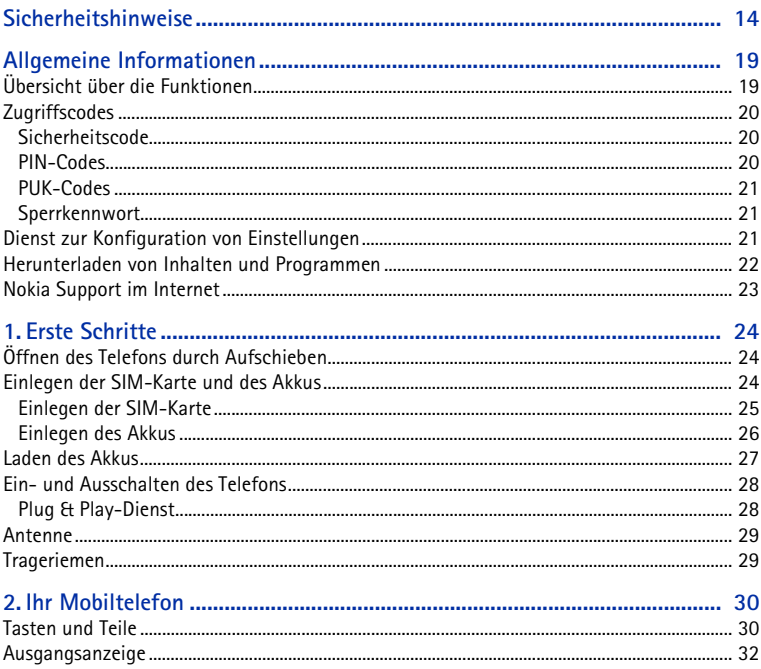

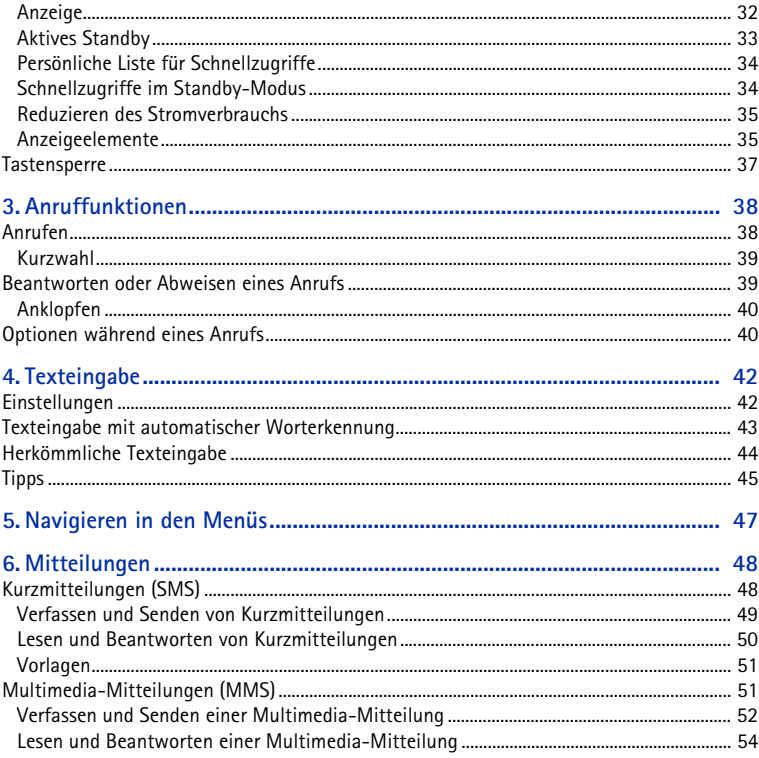

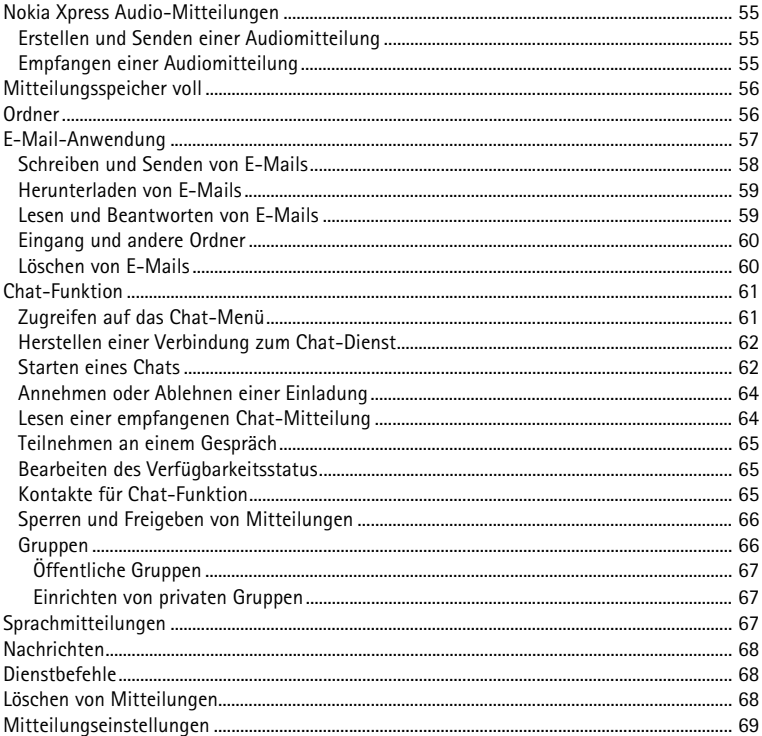

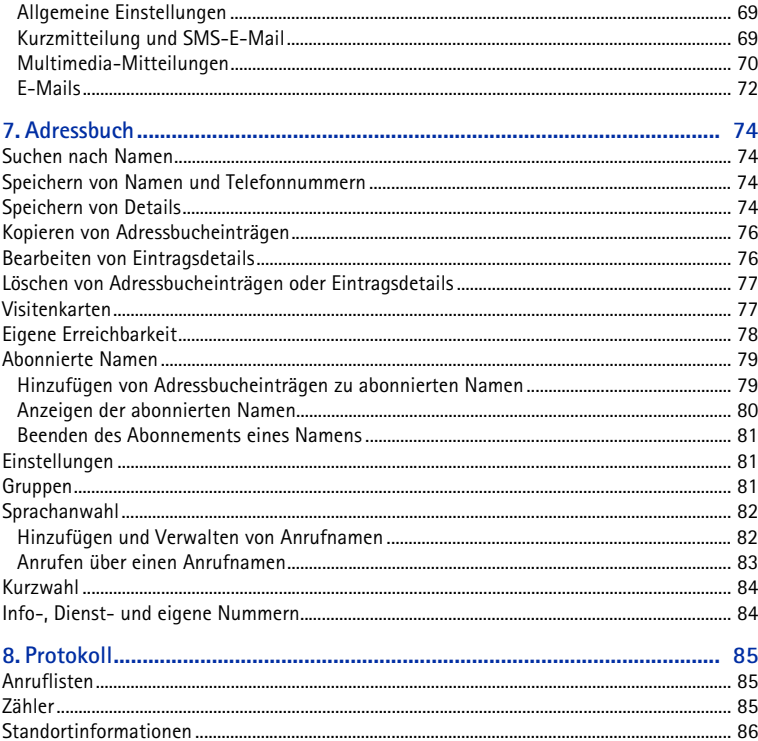

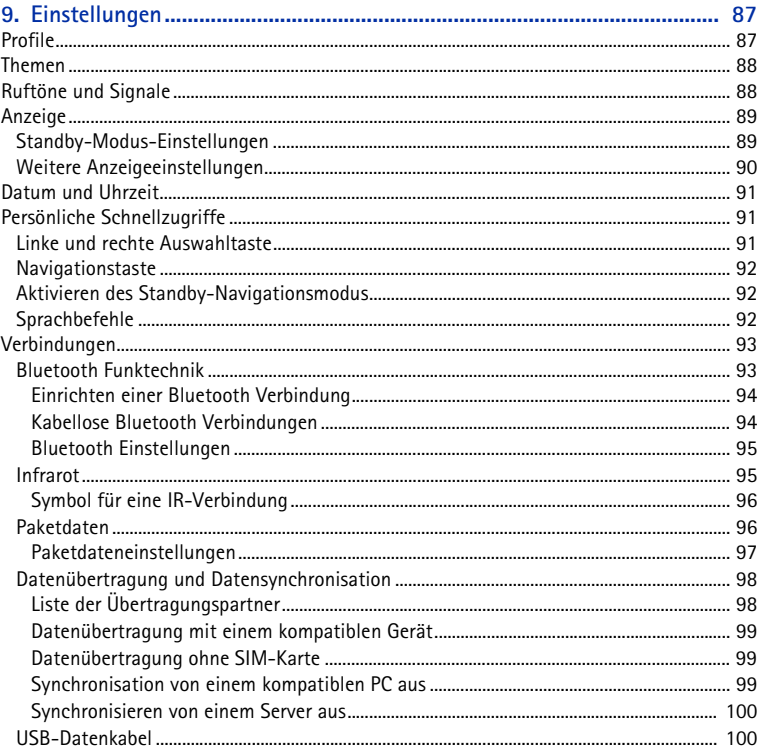

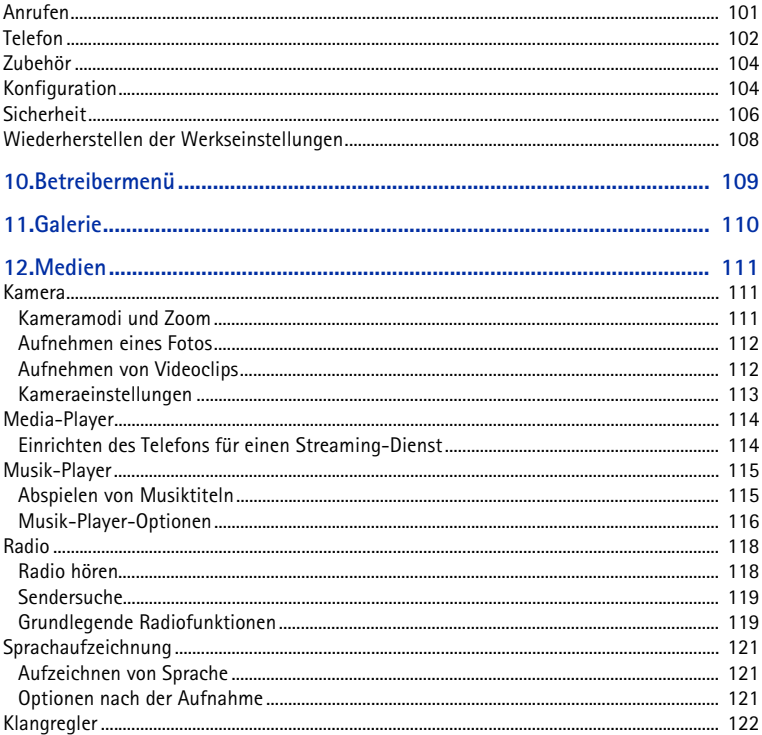

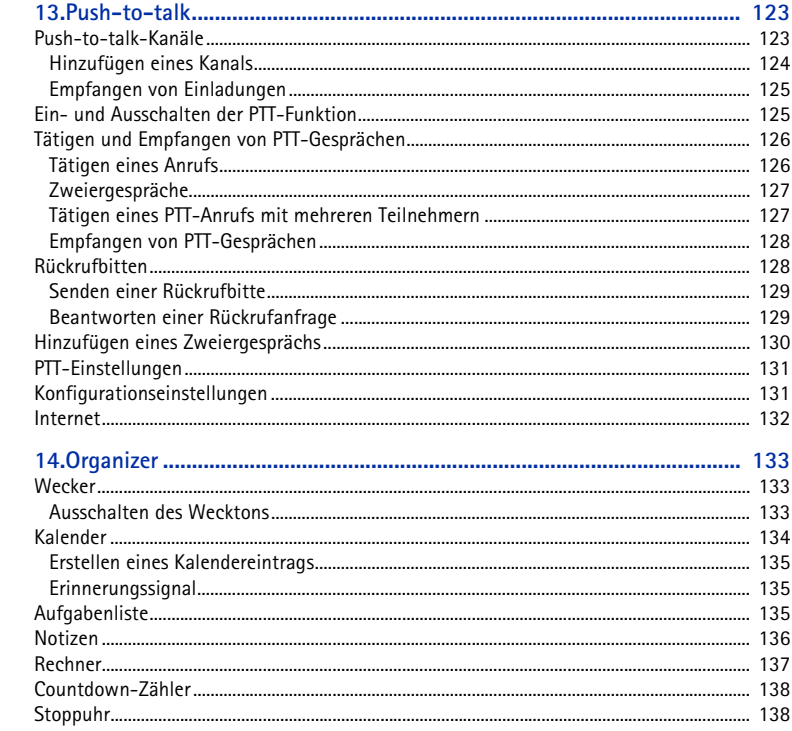

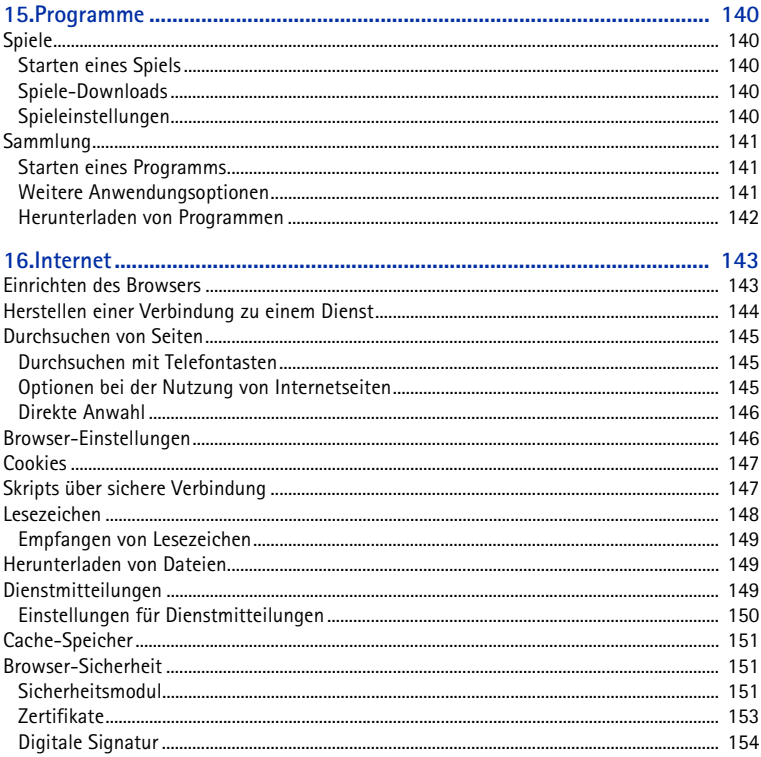

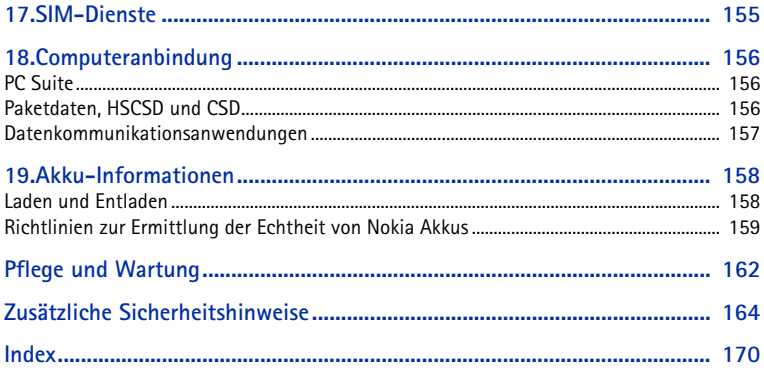

# <span id="page-13-0"></span>**Sicherheitshinweise**

Lesen Sie diese einfachen Richtlinien. Deren Nichtbeachtung kann gefährliche Folgen haben oder gegen Vorschriften verstoßen. Lesen Sie die ausführliche Bedienungsanleitung für weitere Informationen.

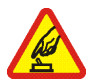

#### **EINSCHALTEN**

Schalten Sie das Mobiltelefon nicht ein, wenn es durch den Einsatz mobiler Geräte zu Störungen kommen oder Gefahr entstehen kann.

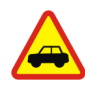

#### **VERKEHRSSICHERHEIT GEHT VOR**

Beachten Sie alle vor Ort geltenden Gesetze. Die Hände müssen beim Fahren immer für die Bedienung des Fahrzeugs frei sein. Die Verkehrssicherheit muss beim Fahren immer Vorrang haben.

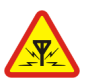

#### **STÖRUNGEN**

Bei Mobiltelefonen kann es zu Störungen durch Interferenzen kommen, die die Leistung beeinträchtigen könnten.

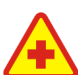

#### **IN KRANKENHÄUSERN AUSSCHALTEN**

 Beachten Sie alle Gebote und Verbote. Schalten Sie das Mobiltelefon in der Nähe medizinischer Geräte aus.

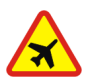

#### **AN BORD EINES FLUGZEUGS AUSSCHALTEN**

Beachten Sie alle Gebote und Verbote. Mobile Geräte können Störungen in Flugzeugen verursachen.

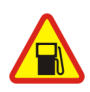

#### **AN TANKSTELLEN AUSSCHALTEN**

 Benutzen Sie das Mobiltelefon nicht an Tankstellen. Verwenden Sie es nicht in der Nähe von Kraftstoffen oder Chemikalien.

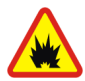

**IN SPRENGGEBIETEN AUSSCHALTEN** Beachten Sie alle Gebote und Verbote. Benutzen Sie das Telefon nicht in Sprenggebieten.

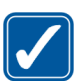

#### **UMSICHTIG VERWENDEN**

Halten Sie das Gerät in der vorgesehenen Position (siehe Produktdokumentation). Berühren Sie die Antenne nicht unnötig.

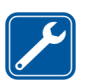

#### **QUALIFIZIERTER KUNDENDIENST**Installation und Reparatur dieses Produkts darf nur durch qualifiziertes Fachpersonal erfolgen.

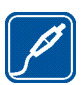

**ZUBEHÖR UND AKKUS** Verwenden Sie nur zugelassenes Zubehör und zugelassene Akkus. Schließen Sie keine inkompatiblen Produkte an.

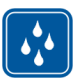

**WASSERDICHTIGKEIT**Ihr Mobiltelefon ist nicht wasserdicht. Halten Sie es trocken.

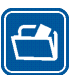

#### **SICHERUNGSKOPIEN**

Von allen im Mobiltelefon gespeicherten wichtigen Daten sollten Sie entweder Sicherungskopien anfertigen oder Abschriften aufbewahren.

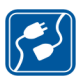

#### **ANSCHLUSS AN ANDERE GERÄTE**

Wenn Sie das Gerät an ein anderes Gerät anschließen, lesen Sie dessen Bedienungsanleitung, um detaillierte Sicherheitshinweise zu erhalten. Schließen Sie keine inkompatiblen Produkte an.

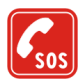

**NOTRUFE**

Stellen Sie sicher, dass das Mobiltelefon eingeschaltet und betriebsbereit ist. Drücken Sie die Taste zum Beenden so oft wie notwendig, um die Anzeige zu löschen und zur Ausgangsanzeige zurückzukehren. Geben Sie die Notrufnummer ein und drücken Sie anschließend die Taste zum Anrufen. Geben Sie Ihren Standort durch. Beenden Sie das Gespräch nicht, bevor Ihnen die Erlaubnis hierzu erteilt worden ist.

# ■ **Informationen über Ihr Gerät**

Das in dieser Bedienungsanleitung beschriebene mobile Gerät ist für den Einsatz in GSM 900/1800/1900-Netzen zugelassen. Weitere Hinweise über Mobilfunknetze erhalten Sie von Ihrem Diensteanbieter.

Beachten Sie alle geltenden Gesetze und verletzen Sie nicht die Privatsphäre und Rechte anderer, wenn Sie die Funktionen dieses Geräts nutzen.

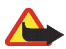

**Warnung:** Wenn Sie außer der Erinnerungsfunktion andere Funktionen des Geräts verwenden möchten, muss es eingeschaltet sein. Schalten Sie das Gerät nicht ein, wenn es durch den Einsatz mobiler Geräte zu Störungen kommen oder Gefahr entstehen kann.

# ■ **Netzdienste**

Für die Verwendung des Mobiltelefons benötigen Sie Zugriff auf die Dienste eines Mobilfunknetzbetreibers. Voraussetzung für die Verwendung vieler Funktionen dieses Geräts sind entsprechende Funktionen des Mobilfunknetzes. Diese Netzfunktionen sind u. U. nicht in allen Netzen verfügbar, oder Sie müssen ihre Nutzung mit dem Diensteanbieter vereinbaren, damit Sie auf diese zugreifen können. Ihr Diensteanbieter muss Ihnen u. U. zusätzliche Informationen für die Verwendung der Dienste und über die damit verbundenen Kosten geben. Bei einigen Netzen können außerdem Einschränkungen gegeben sein, die Auswirkung auf die Verwendung der Netzdienste haben. Einige Netze unterstützen z. B. nicht alle sprachabhängigen Zeichen und Dienste.

Ihr Diensteanbieter hat möglicherweise verlangt, dass bestimmte Funktionen in Ihrem Gerät deaktiviert oder nicht aktiviert wurden. In diesem Fall werden sie nicht im Menü Ihres Geräts angezeigt. Zudem kann Ihr Gerät besonders konfiguriert sein. Diese Konfigurierung kann zu Abweichungen bei Menünamen, der Reihenfolge von Menüs und bei Symbolen führen. Bitte wenden Sie sich für weitere Informationen an Ihren Diensteanbieter.

Dieses Gerät unterstützt WAP 2.0-Protokolle (HTTP und SSL) über TCP/IP. Einige Funktionen dieses Geräts, wie Kurzmitteilungen (SMS), Multimedia-Mitteilungen (MMS), Audiomitteilungen, der Chat-Mitteilungsdienst, E-Mail, Erreichbarkeitsinformationen, mobile Internetdienste, das Herunterladen von Inhalten und Programmen sowie die Synchronisation mit einem Internet-Server, erfordern die Unterstützung der betreffenden Technik durch das Mobilfunknetz.

## ■ **Gemeinsam genutzter Speicher**

Das Telefon verfügt über zwei Speicher. Folgende Funktionen in diesem Gerät greifen u. U. gemeinsam auf den ersten Speicher zu: Adressbuch, Kurzmitteilungen, Multimedia-Mitteilungen (ohne Anhänge), Chat-Mitteilungen, Gruppen, Anrufnamen, Kalender und Aufgabenliste. Der zweite gemeinsame Speicher wird von in der *Galerie* gespeicherten Dateien, Anhängen von Multimedia-Mitteilungen, E-Mail-Mitteilungen und Java™-Anwendungen verwendet. Die Verwendung einer oder mehrerer dieser Funktionen kann dazu führen, dass für die anderen Funktionen, die ebenfalls den gemeinsam genutzten Speicher verwenden, weniger Speicherplatz zur Verfügung steht. Beispielsweise kann durch Speichern vieler Java-Anwendungen der gesamte vorhandene Speicher belegt werden. Wenn Sie versuchen, eine Funktion zu verwenden, die auf einen gemeinsamen Speicher zugreift, kann es vorkommen, dass das Gerät eine Meldung anzeigt, die besagt, dass der

Speicher voll ist. Löschen Sie in diesem Fall einige Informationen oder Einträge, die sich im gemeinsamen Speicher befinden, bevor Sie fortfahren. Einigen der Funktionen wie den Kurzmitteilungen ist u. U. neben dem Speicher, auf den auch andere Funktionen zugreifen können, eine bestimmte Speicherkapazität exklusiv zugewiesen.

# ■ **Zubehör**

- **Einige Regeln für den Umgang mit Zubehör.** Bewahren Sie Zubehör außerhalb der Reichweite von kleinen Kindern auf.
- Ziehen Sie beim Trennen des Kabels von Zubehörteilen am Stecker und nicht am Kabel.
- Prüfen Sie Zubehör, das in Ihrem Fahrzeug installiert ist, regelmäßig dahingehend, ob es ordnungsgemäß installiert ist und einwandfrei funktioniert.
- Die Installation von komplexem Fahrzeugzubehör darf nur durch qualifiziertes Fachpersonal erfolgen.

# <span id="page-18-0"></span>**Allgemeine Informationen**

# <span id="page-18-1"></span>■ **Übersicht über die Funktionen**

Das Telefon verfügt über zahlreiche Funktionen für den täglichen Gebrauch. Dazu gehören ein Kalender, eine Uhr, ein Wecker, ein Radio und eine integrierte Kamera. Das Telefon unterstützt außerdem die folgenden Funktionen:

- EDGE (Enhanced data rates for GSM evolution). Weitere Informationen erhalten Sie unter [Paketdaten](#page-95-1) auf S. [96.](#page-95-1)
- XHTML-Browser (eXtensible HyperText Markup Language). Weitere Informationen erhalten Sie unter [Internet](#page-142-0) auf S. [143](#page-142-0).
- Audiomitteilungen. Weitere Informationen erhalten Sie unter [Nokia Xpress](#page-54-0)  [Audio-Mitteilungen](#page-54-0) auf S. [55](#page-54-0).
- Chat-Mitteilungen. Weitere Informationen erhalten Sie unter [Chat-Funktion](#page-60-0) auf S. [61](#page-60-0).
- E-Mail-Anwendung. Weitere Informationen erhalten Sie unter [E-Mail-](#page-56-0)[Anwendung](#page-56-0) auf S. [57](#page-56-0).
- Sprachbefehle. Siehe [Sprachanwahl](#page-81-0) auf S. [82](#page-81-0) und [Sprachbefehle](#page-91-2) auf S. [92](#page-91-2).
- Push-to-talk. Weitere Informationen erhalten Sie unter [Push-to-talk](#page-122-0) auf S. [123.](#page-122-0)
- Erreichbarkeitsinformationen. Weitere Informationen erhalten Sie unter [Eigene Erreichbarkeit](#page-77-0) auf S. [78](#page-77-0).

• Java 2 Platform, Micro Edition (J2METM). Weitere Informationen erhalten Sie unter [Programme](#page-139-0) auf S. [140](#page-139-0).

# <span id="page-19-0"></span>■ **Zugriffscodes**

### <span id="page-19-1"></span>**Sicherheitscode**

Mit dem Sicherheitscode (5- bis 10-stellig) können Sie Ihr Telefon vor der Nutzung durch Unbefugte schützen. Der werksseitig voreingestellte Code lautet 12345. Weitere Informationen darüber, wie Sie den Code ändern und das Telefon so einstellen, dass es Sie zur Eingabe des Codes auffordert, finden Sie unter [Sicherheit](#page-105-0) auf S. [106](#page-105-0).

### <span id="page-19-2"></span>**PIN-Codes**

Mit dem PIN-Code (PIN = Personal Identification Number, persönliche Kennnummer) und dem UPIN-Code (UPIN = Universal Personal Identification Number, universelle persönliche Kennnummer), je 4- bis 8-stellig, können Sie Ihre SIM-Karte vor der Nutzung durch Unbefugte schützen. Weitere Informationen finden Sie unter [Sicherheit](#page-105-0) auf S. [106](#page-105-0).

Der PIN2-Code (4- bis 8-stellig) wird u. U. mit der SIM-Karte geliefert und ist für bestimmte Funktionen erforderlich.

Die Modul-PIN benötigen Sie zum Zugreifen auf die Informationen im Sicherheitsmodul. Weitere Informationen finden Sie unter [Sicherheitsmodul](#page-150-2) auf S. [151](#page-150-2).

Die Signatur-PIN benötigen Sie für die digitale Signatur. Weitere Informationen finden Sie unter [Digitale Signatur](#page-153-0) auf S. [154](#page-153-0).

### <span id="page-20-0"></span>**PUK-Codes**

Der PUK-Code (PUK = Personal Unblocking Key, persönlicher Entsperrcode) und der UPUK (UPUK = Universal Personal Unblocking Key, universeller persönlicher Entsperrcode), je 8-stellig, werden zum Ändern eines gesperrten PIN- bzw. UPIN-Codes benötigt. Der PUK2-Code (8-stellig) ist zum Ändern eines gesperrten PIN2- Codes erforderlich. Wenn diese Codes nicht mit der SIM-Karte geliefert werden, erfragen Sie sie bei Ihrem Diensteanbieter.

### <span id="page-20-1"></span>**Sperrkennwort**

Das Sperrkennwort (4-stellig) wird bei der Verwendung der *Anrufsperre* benötigt. Weitere Informationen finden Sie unter [Sicherheit](#page-105-0) auf S. [106](#page-105-0).

# <span id="page-20-2"></span>■ **Dienst zur Konfiguration von Einstellungen**

Für die Verwendung bestimmter Netzdienste, z.B. mobile Internetdienste, MMS, Push-to-talk, Nokia Xpress Audio Messaging oder die Synchronisation mit einem Internet-Server, benötigt das Telefon die entsprechenden Konfigurationseinstellungen. Sie können diese Einstellungen möglicherweise direkt als Konfigurationsmitteilung empfangen. Nach dem Empfang der Einstellungen müssen diese auf dem Telefon gespeichert werden. Sie erhalten eventuell eine PIN-Nummer von Ihrem Diensteanbieter, die zum Speichern dieser Einstellungen erforderlich ist. Weitere Informationen zur Verfügbarkeit erhalten

Sie von Ihrem Netzbetreiber, Diensteanbieter oder autorisierten Nokia Händler. Außerdem können Sie den Support-Bereich auf den Internetseiten von Nokia besuchen (www.nokia.com/support).

Wenn Sie eine Konfigurationsmitteilung erhalten haben, wird die Meldung *Konfigurat.einstell. empf.* angezeigt.

Wählen Sie zum Speichern der Einstellungen die Optionen **Zeigen** <sup>&</sup>gt;**Speich.**. Wenn *PIN für Einstellungen eingeben:* angezeigt wird, geben Sie den PIN-Code für die Einstellungen ein und wählen Sie **OK**. Wenden Sie sich wegen des PIN-Codes an den Diensteanbieter, von dem Sie die Einstellungen erhalten haben. Wenn noch keine Einstellungen gespeichert sind, werden die empfangenen Einstellungen gespeichert und als Standard-Konfigurationseinstellungen festgelegt. Andernfalls wird die Meldung *Gespeicherte Konfigurationseinstellungen aktivieren?* angezeigt.

Zum Löschen der empfangenen Einstellungen wählen Sie die Option **Ende** oder **Zeigen** <sup>&</sup>gt;**Löschen**.

Weitere Informationen zum Bearbeiten der Einstellungen finden Sie unter [Konfiguration](#page-103-1) auf S. [104](#page-103-1).

## <span id="page-21-0"></span>■ **Herunterladen von Inhalten und Programmen**

Sie können eventuell neue Inhalte (z. B. Themen) auf Ihr Telefon herunterladen (Netzdienst). Wählen Sie die Funktion zum Herunterladen aus (z. B. im Menü *Galerie*). Informationen zum Zugriff auf die Funktionen zum Herunterladen finden Sie in der Beschreibung der entsprechenden Menüs. Informationen zur

Verfügbarkeit der verschiedenen Dienste sowie zu Preisen und Tarifen erhalten Sie von Ihrem Diensteanbieter.

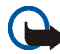

**Wichtig:** Verwenden Sie nur Dienste, denen Sie vertrauen, und die ausreichende Sicherheit und Schutz gegen schädliche Software bieten.

## <span id="page-22-0"></span>■ **Nokia Support im Internet**

 Die neueste Version dieser Bedienungsanleitung sowie zusätzliche Informationen, Downloads und Dienste rund um Ihr Nokia Produkt finden Sie unter www.nokia.com/support oder den Nokia Internetseiten in Ihrer Sprache.

Auf der Internetseite erhalten Sie Informationen zu der Verwendung Ihres Nokia Produkts und zu den Diensten. Wenn Sie sich an den Kundendienst wenden müssen, suchen Sie in der Liste unter www.nokia.com/customerservice nach Ihrem lokalen Nokia Contact Center.

Bei Reparaturen suchen Sie in der Liste unter www.nokia.com/repair nach einem in Ihrer Nähe befindlichen Nokia Händler.

# <span id="page-23-0"></span>**1. Erste Schritte**

# <span id="page-23-1"></span>■ **Öffnen des Telefons durch Aufschieben**

Um das Telefon zu öffnen, schieben Sie den oberen Teil des Telefons nach oben.

#### <span id="page-23-2"></span>■**Einlegen der SIM-Karte und des Akkus**

Bevor Sie den Akku herausnehmen, müssen Sie das Gerät immer ausschalten und es vom Ladegerät trennen.

Bewahren Sie alle SIM-Karten außerhalb der Reichweite von kleinen Kindern auf.

Wenden Sie sich bezüglich Verfügbarkeit und weiterer Informationen über die Verwendung der SIM-Kartendienste an den Anbieter Ihrer SIM-Karte. Dies kann der Diensteanbieter, der Netzbetreiber oder ein Drittanbieter sein.

Dieses Gerät ist für die Verwendung des Akkus BL-4B ausgelegt.

Die SIM-Karte und die Kontakte können durch Kratzer oder Verbiegen leicht beschädigt werden. Gehen Sie also sorgsam mit der Karte um und seien Sie beim Einlegen oder Entfernen der Karte vorsichtig.

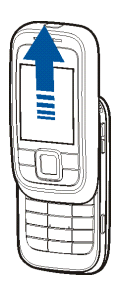

### <span id="page-24-0"></span>**Einlegen der SIM-Karte**

- 1. Vergewissern Sie sich, dass die Abdeckung des Anschlussfelds geschlossen ist.
- 2. Öffnen Sie das Telefon durch Aufschieben.
- 3. Öffnen Sie das SIM-Kartenfach (1) auf der Rückseite des aufgeschobenen Telefons.
- 4. Schieben Sie den SIM-Kartenhalter aus Metall in Richtung der Abdeckung des Kartenfachs, um ihn zu entriegeln (2).
- 5. Öffnen Sie den SIM-Kartenhalter.

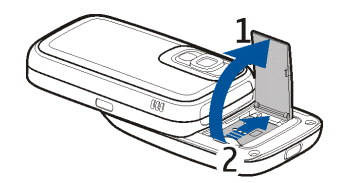

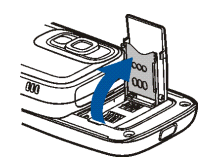

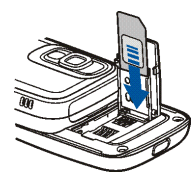

6. Legen Sie die SIM-Karte, wie in der Abbildung gezeigt, in den Halter ein (abgeschrägte Ecke ist oben rechts).

7. Schließen Sie den SIM-Kartenhalter und drücken Sie ihn leicht nach unten.

- 8. Um den SIM-Kartenhalter zu verriegeln, schieben Sie ihn von der Fachabdeckung weg (1).
- 9. Schließen Sie das SIM-Kartenfach (2).

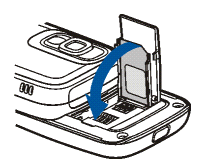

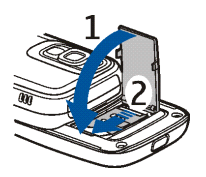

### <span id="page-25-0"></span>**Einlegen des Akkus**

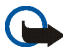

**Wichtig:** Verwenden Sie ausschließlich Nokia Original-Akkus. Weitere Informationen finden Sie unter [Richtlinien zur Ermittlung der](#page-158-0)  [Echtheit von Nokia Akkus](#page-158-0) auf S. [159](#page-158-0).

- 1. Öffnen Sie die Abdeckung des Anschlussfelds (1).
- 2. Drücken Sie auf die rote Entriegelungstaste über dem Anschlussfeld (2) und entfernen Sie das rückseitige Cover des Telefons (3).

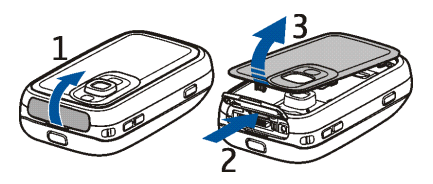

- 3. Achten Sie auf die richtige Position der Akku-Kontakte und legen Sie den Akku in das Akku-Fach ein.
- 4. Setzen Sie das rückseitige Cover in die beiden Arretierungen des Telefons ein (1) und drücken Sie es leicht nach unten (2), um die Rückseite zu schließen.

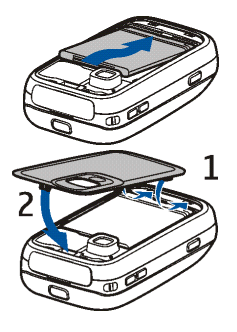

### <span id="page-26-0"></span>■ **Laden des Akkus**

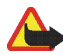

**Warnung:** Verwenden Sie nur Akkus, Ladegeräte und Zubehör, die von Nokia für den Einsatz mit diesem Modell zugelassen wurden. Der Einsatz anderer Typen lässt möglicherweise die Zulassung oder Garantie bzw. Gewährleistung erlöschen und kann gefährliche Folgen haben.

Das Gerät kann nur verwendet werden, wenn es vom Ladegerät AC-4 mit Strom versorgt wird.

Bitte erkundigen Sie sich bei Ihrem Händler nach zugelassenem Zubehör.

- 1. Schließen Sie das Ladegerät an eine Netzsteckdose an.
- 2. Öffnen Sie die Abdeckung des Anschlussfelds (1).
- 3. Stecken Sie den Anschluss des Ladegeräts unten im Telefon ein (2).

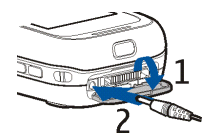

Ist der Akku vollständig entladen, dauert es möglicherweise einige Minuten, bis die Ladeanzeige in der Anzeige eingeblendet wird oder Sie Anrufe tätigen können.

Die Ladezeit hängt vom verwendeten Ladegerät und dem Akku ab. Das Laden des Akkus BL-4B mit dem Ladegerät AC-4 beispielsweise dauert etwa 1 Stunde und 10 Minuten, wenn sich das Telefon in der Ausgangsanzeige befindet.

## <span id="page-27-0"></span>■ **Ein- und Ausschalten des Telefons**

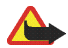

**Warnung:** Schalten Sie das Mobiltelefon nicht ein, wenn es durch den Einsatz mobiler Geräte zu Störungen kommen oder Gefahr entstehen kann.

Drücken Sie die Ein-/Aus-Taste.

Wenn Sie zur Eingabe des PIN- oder UPIN- Codes aufgefordert werden, geben Sie diesen ein (er wird als \*\*\*\* angezeigt) und wählen Sie **OK**.

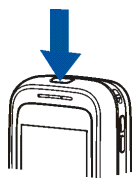

### <span id="page-27-1"></span>**Plug & Play-Dienst**

Wenn Sie Ihr Telefon zum ersten Mal einschalten und sich das Telefon in der Ausgangsanzeige befindet, werden Sie zum Abrufen der Konfigurationseinstellungen von Ihrem Diensteanbieter aufgefordert (Netzdienst). Bestätigen Sie den Vorgang oder brechen Sie ab. Weitere Informationen finden Sie unter *Support-Seite des Anbieters öffnen* auf S. [106](#page-105-1) und unter [Dienst zur Konfiguration von Einstellungen](#page-20-2) auf S. [21](#page-20-2).

## <span id="page-28-0"></span>■ **Antenne**

Ihr Gerät hat eine interne Antenne.

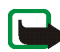

**Hinweis:** Wie bei jedem anderen Funkgerät sollten Sie die Antenne nicht unnötig berühren, wenn das Gerät eingeschaltet ist. Das Berühren der Antenne beeinträchtigt die Qualität der Verbindung und kann dazu führen, dass das Gerät mit einer höheren Sendeleistung als normal erforderlich arbeitet. Wenn Sie die Antenne während eines Anrufs nicht berühren, optimiert das die Antennenleistung und die Betriebsdauer des Akkus.

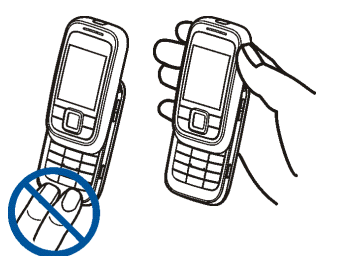

# <span id="page-28-1"></span>■ **Trageriemen**

Führen Sie den Trageriemen, wie in der Abbildung gezeigt, durch die Öse an der oberen rechten Ecke des Telefons.

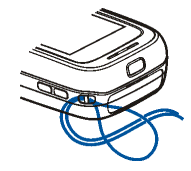

# <span id="page-29-0"></span>**2. Ihr Mobiltelefon**

# <span id="page-29-1"></span>■ **Tasten und Teile**

- **1**Linke Auswahltaste
- **2**Taste "Anrufen"
- **3**Mittlere Auswahltaste
- **4** 4-Wege-Navigationstaste
- **5**Rechte Auswahltaste
- **6** Taste "Beenden"
- **7** Tastenfeld

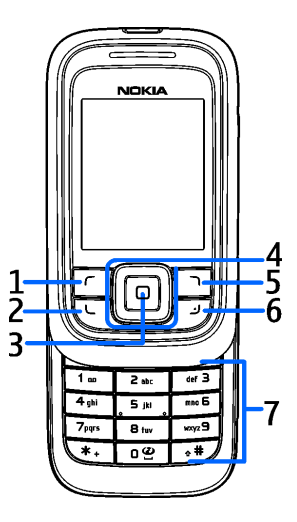

- **8** Taste "Lauter" und PTT-Taste" und Taste "Vergrößern"
- **9** Taste "Leiser" und Taste "Verkleinern"
- Kamerataste
- Kamerablitz
- Kameralinse
- Spiegel für Selbstporträts
- Infrarotanschluss (IR)
- Ein-/Aus-Taste
- Pop-PortTM -Anschluss
- Entriegelung für rückseitiges Cover
- Anschluss für das Ladegerät

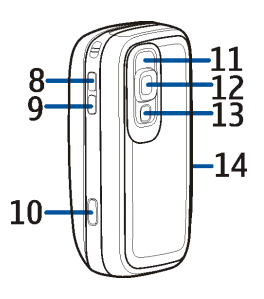

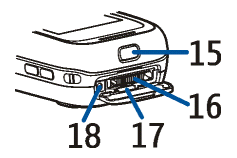

# <span id="page-31-0"></span>■ **Ausgangsanzeige**

Wenn das Telefon betriebsbereit ist und Sie keine Zeichen eingegeben haben, befindet sich das Telefon in der Ausgangsanzeige.

### <span id="page-31-1"></span>**Anzeige**

- **<sup>1</sup>**Signalstärke des Mobilfunknetzes am gegenwärtigen Standpunkt
- **2** Ladezustand des Akkus
- **3** Anzeigeelemente
- **4** Name des Netzes oder Betreiberlogo
- **5** Uhr
- **6** Display-Fläche
- **7** Linke Auswahltaste: **Favorit.**, oder eine andere von Ihnen gewählte Funktion
- **8** Die mittlere Auswahltaste ist **Menü**

**9** Rechte Auswahltaste: **Namen**, oder eine andere von Ihnen gewählte Funktion

Unter [Persönliche Schnellzugriffe](#page-90-1) auf S. [91](#page-90-1) finden Sie Informationen dazu, wie Sie der linken und rechten Auswahltaste eine Funktion zuweisen. Bei einigen Betreibervarianten weist diese Taste u. U. einen betreiberspezifischen Namen auf und ermöglicht den Zugriff auf eine betreiberspezifische Internetseite.

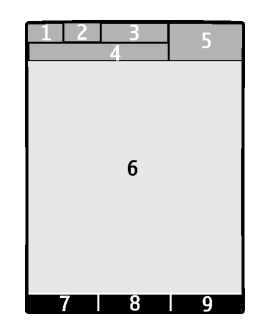

## <span id="page-32-0"></span>**Aktives Standby**

In der Ausgangsanzeige zeigt das Haupt-Display eine Liste der gewählten Telefonfunktionen und Informationen an, auf die direkt zugegriffen werden kann. Symbole für Schnellzugriffe, Audio-Funktionen, Kalender und Notizen. Blättern Sie nach oben oder unten, um die Navigation in der Liste zu aktivieren. Wählen Sie **Auswäh.**, um eine Funktion zu starten, oder **Zeigen**, um Informationen anzuzeigen. Der linke und rechte Pfeil zu Beginn und am Ende der Zeile zeigt an, dass Sie durch Blättern nach links oder rechts weitere Informationen anzeigen können. Um den Navigationsmodus des aktiven Standby zu beenden, drücken Sie **Ende**.

Um den aktiven Standby-Modus auszuschalten, wählen Sie **Option.** <sup>&</sup>gt;*Aktives Standby* <sup>&</sup>gt;*Deaktiviert* oder **Menü** <sup>&</sup>gt;*Einstellungen* <sup>&</sup>gt;*Display* <sup>&</sup>gt;*Standby-Modus-Einstellungen* <sup>&</sup>gt;*Aktives Standby* <sup>&</sup>gt;*Deaktiviert*.

Um den aktiven Standby-Modus zu ordnen oder zu ändern, aktivieren Sie den Navigationsmodus und wählen Sie **Option.** <sup>&</sup>gt;*Aktives Standby* <sup>&</sup>gt;*Mein akt. Standby* <sup>&</sup>gt;**Option.** und die folgenden Optionen:

*Personalisieren*, um Telefonfunktionen im Standby-Modus zuzuordnen oder zu ändern.

*Ordnen*, um die Position von Funktionen im Standby-Modus zu ändern.

*Standby aktivier.*, um Tasten zu wählen, mit denen der Standby-Navigationsmodus aktiviert werden kann.

### <span id="page-33-0"></span>**Persönliche Liste für Schnellzugriffe**

Zum Anzeigen der Funktionen in der persönlichen Liste für Schnellzugriffe wählen Sie **Favorit.**. Zum Aktivieren einer Funktion wählen Sie diese aus.

Zum Anzeigen einer Liste mit den verfügbaren Funktionen wählen Sie **Favorit.** <sup>&</sup>gt; **Option.** <sup>&</sup>gt;*Optionen wählen*. Um der Liste für Schnellzugriffe eine Funktion hinzuzufügen, wählen Sie **Markier.**. Um eine Funktion aus der Liste zu entfernen, wählen Sie **Aufheb.**.

Um die Funktionen in der persönlichen Liste für Schnellzugriffe neu anzuordnen, wählen Sie **Favorit.** <sup>&</sup>gt;**Option.** <sup>&</sup>gt;*Ordnen*. Blättern Sie zur gewünschten Funktion, drücken Sie **Verschb.** und bestimmen Sie die neue Position der Funktion.

### <span id="page-33-1"></span>**Schnellzugriffe im Standby-Modus**

- Um die Liste der gewählten Rufnummern zu öffnen, drücken Sie kurz die Taste zum Anrufen. Blättern Sie zum gewünschten Namen oder der gewünschten Nummer und drücken Sie die Taste zum Anrufen, um den Anruf zu tätigen.
- Zum Öffnen des Browsers halten Sie **0** gedrückt.
- Um Ihre Sprachmailbox anzurufen, halten Sie **1** gedrückt.
- Verwenden Sie die Navigationstaste für den Schnellzugriff. Weitere Informationen finden Sie unter [Persönliche Schnellzugriffe](#page-90-1) auf S. [91](#page-90-1).

### <span id="page-34-0"></span>**Reduzieren des Stromverbrauchs**

Der Energiesparmodus wird aktiviert, wenn über einen bestimmten Zeitraum keine Funktion des Telefons verwendet wurde. Nur ein kleiner Teil des Bildschirms bleibt sichtbar und wandert auf dem Display nach unten. Informationen zum Aktivieren der Energiesparfunktion finden Sie unter *Energiesparmodus* in [Anzeige](#page-88-0) auf S. [89](#page-88-0). Schieben Sie das Telefon auf oder drücken Sie eine beliebige Taste, um den Bildschirmschoner zu deaktivieren.

### <span id="page-34-1"></span>**Anzeigeelemente**

- M
- Sie haben eine oder mehrere Kurz- oder Bildmitteilungen erhalten. Weitere Informationen finden Sie unter [Lesen und Beantworten von](#page-49-0) [Kurzmitteilungen](#page-49-0) auf S. [50](#page-49-0).
- ⋐
- Sie haben eine oder mehrere Multimedia-Mitteilungen erhalten. Weitere Informationen finden Sie unter [Lesen und Beantworten einer Multimedia-](#page-53-0)[Mitteilung](#page-53-0) auf S. [54](#page-53-0).

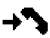

Das Telefon hat einen Anruf in Abwesenheit registriert. Weitere Informationen finden Sie unter [Protokoll](#page-84-0) auf S. [85](#page-84-0).

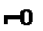

Das Tastenfeld ist gesperrt. Weitere Informationen finden Sie unter [Tastensperre](#page-36-0) auf S.[37](#page-36-0).

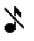

Das Telefon klingelt nicht bei einem eingehenden Anruf oder einer Kurzmitteilung, wenn *Anrufsignal* und *Mitteilungssignal* auf *Lautlos* eingestellt sind. Weitere Informationen finden Sie unter [Ruftöne und](#page-87-1)  [Signale](#page-87-1) auf S. [88](#page-87-1).

- Der Wecker ist auf *Ein* gestellt. Weitere Informationen finden Sie unter ◈ [Wecker](#page-132-1) auf S. [133](#page-132-1).
- Wenn der Paketdatenverbindungsmodus *Immer online* ausgewählt und 6 der Paketdatendienst verfügbar ist, wird dieses Symbol angezeigt. Weitere Informationen finden Sie unter [Paketdaten](#page-95-1) auf S. [96](#page-95-1).
- Eine Paketdatenverbindung ist hergestellt. Siehe [Paketdaten](#page-95-1) auf S. [96](#page-95-1) G. und [Durchsuchen von Seiten](#page-144-0) auf S. [145](#page-144-0).
- Eine Paketdatenverbindung wird unterbrochen, wenn beispielsweise ein N. ein- oder ausgehender Anruf stattfindet.
- Wenn eine Infrarotverbindung hergestellt wurde, wird das Symbol b... kontinuierlich angezeigt.
- Bluetooth Verbindungsanzeige. Weitere Informationen finden Sie unter 角 [Bluetooth Funktechnik](#page-92-1) auf S. [93](#page-92-1).
- ÒR. Eine Push-to-talk-Verbindung ist aktiv oder wird gehalten. Weitere Informationen finden Sie unter [Push-to-talk](#page-122-0) auf S. [123](#page-122-0).
# ■ **Tastensperre**

Damit die Tasten nicht versehentlich gedrückt werden, wählen Sie **Menü** und drücken **\*** innerhalb von 3,5 Sekunden. Daraufhin wird die Tastatur gesperrt. Schließen Sie im Standby-Modus das Telefon durch Zuschieben und wählen Sie **Sperren**, um die Tasten zu sperren.

Um die Tastensperre aufzuheben, schieben Sie das Telefon auf oder wählen Sie **Freigab.** und drücken Sie **\*** oder **OK**, wenn das Telefon zugeschoben ist. Ist die Option *Sicherheits-Tastensperre* auf *Ein* gestellt, geben Sie bei der entsprechenden Aufforderung den Sicherheitscode ein.

Um einen Anruf bei aktiver Tastensperre entgegenzunehmen, drücken Sie die Taste zum Anrufen oder schieben Sie das Telefon auf. Wenn Sie einen Anruf beenden oder abweisen, wird die Tastatur automatisch wieder gesperrt.

Informationen zu den Optionen *Automatische Tastensperre* und *Sicherheits-Tastensperre* finden Sie unter [Telefon](#page-101-0) auf S. [102](#page-101-0).

Wenn die Tastensperre aktiviert ist, können möglicherweise immer noch Notrufe an die in Ihrem Gerät programmierte offizielle Notrufnummer getätigt werden.

# **3. Anruffunktionen**

# ■ **Anrufen**

1. Geben Sie die Telefonnummer einschließlich der Vorwahl ein.

Bei Anrufen ins Ausland drücken Sie zweimal **\*** für die Landesvorwahl (das "+"- Zeichen ersetzt die beiden Nullen des internationalen Zugangscodes) und geben anschließend die Landesvorwahl, die Ortsvorwahl (unter Umständen ohne die erste 0) und die Telefonnummer ein.

- 2. Um die Nummer anzurufen, drücken Sie die Taste zum Anrufen.
- 3. Um den Anruf zu beenden oder den Anrufversuch abzubrechen, drücken Sie die Taste "Beenden".

Weitere Informationen zum Annehmen oder Beenden eines Anrufs durch Aufoder Zuschieben erhalten Sie unter *Rufannahme durch Öffnen* in [Anrufen](#page-100-0) auf S. [101](#page-100-0).

Um einen Anruf mithilfe eines Namens zu tätigen, suchen Sie nach einem Namen oder einer Telefonnummer im *Adressbuch*. Weitere Informationen finden Sie unter [Suchen nach Namen](#page-73-0) auf S. [74](#page-73-0). Drücken Sie die Taste zum Anrufen, um die Nummer anzurufen.

Zum Anzeigen einer Liste der maximal 20 zuletzt gewählten Nummern drücken Sie die Taste zum Anrufen in der Ausgangsanzeige einmal. Zum Anrufen einer Nummer wählen Sie diese bzw. einen Namen aus und drücken Sie die Taste zum Anrufen.

## **Kurzwahl**

Weisen Sie einer der Kurzwahltasten **2** bis **9** eine Telefonnummer zu. Weitere Informationen finden Sie unter [Kurzwahl](#page-83-0) auf S. [84](#page-83-0). Anschließend haben Sie folgende Möglichkeiten, die Nummer anzurufen:

- Drücken Sie die Kurzwahltaste und anschließend die Taste "Anrufen".
- Wenn die Option *Kurzwahl* auf *Ein* gesetzt ist, halten Sie die Kurzwahltaste so lange gedrückt, bis der Anruf erfolgt. Weitere Informationen finden Sie im Abschnitt *Kurzwahl* unter [Anrufen](#page-100-0) auf S. [101](#page-100-0).

## ■ **Beantworten oder Abweisen eines Anrufs**

Um einen eingehenden Anruf entgegenzunehmen, drücken Sie die Taste "Anrufen". Um den Anruf zu beenden, drücken Sie die Taste "Beenden" oder schließen Sie das Telefon durch Zuschieben. Weitere Informationen finden Sie im Abschnitt *Rufannahme durch Öffnen* unter [Anrufen](#page-100-0) auf S. [101](#page-100-0).

Einen eingehenden Anruf weisen Sie ab, indem Sie die Taste zum Beenden drücken oder indem Sie das geöffnete Telefon schließen.

Um den Rufton stummzuschalten, drücken Sie **Lautlos**.

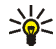

**Tipp:** Wenn die Funktion *Umleiten, falls besetzt* aktiviert ist und Anrufe umgeleitet werden (beispielsweise an die Sprachmailbox) wird ein abgewiesener ankommender Anruf ebenfalls umgeleitet. Weitere Informationen finden Sie unter [Anrufen](#page-100-0) auf S. [101](#page-100-0).

Wenn ein kompatibles Headset mit Rufannahme-/Beendigungstaste mit dem Telefon verbunden ist, können Sie einen Anruf entgegennehmen und beenden, indem Sie diese Taste drücken.

#### **Anklopfen**

Zum Beantworten eines wartenden Anrufs (Netzdienst) während eines aktiven Anrufs drücken Sie die Taste zum Anrufen. Der erste Anruf wird gehalten. Um den aktiven Anruf zu beenden, drücken Sie die Taste zum Beenden.

Weitere Informationen zum Aktivieren der Funktion *Anklopfen* finden Sie unter [Anrufen](#page-100-0) auf S. [101](#page-100-0).

# ■ **Optionen während eines Anrufs**

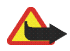

**Warnung:** Halten Sie das Gerät nicht an Ihr Ohr, wenn der Lautsprecher verwendet wird, da die Lautstärke sehr hoch werden kann.

Viele der Optionen, die Sie während eines Anrufs nutzen können, sind Netzdienste. Informationen zur Verfügbarkeit erhalten Sie bei Ihrem Diensteanbieter.

Wählen Sie während eines Anrufs **Option.** und anschließend Optionen aus den folgenden Auswahl:

Anrufoptionen sind *Mikrofon aus* oder *Mikrofon ein*, *Adressbuch*, *Menü*, *Tastatur sperren*, *Aufnehmen*, *Lautsprecher* oder *Telefon*.

Netzdienstoptionen sind *Annehmen* oder *Abweisen*, *Halten* oder *Annehmen*, *Neuer Anruf*, *In Konf. aufnehm.*, *Anruf beenden*, *Alle Anr. beenden* und die folgenden Optionen:

*DTMF senden* - zum Senden von DTMF-Tönen

*Makeln* - zum Wechseln zwischen dem aktiven und dem gehaltenen Anruf

*Weiterleiten* - zum Verbinden eines gehaltenen Anrufs mit einem aktiven Anruf, während Ihre Verbindung zu beiden Anrufen getrennt wird

*Konferenz* - zum Herstellen einer Telefonkonferenz mit bis zu sechs Teilnehmern

*Privatruf* - für ungestörte Privatgespräche während einer Telefonkonferenz

# <span id="page-41-1"></span>**4. Texteingabe**

Um Text (beispielsweise für Kurzmitteilungen) einzugeben, können Sie die herkömmliche Texteingabe oder die Texteingabe mit automatischer Worterkennung verwenden. Drücken Sie beim Verwenden der herkömmlichen Texteingabe eine Zifferntaste (**1** bis **9**) so oft, bis das gewünschte Zeichen angezeigt wird. Bei der automatischen Texteingabe können Sie einen Buchstaben durch einmaliges Drücken einer Taste eingeben.

Beim Schreiben von Text wird die Texteingabe mit automatischer Worterkennung durch  $\sum$  und die herkömmliche Texteingabe durch  $\sum$  oben auf dem Display angezeigt. **Abc.** abc oder **ABC** neben dem Texteingabesymbol signalisieren Großbzw. Kleinschreibung. Um zwischen Groß- bzw. Kleinschreibung zu wechseln, drücken Sie #. 123 signalisiert den Zahlenmodus. Um vom Buchstaben- in den Zahlenmodus zu wechseln, halten Sie die Taste **#** gedrückt und wählen *Zahlenmodus*.

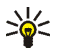

 **Tipp:** Um die automatische Worterkennung während der Eingabe von Text schnell zu aktivieren bzw. zu deaktivieren, drücken Sie zweimal **#** oder halten die Taste **Option.** gedrückt.

# <span id="page-41-0"></span>■ **Einstellungen**

Um die Eingabesprache festzulegen, wählen Sie während der Texteingabe **Option.** <sup>&</sup>gt;*Eingabesprache*

Beim Schreiben von Text wählen Sie **Option.** <sup>&</sup>gt;*Eingabehilfe-Einst.*

• Um die automatische Worterkennung zu aktivieren, wählen Sie *Eingabehilfe* <sup>&</sup>gt;*Ein*.

Um zur herkömmlichen Texteingabe zu wechseln, wählen Sie *Eingabehilfe* <sup>&</sup>gt;*Aus*.

• Um die Eingabehilfe zu aktivieren, wählen Sie *Eingabehilfe-Typ* <sup>&</sup>gt;*Normal* oder *Wortvorschläge*. Wenn Sie *Normal* wählen, versucht das Telefon, das Wort anhand der von Ihnen eingegebenen Zeichen zu erkennen. Wenn Sie *Wortvorschläge* wählen, versucht das Telefon, das vollständige Wort zu erkennen, noch bevor Sie alle Zeichen eingegeben haben.

## ■ **Texteingabe mit automatischer Worterkennung**

Die automatische Worterkennung ermöglicht die schnelle Eingabe von Text mithilfe der Tastatur und des integrierten Wörterbuches.

1. Beginnen Sie mit der Eingabe eines Wortes durch Drücken der Tasten **2** bis **9**. Drücken Sie jede Taste nur einmal für jeden Buchstaben. Das Telefon zeigt \* oder den Buchstaben an, wenn das Zeichen auch eine Bedeutung als Wort hat. Die eingegebenen Buchstaben werden unterstrichen angezeigt.

Wenn Sie *Wortvorschläge* als Eingabehilfe gewählt haben, versucht das Telefon, das von Ihnen eingegebene Wort zu erkennen. Nachdem Sie einige Buchstaben eingegeben haben und diese Buchstaben kein Wort ergeben, versucht das Telefon, längere Wörter zu erkennen. Nur die eingegebenen Buchstaben werden unterstrichen angezeigt.

2. Wenn Sie die Worteingabe abgeschlossen haben und das Wort richtig geschrieben ist, drücken Sie die Taste **0**, um das Wort zu bestätigen und ein Leerzeichen einzugeben.

Wenn das Wort nicht richtig geschrieben ist, drücken Sie mehrmals **\***, oder wählen Sie **Option.** <sup>&</sup>gt;*Treffer*. Wenn das richtige Wort angezeigt wird, wählen Sie **Auswäh.**.

Wird ein Fragezeichen (?) hinter dem Wort angezeigt, gibt es keinen entsprechenden Eintrag im Wörterbuch. Um das Wort dem Wörterbuch hinzuzufügen, wählen Sie **Buchst.**. Das Telefon zeigt die eingegebenen Buchstaben an. Schreiben Sie das Wort in der herkömmlichen Texteingabemethode und wählen Sie **Speich.**.

Weitere Informationen zum Schreiben von Text finden Sie unter [Tipps](#page-44-0) auf S. [45](#page-44-0).

## ■ **Herkömmliche Texteingabe**

Drücken Sie eine Zifferntaste (**1** bis **9**) so oft, bis das gewünschte Zeichen angezeigt wird. Auf einer Zifferntaste sind nicht alle Zeichen dargestellt, die über diese Taste verfügbar sind. Welche Zeichen verfügbar sind, richtet sich nach der ausgewählten Eingabesprache. Weitere Informationen finden Sie unter [Einstellungen](#page-41-0) auf S. [42](#page-41-0).

Wenn der nächste Buchstabe mit derselben Taste eingegeben wird wie der aktuelle, warten Sie kurz, bis der Cursor wieder angezeigt wird. Sie können auch eine der Navigationstasten drücken und anschließend den Buchstaben eingeben.

Die am häufigsten verwendeten Satz- und Sonderzeichen werden über die Zifferntaste **1** eingegeben.

Weitere Informationen zum Schreiben von Text finden Sie unter [Tipps](#page-44-0) auf S. [45](#page-44-0).

# <span id="page-44-0"></span>■ **Tipps**

Für das Schreiben von Text können auch folgende Funktionen verfügbar sein:

- Um ein Leerzeichen einzufügen, drücken Sie **0**.
- Um den Cursor nach links, rechts, oben oder unten zu bewegen, drücken Sie die entsprechende Navigationstaste.
- Zum Einfügen einer Ziffer im Buchstabenmodus halten Sie die entsprechende Zifferntaste gedrückt.
- Um ein Zeichen links vom Cursor zu löschen, wählen Sie **Löschen**. Um die Zeichen schneller zu löschen, halten Sie die Taste **Löschen** gedrückt.

Um beim Verfassen einer Mitteilung alle Zeichen gleichzeitig zu löschen, wählen Sie **Option.** <sup>&</sup>gt;*Feld löschen*.

- Um ein Wort einzugeben, wenn Sie sich in der automatischen Worterkennung befinden, wählen Sie **Option.** > *Wort einfügen*. Schreiben Sie das Wort in der herkömmlichen Texteingabemethode und wählen Sie **Speich.**. Das Wort wird außerdem dem Wörterbuch hinzugefügt.
- Um ein Sonderzeichen einzugeben, drücken Sie in der herkömmlichen Texteingabe **\***; halten Sie in der automatischen Worterkennung **\*** gedrückt oder wählen Sie **Option.** <sup>&</sup>gt;*Sonderzeichen*. Blättern Sie zu einem Zeichen und wählen Sie **Einfügen**.

• Um bei Verwendung der herkömmlichen Texteingabe einen Smiley einzufügen, drücken Sie zweimal **\***; bei Verwendung der Texteingabe mit automatischer Worterkennung halten Sie **\*** gedrückt und drücken erneut **\*** oder wählen Sie **Option.** <sup>&</sup>gt;*Smiley einfügen*. Blättern Sie zu einem Smiley und wählen Sie **Einfügen**.

Die folgenden Optionen sind für das Schreiben von Kurzmitteilungen verfügbar:

- Um im Buchstabenmodus eine Nummer einzufügen, wählen Sie **Option.** <sup>&</sup>gt;*Nummer einfügen*. Geben Sie die Telefonnummer manuell ein oder suchen Sie im *Adressbuch* nach ihr und wählen Sie **OK**.
- Um einen Namen aus dem *Adressbuch* einzugeben, wählen Sie **Option.** <sup>&</sup>gt;*Eintrag einfügen*. Um eine dem Namen zugeordnete Telefonnummer einzufügen, wählen Sie **Option.** <sup>&</sup>gt;*Nummer einfügen*.

# **5. Navigieren in den Menüs**

Das Telefon verfügt über zahlreiche Funktionen, die in Menüs eingeteilt sind.

- 1. Um das Menü zu öffnen, wählen Sie **Menü**. Zum Ändern der Menüansicht wählen Sie **Option.** <sup>&</sup>gt;*Hauptmenü-Ans.* <sup>&</sup>gt;*Liste* oder *Gitter*.
- 2. Blättern Sie durch das Menü und wählen Sie ein Untermenü (beispielsweise *Einstellungen*).
- 3. Wenn das Menü Untermenüs enthält, wählen Sie das gewünschte aus, beispielsweise *Anrufe*.
- 4. Enthält das Menü weitere Untermenüs, wählen Sie das gewünschte aus, beispielsweise *Rufannahme mit jeder Taste*.
- 5. Wählen Sie die gewünschte Einstellung.
- 6. Um zur vorherigen Menüebene zurückzukehren, wählen Sie **Zurück**. Um das Menü zu verlassen, wählen Sie **Ende**.

Um das Menü neu zu ordnen, blättern Sie zum gewünschten Menü und wählen Sie **Option.** <sup>&</sup>gt;*Ordnen* <sup>&</sup>gt;**Versch.**. Navigieren Sie zu der Stelle, an die Sie das Menü verschieben möchten, und wählen Sie **OK**. Um die Änderung zu speichern, wählen Sie **Fertig** <sup>&</sup>gt;**Ja**.

# **6. Mitteilungen**

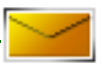

Die Mitteilungsdienste können nur dann verwendet werden, wenn sie von Ihrem Netz oder Ihrem Diensteanbieter unterstützt werden.

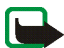

**Hinweis:** Während das Telefon die Mitteilung sendet, wird das animierte Symbol angezeigt. Dies zeigt an, dass die Mitteilung von Ihrem Gerät an die Nummer der in ihm gespeicherten Kurzmitteilungszentrale gesendet wurde. Dies bedeutet jedoch nicht, dass die Mitteilung bei der Zieladresse empfangen wurde. Für weitere Hinweise über Mitteilungsdienste wenden Sie sich bitte an Ihren Diensteanbieter.

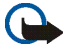

**Wichtig:** Öffnen Sie Mitteilungen mit äußerster Vorsicht. Mitteilungen können schädliche Software enthalten oder auf andere Weise Schäden an Ihrem Gerät oder PC verursachen.

Nur Geräte mit kompatiblen Funktionen können Mitteilungen empfangen und anzeigen. Das Erscheinungsbild einer Mitteilung kann unterschiedlich sein, je nachdem, von welchem Gerät sie empfangen wird.

# ■ **Kurzmitteilungen (SMS)**

Über den Kurzmitteilungsdienst (Short Message Service, SMS) können Sie extralange, miteinander verknüpfte Mitteilungen senden und empfangen, die aus mehreren normalen Kurzmitteilungen bestehen (Netzdienst).

Bevor Sie Kurz- oder E-Mail-Mitteilungen senden können, müssen Sie die Nummer der Kurzmitteilungszentrale speichern.. Weitere Informationen finden Sie unter [Mitteilungseinstellungen](#page-68-0) auf S. [69](#page-68-0).

Informationen zur Verfügbarkeit und zum Abonnieren des SMS-E-Mail-Dienstes erhalten Sie von Ihrem Diensteanbieter.

Das Gerät unterstützt das Versenden von Kurzmitteilungen, die die normale Zeichenbegrenzung einer einzelnen Mitteilung überschreiten. Längere Mitteilungen werden als zwei oder mehrere verknüpfte Mitteilungen versendet. Ihr Diensteanbieter rechnet möglicherweise entsprechend ab. Zeichen mit Akzenten oder andere Sonderzeichen sowie Zeichen bestimmter Sprachen, wie z. B. Chinesisch, benötigen mehr Speicherplatz, wodurch die Anzahl der Zeichen, die in einer Mitteilung gesendet werden können, zusätzlich eingeschränkt wird.

Oben im Display sehen Sie den Zähler für die Mitteilungslänge. Es wird von der maximalen Anzahl der vom Telefon unterstützten Zeichen rückwärts gezählt.

#### <span id="page-48-0"></span>**Verfassen und Senden von Kurzmitteilungen**

Verwenden Sie die Navigationstaste, um von einem Eingabefeld oder einer Schaltfläche zur nächsten zu springen.

- 1. Wählen Sie **Menü** <sup>&</sup>gt;*Mitteilungen* <sup>&</sup>gt;*Mitteilung verfassen* <sup>&</sup>gt;*Kurzmitteilung*.
- 2. Geben Sie die Telefonnummer der Empfänger in das Eingabefeld *An:* ein oder wählen Sie **Hinzuf.**, um die Telefonnummer aus verschiedenen Listen zu wählen.
- 3. Geben Sie eine Mitteilung in das Eingabefeld *Mitteilung:* ein. Weitere Informationen finden Sie unter [Texteingabe](#page-41-1) auf S. [42](#page-41-1). Um Kurzmitteilungsvorlagen, einen Kontakt oder andere Elemente in die Kurzmitteilung einzufügen, wählen Sie "Optionen". Die Kosten für das Senden einer Mitteilung, die aus mehreren Teil-Kurzmitteilungen besteht, sind

möglicherweise höher als bei einer einzigen Kurzmitteilung; weitere Informationen finden Sie unter [Vorlagen](#page-50-0) auf S. [51](#page-50-0).

4. Um die Mitteilung zu senden, wählen Sie **Senden**.

#### **Lesen und Beantworten von Kurzmitteilungen**

 $\Box$  wird angezeigt, wenn Sie eine Kurzmitteilung oder eine SMS-E-Mail erhalten. Das blinkende Symbol  $\Box$  weist darauf hin, dass der Kurzmitteilungsspeicher voll ist. Sie müssen einige der alten Mitteilungen aus dem Ordner *Eingang* löschen, um neue Mitteilungen empfangen zu können.

Zum Anzeigen einer neuen Mitteilung wählen Sie **Zeigen**. Um sie später anzusehen, wählen Sie **Ende**.

Um die Mitteilung zu einem späteren Zeitpunkt zu lesen, wählen Sie **Menü** <sup>&</sup>gt; *Mitteilungen* <sup>&</sup>gt;*Eingang*. Wenn mehrere Mitteilungen eingegangen sind, wählen Sie die gewünschte Mitteilung aus. Eine ungelesene Mitteilung erkennen Sie am Symbol  $\mathbb{M}$ .

Beim Lesen einer Mitteilung können Sie **Option.** wählen, um die Mitteilung zu löschen oder weiterzuleiten, sie als Kurzmitteilung oder SMS-E-Mail zu bearbeiten, sie in einen anderen Ordner zu verschieben, oder um Mitteilungsdetails anzuzeigen oder zu übernehmen. Außerdem können Sie den Text zu Beginn einer Mitteilung als Erinnerung in den Kalender des Telefons kopieren.

Zum Antworten auf eine Mitteilung wählen Sie **Antwort.** <sup>&</sup>gt;*Kurzmitteilung*, *Multimedia* oder *Audiomitteilung*. Geben Sie die Antwortmitteilung ein. Wenn Sie eine E-Mail-Mitteilung beantworten, bestätigen Sie zunächst die E-Mail-Adresse und den Betreff, oder ändern Sie diese Eingaben.

Um die Mitteilung an die angezeigte Nummer zu senden, wählen Sie **Senden** oder drücken Sie die Taste "Anrufen".

#### <span id="page-50-0"></span>**Vorlagen**

Das Telefon enthält Kurzmitteilungsvorlagen , die Sie in Kurz- oder SMS-E-Mail-Mitteilungen verwenden können.

Um die Vorlagenliste anzuzeigen, wählen Sie **Menü** <sup>&</sup>gt;*Mitteilungen* <sup>&</sup>gt; *Gespeicherte Objekte* <sup>&</sup>gt;*Vorlagen*.

## ■ **Multimedia-Mitteilungen (MMS)**

Eine Multimedia-Mitteilung kann Text, einen Soundclip, ein Bild, einen Kalendereintrag, eine Visitenkarte oder einen Videoclip enthalten. Wenn die Mitteilung zu groß ist, kann das Telefon die Mitteilung nicht empfangen. Je nach Netz können Sie Kurzmitteilungen mit einer Internetadresse empfangen, unter der Sie die Multimedia-Mitteilung anzeigen können.

Weitere Informationen zu Einstellungen für Multimedia-Mitteilungen finden Sie unter [Multimedia-Mitteilungen](#page-69-0) auf S. [70](#page-69-0). Informationen zur Verfügbarkeit und zu den Nutzungsvoraussetzungen des Multimedia-Mitteilungsdienstes erhalten Sie von Ihrem Diensteanbieter.

Sie können keine Multimedia-Mitteilungen empfangen, während Sie ein Gespräch führen, ein Spiel oder eine andere Java-Anwendung ausführen oder während eine GSM-Datenverbindung aktiv ist. Da der Empfang von Multimedia-Mitteilungen aus verschiedenen Gründen fehlschlagen kann, sollten Sie sich bei wichtigen Mitteilungen nicht allein auf sie verlassen.

#### **Verfassen und Senden einer Multimedia-Mitteilung**

- 1. Wählen Sie **Menü** <sup>&</sup>gt;*Mitteilungen* <sup>&</sup>gt;*Mitteilung verfassen* <sup>&</sup>gt;*Multimedia*.
- 2. Um die Mitteilung zusammenzusetzen, wählen Sie ein Eingabefenster und **Einfügen** und wählen Sie die gewünschten Optionen.

*Text*, um einen Text zu schreiben.

*Bild*, *Soundclip* oder *Videoclip*, um eine Datei aus der *Galerie* einzufügen oder um ein neues Bild, Video oder einen neuen Soundclip aufzunehmen, das bzw. der zu der Mitteilung hinzugefügt werden soll.

*Visitenkarte* , um einen Kontakt hinzuzufügen aus den *Namen*

*Kalendereintrag* , um einen Eintrag hinzuzufügen aus dem *Kalender*

*Seite*, um eine Seite in die Mitteilung einzufügen. Das Telefon unterstützt mehrseitige Multimedia-Mitteilungen (Seiten). Jede Seite kann Text, ein Bild, einen Kalendereintrag, eine Visitenkarte oder einen Soundclip enthalten. Zum Öffnen der gewünschten Seite bei einer Mitteilung, die mehrere Seiten enthält, wählen Sie **Option.** <sup>&</sup>gt;*Vorige Seite* oder *Nächste Seite*. Um das Intervall zwischen den Seiten einzustellen, wählen Sie **Option.** <sup>&</sup>gt;*Seitenlaufzeit*. Um eine Folie innerhalb der Mitteilung zu verschieben, wählen Sie **Option.** <sup>&</sup>gt;*Folie verschieben*.

3. Um die Mitteilung zu senden, wählen Sie **Senden**. Geben Sie die Telefonnummer der Empfänger in das Eingabefeld *An:* ein oder wählen Sie **Hinzuf.**, um die Telefonnummer aus verschiedenen Listen zu wählen. Geben Sie alternativ Text in das Eingabefeld *Betreff:* ein. Wählen Sie das Feld *Präsentation:* und **Ändern**, um Multimedia-Objekte hinzuzufügen oder zu löschen.

Wählen Sie **Senden**, um die Mitteilung in den Ordner *Ausgang* zu verschieben, von wo wie gesendet wird.

Während des Versendens einer Multimedia-Mitteilung wird das animierte Symbol **angezeigt.** Sie können gleichzeitig andere Funktionen des Telefons verwenden. Wenn der Sendevorgang fehlschlägt, wird mehrmals erneut versucht, die Mitteilung zu senden. Wenn die Mitteilung nicht gesendet werden kann, verbleibt sie im Ordner *Ausgang* und Sie können später erneut versuchen, sie zu senden.

Wenn Sie *Speichern gesendeter Mitteilungen* <sup>&</sup>gt;*Ja* wählen, wird die gesendete Mitteilung im Ordner *Gesendete Obj.* gespeichert. Weitere Informationen finden Sie unter [Multimedia-Mitteilungen](#page-69-0) auf S. [70](#page-69-0). Wenn die Mitteilung gesendet wurde, bedeutet dies nicht, dass sie bei der Zieladresse empfangen wurde.

Das Kopieren, Ändern, Übertragen oder Weiterleiten bestimmter Bilder sowie von Musik (auch Klingeltöne) und anderen Inhalten kann aufgrund von Urheberrechten verboten sein.

### **Lesen und Beantworten einer Multimedia-Mitteilung**

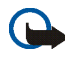

**Wichtig:** Öffnen Sie Mitteilungen mit äußerster Vorsicht. Multimedia-Mitteilungsobjekte können schädliche Software enthalten oder auf andere Weise Schäden an Ihrem Gerät oder PC verursachen.

Wenn eine Multimedia-Mitteilung empfangen wurde, wird der Text *Multimedia-Mitteilung empfangen* angezeigt.

1. Wenn Sie die Meldung lesen möchten, wählen Sie **Zeigen**.

Um sie später anzusehen, wählen Sie **Ende**. Um die Mitteilung zu einem späteren Zeitpunkt zu lesen, wählen Sie **Menü** <sup>&</sup>gt;*Mitteilungen* <sup>&</sup>gt;*Eingang*. Eine ungelesene Mitteilung wird in der Liste der Mitteilungen durch das Symbol M gekennzeichnet. Wählen Sie die gewünschte Mitteilung aus.

2. Die Funktion der mittleren Auswahltaste ändert sich, je nachdem, welcher Anhang in der Mitteilung gerade angezeigt wird:

Um die vollständige Mitteilung anzuzeigen, wenn die empfangene Mitteilung eine Präsentation, einen Soundclip oder einen Videoclip enthält, wählen Sie **Wiederg.**.

Um eine Visitenkarte oder einen Kalendereintrag anzuzeigen oder ein Thema zu öffnen, wählen Sie **Öffnen**.

3. Zum Antworten auf eine Mitteilung wählen Sie **Option.** <sup>&</sup>gt;*Antworten* <sup>&</sup>gt; *Kurzmitteilung*, *Audiomitteilung* oder *Multimedia*. Geben Sie die Antwortmitteilung ein und wählen Sie **Senden**. Sie können die Antwort nur an die Person senden, von der Sie die ursprüngliche Mitteilung erhalten haben.

Wählen Sie **Option.**, um verfügbare Optionen aufzurufen.

# ■ **Nokia Xpress Audio-Mitteilungen**

In diesem Menü können Sie mit dem Multimedia-Mitteilungsdienst Sprachmitteilungen auf bequeme Weise erstellen und versenden. Um diesen Dienst zu nutzen, muss der Multimedia-Mitteilungsdienst aktiviert sein.

#### **Erstellen und Senden einer Audiomitteilung**

- 1. Wählen Sie **Menü** <sup>&</sup>gt;*Mitteilungen* <sup>&</sup>gt;*Mitteilung verfassen* <sup>&</sup>gt;*Audiomitteilung*. Die Sprachaufzeichnung wird aufgerufen. Informationen zur Verwendung der Sprachaufzeichnung finden Sie unter [Sprachaufzeichnung](#page-120-0) auf S. [121](#page-120-0).
- 2. Wenn Sie die Aufnahme gestoppt haben, geben Sie die Telefonnummer der Empfänger in das Eingabefeld *An:* ein oder wählen Sie **Hinzuf.**, um die Telefonnummer in verschiedenen Listen zu wählen.
- 3. Navigieren Sie zum Mitteilungsfeld und wählen Sie **Wiederg.**, um die Mitteilung vor dem Senden zu prüfen. Wählen Sie **Option.** <sup>&</sup>gt;*Soundcl. ersetzen*, um die Aufnahme zu wiederholen, *Mitteil. speichern*, *Soundclip speich.*, um die Aufnahme in der *Galerie* zu speichern oder *Betreff hinzufüg.*, um einen Betreff zu der Mitteilung hinzuzufügen.
- 4. Um die Mitteilung zu senden, wählen Sie **Senden**.

## **Empfangen einer Audiomitteilung**

Beim Empfang einer Audiomitteilung wird *1 Audiomitteilung empfangen* angezeigt. Wählen Sie **Wiederg.**, um die Mitteilung zu öffnen, oder **Zeigen** <sup>&</sup>gt; **Wiederg.**, wenn Sie mehrere Mitteilungen empfangen haben. Durch Auswahl von **Option.** sehen Sie alle verfügbaren Optionen. Um die Mitteilung zu einem späteren Zeitpunkt anzuhören, wählen Sie **Ende**.

Um die Mitteilung zu speichern, wählen Sie **Option.** <sup>&</sup>gt;**Speich.** und anschließend den Ordner, in dem Sie die Mitteilung speichern möchten.

# ■ **Mitteilungsspeicher voll**

Wenn Sie eine Mitteilung erhalten und der Speicher für die Mitteilungen voll ist, wird *Speicher voll. Empf. von Mitt. nicht möglich.* angezeigt. Um zuerst alte Mitteilungen zu löschen, wählen Sie **OK** <sup>&</sup>gt;**Ja** und den Ordner. Blättern Sie zu der gewünschten Mitteilung und wählen Sie **Löschen**. Wenn eine oder mehrere Mitteilungen markiert sind, wählen Sie **Markier.**. Markieren Sie alle Mitteilungen, die gelöscht werden sollen, und wählen Sie **Option.** <sup>&</sup>gt;*Markierte löschen*.

# ■ **Ordner**

Das Telefon speichert die empfangenen Kurzmitteilungen und Multimedia-Mitteilungen im Ordner *Eingang*.

Multimedia-Mitteilungen, die noch nicht versendet wurden, werden in den Ordner *Ausgang* verschoben.

Wenn Sie *Mitteilungseinstellung* <sup>&</sup>gt;*Allg. Einstellungen* <sup>&</sup>gt;*Gesendete Mitteilung speichern* <sup>&</sup>gt;*Ja* wählen, werden die gesendeten Mitteilungen im Ordner *Gesendete Objekte* gespeichert.

Um eine Mitteilung, die Sie verfassen und später senden möchten, im Ordner *Gespeicherte Objekte* zu speichern, wählen Sie **Option.** <sup>&</sup>gt;*Mitteil. speichern* <sup>&</sup>gt; *Gespeicherte Mitteil.*. Nicht gesendete Mitteilungen sind durch das Symbol gekennzeichnet.

Um Ihre Kurzmitteilungen zu ordnen, können Sie für Ihre Mitteilungen neue Ordner erstellen. Wählen Sie *Mitteilungen* <sup>&</sup>gt;*Gespeicherte Objekte*.

Um einen Ordner hinzuzufügen, wählen Sie **Option.** <sup>&</sup>gt;*Neuer Ordner*. Zum Löschen oder Umbenennen eines Ordners blättern Sie zum gewünschten Ordner und wählen **Option.** <sup>&</sup>gt;*Ordner löschen* oder *Umbenennen*.

Um eine Datei in einen anderen Ordner zu verschieben, markieren Sie die Datei und wählen Sie **Option.** <sup>&</sup>gt;*Verschieben*.

*Sendeberichte* enthält Sendeinformationen zu den Mitteilungen, die Sie gesendet haben.

# ■ **E-Mail-Anwendung**

Die E-Mail-Anwendung (Netzdienst) ermöglicht Ihnen, über Ihr Telefon auf Ihr kompatibles E-Mail-Konto zuzugreifen, wenn Sie nicht im Büro oder nicht zu Hause sind. Diese E-Mail-Anwendung ist nicht mit der SMS- oder MMS-E-Mail-Funktion identisch.

Das Mobiltelefon unterstützt E-Mail-Server mit den Protokollen POP3 und IMAP4. Bevor Sie E-Mails senden und abrufen können, müssen Sie gegebenenfalls Folgendes ausführen:

- Ein neues E-Mail-Konto anfordern oder das aktuelle Konto verwenden. Wenden Sie sich bezüglich der Verfügbarkeit Ihres E-Mail-Kontos an Ihren Diensteanbieter.
- Informationen zu den für E-Mails erforderlichen Einstellungen erhalten Sie von Ihrem Diensteanbieter für E-Mails. Möglicherweise erhalten Sie die Einstellungen als Konfigurationsmitteilung. Weitere Informationen finden Sie unter [Dienst zur Konfiguration von Einstellungen](#page-20-0) auf S. [21](#page-20-0). Sie können die Einstellungen auch manuell eingeben. Weitere Informationen finden Sie unter [Konfiguration](#page-103-0) auf S. [104](#page-103-0).

Zum Aktivieren der E-Mail-Einstellungen wählen Sie **Menü** <sup>&</sup>gt;*Mitteilungen* <sup>&</sup>gt; *Mitteilungseinstellung* <sup>&</sup>gt;*E-Mail-Mitteil.*. Weitere Informationen finden Sie unter [E-Mails](#page-71-0) auf S. [72](#page-71-0).

Diese Anwendung unterstützt keine Tastentöne.

#### **Schreiben und Senden von E-Mails**

- 1. Wählen Sie **Menü** <sup>&</sup>gt;*Mitteilungen* <sup>&</sup>gt;*E-Mail* <sup>&</sup>gt;*E-Mail erstellen*.
- 2. Geben Sie die E-Mail-Adresse des Empfängers, einen Betreff und die Mitteilung ein.

Um eine Datei an die E-Mail anzuhängen, wählen Sie **Option.** <sup>&</sup>gt;*Anhängen* und die Datei in der *Galerie*.

3. Wählen Sie **Senden** <sup>&</sup>gt;*Jetzt senden*.

### **Herunterladen von E-Mails**

- 1. Zum Aufrufen der E-Mail-Anwendung wählen Sie **Menü** <sup>&</sup>gt;*Mitteilungen* <sup>&</sup>gt;*E-Mail*.
- 2. Um E-Mails herunterzuladen, die an Ihr E-Mail-Konto gesendet wurden, wählen Sie *Empfangen*.

Um neue E-Mails herunterzuladen und E-Mails zu senden, die im Ordner *Ausgang* gespeichert sind, wählen Sie **Option.** <sup>&</sup>gt;*Empf. und senden*.

Um zuerst die Kopfzeilen der neuen an Ihr Konto gesendeten E-Mails herunterzuladen, wählen Sie **Option.** <sup>&</sup>gt;*Neue E-Mail prüfen*. Markieren Sie anschließend die E-Mails, die Sie herunterladen möchten, und wählen Sie **Option.** <sup>&</sup>gt;*Empfangen*.

3. Wählen Sie die neue E-Mail im Ordner *Eingang* aus. Um die E-Mail später anzuzeigen, wählen Sie **Zurück**. Eine ungelesene Mitteilung ist mit dem Symbol

 $\boxtimes$  gekennzeichnet.

## **Lesen und Beantworten von E-Mails**

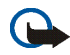

**Wichtig:** Öffnen Sie Mitteilungen mit äußerster Vorsicht. E-Mail-Mitteilungen können schädliche Software enthalten oder auf andere Weise Schäden an Ihrem Gerät oder PC verursachen.

Wählen Sie **Menü** <sup>&</sup>gt;*Mitteilungen* <sup>&</sup>gt;*E-Mail* <sup>&</sup>gt;*Eingang* und die gewünschte Mitteilung. Wählen Sie beim Lesen der Mitteilung **Option.**, um die verfügbaren Optionen anzuzeigen.

Um eine E-Mail zu beantworten, wählen Sie **Antwort.** <sup>&</sup>gt;*Leerem Bildschirm* oder *Ursprüngl. Text*. Um mehreren Empfängern zu antworten, wählen Sie **Option.** <sup>&</sup>gt; *Allen antworten*. Bestätigen oder bearbeiten Sie die E-Mail-Adresse und den Betreff und geben Sie anschließend Ihre Antwort ein. Zum Senden der E-Mail wählen Sie **Senden** <sup>&</sup>gt;*Jetzt senden*.

#### **Eingang und andere Ordner**

Von Ihrem E-Mail-Konto heruntergeladene E-Mails werden auf Ihrem Telefon im Ordner *Eingang* gespeichert. *Andere Ordner* enthält folgende Ordner: *Entwürfe* zum Speichern von unvollständigen E-Mails, *Archiv* zum Verwalten und Speichern von E-Mails, *Ausgang* zum Speichern von nicht gesendeten E-Mails und *Gesend. Objekte* zum Speichern von gesendeten E-Mails.

Zum Verwalten der Ordner und der enthaltenen E-Mails wählen Sie **Option.** <sup>&</sup>gt; *Ordner verwalten*.

### **Löschen von E-Mails**

Wählen Sie **Menü** <sup>&</sup>gt;*Mitteilungen* <sup>&</sup>gt;*E-Mail* <sup>&</sup>gt;**Option.** <sup>&</sup>gt;*Ordner verwalten* und den gewünschten Ordner. Wählen Sie die zu löschenden Mitteilungen aus. Zum Löschen wählen Sie **Option.** <sup>&</sup>gt;*Löschen*.

Wenn Sie eine E-Mail von Ihrem Telefon löschen, bedeutet dies nicht, dass diese Mitteilung auch von Ihrem E-Mail-Server gelöscht wurde. Um das Telefon so einzustellen, dass die E-Mails auch vom E-Mail-Server gelöscht werden, wählen Sie **Menü** <sup>&</sup>gt;*Mitteilungen* <sup>&</sup>gt;*E-Mail* <sup>&</sup>gt;**Option.** <sup>&</sup>gt;*Weitere Einstell.* <sup>&</sup>gt;*Kopie auf Server:* <sup>&</sup>gt;*Empf. Mitt. löschen*.

# ■ **Chat-Funktion**

Mit der Chat-Funktion (Netzdienst) können Sie einfache Kurzmitteilungen an andere Benutzer senden, die gerade online sind.

Bevor Sie die Chat-Funktion nutzen können, müssen Sie sich für den Dienst registrieren. Informationen zu Verfügbarkeit und Kosten sowie zum Abonnieren des Dienstes erhalten Sie von Ihrem Netzbetreiber. Dort erhalten Sie auch eine eindeutige Benutzerkennung, ein Passwort sowie die Einstellungen für die Chat-Funktion.

Weitere Informationen zu den Einstellungen für den Chat-Dienst finden Sie im Abschnitt *Verbindungseinst.* unter [Zugreifen auf das Chat-Menü](#page-60-0) auf S. [61](#page-60-0). Die Symbole und Texte auf dem Display können je nach verwendetem Chat-Dienst variieren.

Je nach Netz wird der Akku des Telefons durch den aktiven Chat schneller entladen. Sie müssen das Telefon also unter Umständen wieder an das Ladegerät anschließen.

## <span id="page-60-0"></span>**Zugreifen auf das Chat-Menü**

Wenn Sie das Menü aufrufen möchten, während Sie offline sind, wählen Sie **Menü** <sup>&</sup>gt;*Mitteilungen* <sup>&</sup>gt;*Chat*. Wenn mehrere Verbindungseinstellungssätze für den Chat-Dienst verfügbar sind, wählen Sie den gewünschten Satz aus. Wenn nur ein Satz verfügbar ist, wird dieser Satz automatisch ausgewählt.

Die folgenden Optionen werden angezeigt:

*Einloggen*, um eine Verbindung zum Chat-Dienst herzustellen.

*Gespeich. Gespr.*, um die Chats, die Sie gespeichert haben, anzusehen, zu löschen oder umzubenennen.

*Verbindungseinst.*, um die Einstellungen zu bearbeiten, die für Mitteilungen und Verbindungen zum Erreichbarkeits-Infodienst erforderlich sind.

#### **Herstellen einer Verbindung zum Chat-Dienst**

Um eine Verbindung zum Chat-Dienst herzustellen, rufen Sie das Menü *Chat* auf, aktivieren einen Chat-Dienst und wählen *Einloggen*. Wenn die Verbindung mit dem Telefon erfolgreich hergestellt wurde, wird *Einloggen fertig* angezeigt. Um die Verbindung zum Chat-Dienst zu trennen, wählen Sie *Ausloggen*.

#### **Starten eines Chats**

Rufen Sie das Menü *Chat* auf und stellen Sie eine Verbindung zu dem Dienst her. Sie können den Dienst auf verschiedene Arten starten.

Wählen Sie *Gespräche*, um eine Liste der neuen und gelesenen Chat-Mitteilungen sowie Einladungen zu Chats während des derzeit aktiven Chats anzuzeigen. Blättern Sie zu der gewünschten Mitteilung oder Einladung und wählen Sie **Öffnen**, um die Mitteilung zu lesen.

kennzeichnet neue und gelesene Gruppen-Mitteilungen. kennzeichnet neue und gelesene Chat-Mitteilungen. Et kennzeichnet Einladungen.

Die Symbole und Texte auf dem Display können je nach verwendetem Chat-Dienst variieren.

Wählen Sie *Chat-Kontakte*, um die von Ihnen hinzugefügten Chat-Kontakte anzuzeigen. Blättern Sie zu dem Chat-Kontakt, mit dem Sie chatten möchten, und wählen Sie **Chat** oder **Öffnen**, wenn ein neuer Chat-Kontakt in der Liste angezeigt wird. Weitere Informationen zum Hinzufügen von Kontakten erhalten Sie unter [Kontakte für Chat-Funktion](#page-64-0) auf S. [65](#page-64-0).  $\Box$  kennzeichnet die Chat-Kontakte im Adressbuch, die gerade online sind, und  $\frac{d}{d}$  diejenigen, die gerade offline sind. kennzeichnet einen gesperrten Namen,  $\equiv$  kennzeichnet einen Chat-Kontakt, an den eine neue Mitteilung gesendet wurde.

Wählen Sie *Gruppen* <sup>&</sup>gt;*Öffentl. Gruppen*, um die Liste mit Lesezeichen für öffentliche Gruppen anzuzeigen, die vom Netzbetreiber bereitgestellt wurde. Um einen Chat zu beginnen, blättern Sie zu einer Gruppe und wählen **Teilnhm.**. Geben Sie einen Chat-Namen ein, den Sie im Chat verwenden möchten. Wenn Sie dem Gruppengespräch erfolgreich beigetreten sind, können Sie ein Gruppengespräch beginnen. Informationen zum Einrichten einer privaten Gruppe finden Sie unter [Gruppen](#page-65-0) auf S. [66](#page-65-0).

Wählen Sie *Suchen* <sup>&</sup>gt;*Teilnehmer* oder *Gruppen*, um andere Chat-Benutzer oder öffentliche Gruppen im Netz nach Namen, Telefonnummer, Chat-Namen oder E-Mail-Adresse zu suchen. Wenn Sie *Gruppen* wählen, können Sie Gruppen nach einem Teilnehmer in der Gruppe oder nach Gruppenname, Thema oder ID suchen.

Um den Chat zu beginnen, wenn Sie den gewünschten Benutzer bzw. die gewünschte Gruppe gefunden haben, wählen Sie **Option.** <sup>&</sup>gt;*Chat* oder *Gruppe beitreten*.

Informationen zum Starten von Gesprächen aus dem *Adressbuch* heraus finden Sie unter [Anzeigen der abonnierten Namen](#page-79-0) auf S. [80](#page-79-0).

## **Annehmen oder Ablehnen einer Einladung**

Nachdem Sie eine Verbindung zum Chat-Dienst hergestellt und eine neue Einladung erhalten haben, wird in der Ausgangsanzeige *Neue Einladung empfangen* angezeigt. Um die Mitteilung zu lesen, wählen Sie **Lesen**. Wenn Sie mehrere Einladungen empfangen haben, blättern Sie zu der gewünschten Einladung und wählen **Öffnen**. Um einem privaten Gruppengespräch beizutreten, wählen Sie **OK** und geben den Chat-Namen ein. Zum Ablehnen oder Löschen der Einladung wählen Sie **Option.** <sup>&</sup>gt;*Ablehnen* oder *Löschen*.

### **Lesen einer empfangenen Chat-Mitteilung**

Nachdem Sie eine Verbindung zum Chat-Dienst hergestellt und eine neue Chat-Mitteilung erhalten haben, die nicht einem aktiven Gespräch zugeordnet ist, wird in der Ausgangsanzeige *Neue Chat-Mitteilung* angezeigt. Um die Mitteilung zu lesen, wählen Sie **Lesen**. Wenn Sie mehrere Mitteilungen erhalten, blättern Sie zur gewünschten Mitteilung und wählen Sie **Öffnen**.

Neue während eines aktiven Gesprächs empfangene Mitteilungen werden gespeichert unter *Chat* <sup>&</sup>gt;*Gespräche*. Wenn Sie eine Mitteilung von jemandem erhalten, der nicht unter *Chat-Kontakte* gespeichert ist, wird die Benutzerkennung des Absenders angezeigt. Um einen neuen Chat-Kontakt zu speichern, wählen Sie **Option.** <sup>&</sup>gt;*Namen speichern*.

## **Teilnehmen an einem Gespräch**

Um einem Chat beizutreten oder ihn zu beginnen, wählen Sie **Schreib.**. Verfassen Sie eine Mitteilung und wählen Sie **Senden** oder drücken Sie zum Senden die Taste zum Anrufen. Wählen Sie **Option.**, um verfügbare Optionen aufzurufen.

### **Bearbeiten des Verfügbarkeitsstatus**

- 1. Öffnen Sie das Menü *Chat* und stellen Sie eine Verbindung zum Chat-Dienst her.
- 2. Um die Angaben zu Ihrer Verfügbarkeit oder Ihren Chat-Namen anzuzeigen und zu bearbeiten, wählen Sie *Meine Einstell.*.
- 3. Wenn Sie möchten, dass alle anderen Chat-Benutzer sehen können, dass Sie online sind, wählen Sie *Verfügbarkeit* <sup>&</sup>gt;*Verfügbar für alle*.

Wenn Sie möchten, dass nur die in Ihrer Liste der Chat-Kontakte enthaltenen Benutzer sehen können, dass Sie online sind, wählen Sie *Verfügbarkeit* <sup>&</sup>gt; *Verfügb. f. Kont.*.

Wenn Sie möchten, dass Sie als offline angezeigt werden, wählen Sie *Verfügbarkeit* <sup>&</sup>gt;*Offlinestatus*.

Wenn das Telefon mit dem Chat-Dienst verbunden ist, gibt <sup>2</sup>] an, dass Sie online sind, und  $\mathbb{S}$ , dass Sie für andere nicht sichtbar sind.

#### <span id="page-64-0"></span>**Kontakte für Chat-Funktion**

Um Namen zur Liste der Chat-Kontakte hinzuzufügen, stellen Sie eine Verbindung zum Chat-Dienst her und wählen *Chat-Kontakte*. Um einen Kontakt zu der Liste

hinzuzufügen, wählen Sie **Option.** <sup>&</sup>gt;*Namen hinzufüg.* oder **Hinzuf.** (wenn keine Kontakte hinzugefügt sind) <sup>&</sup>gt;*Von Hand eingeb.*, *Suche auf Server*, *Von Server kopier.* oder *Über Mobiltel.-nr.*.

Navigieren Sie zu einem Kontakt. Um ein Gespräch zu starten, wählen Sie **Chat** oder **Option.** und eine der verfügbaren Optionen.

## **Sperren und Freigeben von Mitteilungen**

Zum Sperren von Mitteilungen stellen Sie eine Verbindung zum Chat-Dienst her und wählen *Gespräche* <sup>&</sup>gt;*Chat-Kontakte*. Sie haben außerdem die Möglichkeit, einem Gespräch beizutreten oder ein neues zu starten. Blättern Sie zu dem Chat-Kontakt, dessen eingehende Mitteilungen Sie sperren möchten, und wählen Sie **Option.** <sup>&</sup>gt;*Namen sperren* <sup>&</sup>gt;*OK*.

Um die Mitteilungen freizugeben, stellen Sie eine Verbindung zum Chat-Dienst her und wählen *Sperrliste*. Blättern Sie zu dem Chat-Kontakt, dessen eingehende Mitteilungen Sie freigeben möchten, und wählen Sie *Freigeb.*.

### <span id="page-65-0"></span>**Gruppen**

Sie können für Chats eigene private Gruppen einrichten oder öffentliche Gruppen verwenden, die vom Diensteanbieter bereitgestellt werden. Private Gruppen bestehen nur während eines Chats. Die Gruppen werden auf dem Server des Diensteanbieters gespeichert. Wenn der Server, bei dem Sie eingeloggt sind, keine Gruppendienste unterstützt, werden alle zugehörigen Menüs abgeblendet dargestellt.

## **Öffentliche Gruppen**

*Gruppen* - Sie können Lesezeichen für öffentliche Gruppen speichern, die Ihr Diensteanbieter möglicherweise anbietet. Stellen Sie eine Verbindung zum Chat-Dienst her und wählen Sie *Öffentl. Gruppen*. Blättern Sie zu der Gruppe, mit der Sie chatten möchten, und wählen Sie **Teilnhm.**. Wenn Sie kein Mitglied dieser Gruppe sind, geben Sie Ihren Chat-Namen als Spitznamen für die Gruppe ein. Um eine Gruppe aus der Gruppenliste zu löschen, wählen Sie **Option.** <sup>&</sup>gt;*Gruppe löschen*.

Um nach einer Gruppe zu suchen, wählen Sie *Gruppen* <sup>&</sup>gt;*Öffentl. Gruppen* <sup>&</sup>gt; *Gruppen suchen*. Sie können nach Gruppen anhand von einem Mitglied der Gruppe, Gruppenname, Thema oder Benutzerkennung suchen.

#### **Einrichten von privaten Gruppen**

Stellen Sie eine Verbindung zum Chat-Dienst her und wählen Sie *Gruppen* <sup>&</sup>gt; *Gruppe erstellen*. Geben Sie den Namen für die Gruppe und den Chat-Namen ein, den Sie verwenden möchten. Kennzeichnen Sie die Mitglieder der privaten Gruppe in der Liste der Chat-Kontakte und schreiben Sie eine Einladung.

# ■ **Sprachmitteilungen**

Die Sprachmailbox ist ein Netzdienst, für den Sie sich unter Umständen anmelden müssen. Weitere Informationen erhalten Sie bei Ihrem Diensteanbieter.

Um Ihre Sprachmailbox anzurufen, wählen Sie **Menü** <sup>&</sup>gt;*Mitteilungen* <sup>&</sup>gt; *Sprachmitteilungen* <sup>&</sup>gt;*Sprachmitteilungen abhören*. Um die Nummer Ihrer Sprachmailbox einzugeben, zu bearbeiten oder nach ihr zu suchen, wählen Sie *Nummer für Sprachnachrichten*.

Sofern vom Netz unterstützt, zeigt QO den Eingang neuer Sprachmitteilungen an. Wählen Sie **Anhören**, um die Nummer der Sprachmailbox zu wählen.

## ■ **Nachrichten**

Wählen Sie **Menü** <sup>&</sup>gt;*Mitteilungen* <sup>&</sup>gt;*Nachrichten*. Mit dem Netzdienst *Nachrichten* können Sie von Ihrem Diensteanbieter Nachrichten zu verschiedenen Themen empfangen. Wenden Sie sich an Ihren Diensteanbieter, um zu erfahren, ob dieser Netzdienst verfügbar ist, und wenn ja, welche Themen unter welchen Themennummern angeboten werden.

## ■ **Dienstbefehle**

Wählen Sie **Menü** <sup>&</sup>gt;*Mitteilungen* <sup>&</sup>gt;*Dienstbefehle*. Verfassen Sie Dienstanfragen (auch USSD-Befehle genannt), wie z. B. Befehle zum Aktivieren von Netzdiensten, und senden Sie sie an Ihren Diensteanbieter.

## ■ **Löschen von Mitteilungen**

Um Mitteilungen zu löschen, wählen Sie **Menü** <sup>&</sup>gt;*Mitteilungen* <sup>&</sup>gt;*Mitteilungen löschen* <sup>&</sup>gt;*Nach Mitteilung*, um einzelne Mitteilungen zu löschen, *Nach Ordner*, um alle Mitteilungen in einem Ordner zu löschen, oder *Alle Mitteilungen*. Wenn ein Ordner ungelesene Mitteilungen enthält, werden Sie gefragt, ob Sie diese Mitteilungen ebenfalls löschen möchten.

## <span id="page-68-0"></span>■ **Mitteilungseinstellungen**

### **Allgemeine Einstellungen**

Wählen Sie **Menü** <sup>&</sup>gt;*Mitteilungen* <sup>&</sup>gt;*Mitteilungseinstellung* <sup>&</sup>gt;*Allg. Einstellungen* und anschließend Optionen aus der folgenden Auswahl:

*Gesendete Mitteilungen speichern* <sup>&</sup>gt;*Ja*, um gesendete Mitteilungen im Ordner *Gesendete Obj.* zu speichern.

*Überschreiben in 'Gesendete Obj.'* <sup>&</sup>gt;*Erlaubt*, um das Überschreiben zu erlauben, wenn Mitteilungen gesendet sind und der Mitteilungsspeicher voll ist.

*Schriftgröße*, um die Schriftgröße für das Lesen und Schreiben von Mitteilungen zu ändern.

*Grafische Smileys* <sup>&</sup>gt;*Ja*, um Emoticons durch grafische Smileys zu ersetzen.

#### **Kurzmitteilung und SMS-E-Mail**

Die Mitteilungseinstellungen wirken sich auf das Senden, Empfangen und Anzeigen von Mitteilungen aus.

Wählen Sie **Menü** <sup>&</sup>gt;*Mitteilungen* <sup>&</sup>gt;*Mitteilungseinstellung* <sup>&</sup>gt;*Kurzmitteilungen* und anschließend Optionen aus der folgenden Auswahl:

*Sendeberichte*, um Sendeberichte für Ihre Mitteilungen von Ihrem Netz anzufordern (Netzdienst).

*Mitteilungszentralen* und *E-Mail-Mitteilungszentralen*, um den Namen und die Nummer der Kurzmitteilungszentrale und E-Mail-Mitteilungszentrale zu bearbeiten. Die Nummer erhalten Sie vom Netzbetreiber.

*Verwendete Mitteilungszentrale* oder *Verwendete E-Mail-Zentrale*, um die Mitteilungszentrale, die verwendet werden soll, zu wählen.

*Sendeversuche*, um festzulegen, wie lange das Netz versuchen soll, Ihre Mitteilung zu senden.

*Mitteilung senden als*, um das Format für die zu sendenden Mitteilungen auszuwählen: *Text*, *Pager-Ruf* oder *Fax* (Netzdienst)

*Paketdaten verwenden* <sup>&</sup>gt;*Ja*, um GPRS als bevorzugte Übertragungsart für Kurzmitteilungen anzugeben.

*Zeichenunterstützung* <sup>&</sup>gt;*Vollständig*, um alle Zeichen in den zu sendenden Mitteilungen wie angezeigt zu senden. Wenn Sie *Reduziert* auswählen, werden diakritische Zeichen (Akzente, Umlaute, Tilde usw.) möglicherweise in andere Zeichen umgewandelt. Wenn Sie eine Mitteilung schreiben, können Sie sich in der Vorschau ansehen, wie die Nachricht beim Empfänger ankommen wird. Weitere Informationen finden Sie unter [Verfassen und Senden von Kurzmitteilungen](#page-48-0) auf S.[49](#page-48-0).

*Antwort über dieselbe Zentrale* <sup>&</sup>gt;*Ja*, um es dem Empfänger Ihrer Mitteilung zu ermöglichen, eine Antwort über Ihre Kurzmitteilungszentrale zu senden (Netzdienst).

#### <span id="page-69-0"></span>**Multimedia-Mitteilungen**

Die Mitteilungseinstellungen wirken sich auf das Senden, Empfangen und Anzeigen von Multimedia-Mitteilungen aus.

Wählen Sie **Menü** <sup>&</sup>gt;*Mitteilungen* <sup>&</sup>gt;*Mitteilungseinstellung* <sup>&</sup>gt;*Multimedia-Mitteil.* und anschließend Optionen aus der folgenden Auswahl:

*Sendeberichte*, um Sendeberichte für Ihre Mitteilungen von Ihrem Netz anzufordern (Netzdienst).

*Standard-Seitenlaufzeit*, um die Standardlaufzeit zwischen Seiten in Multimedia-Mitteilungen festzulegen.

*MultimediaEmpfang zulassen* <sup>&</sup>gt;*Ja* oder *Nein*, um die Multimedia-Mitteilung zu empfangen oder abzulehnen. Wenn Sie *Im Heimnetz* wählen, können Sie keine Multimedia-Mitteilungen empfangen, wenn Sie sich außerhalb des Heimnetzes befinden.

*Ankommende Multimedia-Mitt.* <sup>&</sup>gt;*Abrufen*, *Manuell abrufen* oder *Ablehnen*, um Multimedia-Mitteilungen automatisch zu empfangen, bei entsprechender Aufforderung manuell zu empfangen oder den Empfang abzulehnen.

*Werbung zulassen*, um Werbung zu empfangen oder abzulehnen. Diese Einstellung wird nicht angezeigt, wenn für *MultimediaEmpfang zulassen* die Option *Nein* gewählt wurde.

*Konfigurationseinstellungen* <sup>&</sup>gt;*Konfiguration*; es werden nur die Konfigurationen angezeigt, die Multimedia-Mitteilungen unterstützen. Wählen Sie einen Diensteanbieter und anschließend *Standard* oder *Eigene Konfigurat.* für Multimedia-Mitteilungen. Wählen Sie *Account*, um aus den aktiven Konfigurationseinstellungen einen Multimedia-Mitteilungsdienst-Account auszuwählen.

## <span id="page-71-0"></span>**E-Mails**

Die Einstellungen wirken sich auf das Senden, Empfangen und Anzeigen von E-Mails aus.

Möglicherweise erhalten Sie die Konfigurationseinstellungen für die E-Mail-Anwendung als Konfigurationsmitteilung. Weitere Informationen finden Sie unter [Dienst zur Konfiguration von Einstellungen](#page-20-0) auf S. [21](#page-20-0). Sie können die Einstellungen auch manuell eingeben. Weitere Informationen finden Sie unter [Konfiguration](#page-103-0) auf S. [104](#page-103-0).

Wählen Sie **Menü** <sup>&</sup>gt;*Mitteilungen* <sup>&</sup>gt;*Mitteilungseinstellung* <sup>&</sup>gt;*E-Mail-Mitteil.* und anschließend Optionen aus der folgenden Auswahl:

*Konfiguration* - Wählen Sie den Einstellungssatz aus, den Sie aktivieren möchten.

*Account* - Wählen Sie einen der von Ihrem Diensteanbieter bereitgestellten Accounts aus.

*Mein Mail-Name* - Geben Sie Ihren Namen oder Spitznamen ein.

*E-Mail-Adresse* - Geben Sie Ihre E-Mail-Adresse ein.

*Signatur verwenden* - Definieren Sie eine Signatur, die automatisch am Ende der von Ihnen verfassten E-Mails eingefügt wird.

*Antwortadresse* - Geben Sie die E-Mail-Adresse ein, an die Sie die Antworten senden möchten.

*SMTP-Benutzername* - Geben Sie den Namen ein, den Sie für ausgehende E-Mails verwenden möchten.
*SMTP-Passwort* - Geben Sie das Passwort ein, das Sie für ausgehende E-Mails verwenden möchten.

*Terminal-Fenster zeigen* <sup>&</sup>gt;*Ja* - Führen Sie eine manuelle Benutzerauthentifizierung für Intranet-Verbindungen durch.

*Posteingangsserver-Typ* <sup>&</sup>gt;*POP3* oder *IMAP4* - Geben Sie die Art des E-Mail-Systems an, das Sie verwenden möchten. Wenn beide Typen unterstützt werden, wählen Sie *IMAP4*.

*Einstellungen für Posteingang* - Wählen Sie verfügbare Optionen für POP3 oder IMAP4.

# **7. Adressbuch**

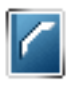

Sie können Namen und Telefonnummern (*Adressbuch*) im Telefonspeicher oder im Speicher der SIM-Karte speichern.

Im Telefonspeicher können Adressbucheinträge mit Nummern und Textnotizen gespeichert werden. Sie können auch Fotos für eine gewisse Anzahl von Namen speichern.

Namen und Telefonnummern, die auf der SIM-Karte gespeichert sind, werden durch das Symbol  $\Box$  gekennzeichnet.

### <span id="page-73-0"></span>■ **Suchen nach Namen**

Wählen Sie **Menü** <sup>&</sup>gt;*Adressbuch* <sup>&</sup>gt;*Namen*. Blättern Sie durch die Liste der Namen oder geben Sie den ersten Buchstaben des zu suchenden Namen ein.

# ■ **Speichern von Namen und Telefonnummern**

Namen und Telefonnummern werden im verwendeten Speicher abgelegt. Wählen Sie **Menü** <sup>&</sup>gt;*Adressbuch* <sup>&</sup>gt;*Namen* <sup>&</sup>gt;**Option.** <sup>&</sup>gt;*Neuer Eintrag*. Geben Sie den Namen und die Telefonnummer ein.

# ■ **Speichern von Details**

Im Adressbuchspeicher des Telefons können Sie verschiedene Typen von Telefonnummern und Textnotizen pro Name speichern.

Die zuerst gespeicherte Telefonnummer wird automatisch als Standardnummer festgelegt. Sie wird mit einem Rahmen um das Nummerntypsymbol angegeben (z. B. ). Wenn Sie einen Namen auswählen (beispielsweise, um einen Anruf zu tätigen), wird automatisch die Standardnummer verwendet, sofern Sie keine andere Nummer auswählen.

- 1. Vergewissern Sie sich, dass es sich bei dem verwendeten Speicher entweder um *Telefon* oder *Tel. und SIM-Karte* handelt. Weitere Informationen finden Sie unter [Einstellungen](#page-80-0) auf S.[81](#page-80-0).
- 2. Blättern Sie zu dem Namen, dem Sie eine neue Nummer oder eine neue Textnotiz hinzufügen möchten, und drücken Sie **Details** <sup>&</sup>gt;**Option.** <sup>&</sup>gt;*Detail hinzufügen*.
- 3. Zum Hinzufügen einer Nummer wählen Sie *Nummer* sowie einen Nummerntyp.

Um weitere Informationen hinzuzufügen, wählen Sie einen Texttyp oder ein Bild aus der *Galerie* aus.

Um auf dem Server Ihres Diensteanbieters nach einer Benutzerkennung zu suchen, wenn Sie eine Verbindung zum Erreichbarkeits-Infodienst hergestellt haben, wählen Sie *Benutzerkenn.* <sup>&</sup>gt;*Suchen*. Weitere Informationen finden Sie unter [Eigene Erreichbarkeit](#page-77-0) auf S. [78.](#page-77-0) Wenn nur eine Benutzerkennung gefunden werden kann, wird diese automatisch gespeichert. Wählen Sie andernfalls zum Speichern der Benutzerkennung **Option.** <sup>&</sup>gt;*Speichern*. Zur manuellen Eingabe der Benutzerkennung wählen Sie *Von Hand eingeb.*.

Um den Nummerntyp zu speichern, blättern Sie zu der gewünschten Nummer und wählen **Option.** <sup>&</sup>gt;*Typ ändern*. Um die ausgewählte Nummer als Standardnummer einzustellen, wählen Sie *Als Standard*.

- 4. Geben Sie die Nummer oder die Textnotiz ein und wählen Sie zum Speichern **Speichern**.
- 5. Um zur Ausgangsanzeige zurückzukehren, wählen Sie **Zurück** <sup>&</sup>gt;**Ende**.

### ■ **Kopieren von Adressbucheinträgen**

Suchen Sie nach dem Adressbucheintrag, den Sie kopieren möchten, und wählen Sie **Option.** <sup>&</sup>gt;*Kopieren*. Sie können Namen und Telefonnummern aus dem Adressbuch des Telefons auf die SIM-Karte kopieren oder umgekehrt. Im Speicher der SIM-Karte können Namen in Verbindung mit einer Telefonnummer gespeichert werden.

### ■ **Bearbeiten von Eintragsdetails**

- 1. Suchen Sie nach dem zu bearbeitenden Adressbucheintrag, wählen Sie **Details** und blättern Sie zum gewünschten Namen, zur Telefonnummer, zur Textnotiz oder zum Bild.
- 2. Um einen Namen, eine Telefonnummer oder eine Textnotiz zu bearbeiten oder ein Bild zu ändern, wählen Sie **Option.** <sup>&</sup>gt;*Bearbeiten*

Sie können Benutzerkennungen, die in der Liste *Chat-Kontakte* oder *Abonnierte Namen* gespeichert sind, nicht bearbeiten.

### ■ **Löschen von Adressbucheinträgen oder Eintragsdetails**

Zum Löschen aller Adressbucheinträge und der zugehörigen Details aus dem Telefonspeicher oder SIM-Kartenspeicher wählen Sie **Menü** <sup>&</sup>gt;*Adressbuch* <sup>&</sup>gt;*Alle Adr. löschen* <sup>&</sup>gt;*Aus Tel.-speicher* bzw. *Von der SIM-Karte*. Bestätigen Sie den Vorgang mit dem Sicherheitscode.

Um einen Kontakt zu löschen, suchen Sie nach dem gewünschten Kontakt und wählen Sie **Option.** <sup>&</sup>gt;*Teilnehm. löschen*.

Um eine Telefonnummer, eine Textnotiz oder ein dem Adressbucheintrag zugeordnetes Bild zu löschen, suchen Sie nach dem Eintrag und wählen **Details**. Blättern Sie zum gewünschten Detail und wählen Sie **Option.** <sup>&</sup>gt;*Löschen* <sup>&</sup>gt; *Nummer löschen*, *Detail löschen* oder *Bild löschen*. Wenn Sie ein Bild aus dem Adressbuch löschen, wird es nicht aus der *Galerie* gelöscht.

# ■ **Visitenkarten**

Sie können die persönlichen Daten einer Person als Visitenkarte an ein kompatibles Gerät senden bzw. von einem kompatiblen Gerät empfangen, das den vCard-Standard unterstützt.

Um eine Visitenkarte zu senden, suchen Sie nach dem Adressbucheintrag, dessen Informationen Sie senden möchten, und wählen Sie **Details** <sup>&</sup>gt;**Option.** <sup>&</sup>gt;*Visitenk. senden* <sup>&</sup>gt;*Via Multimedia*, *Via SMS*, *Via Infrarot* oder *Via Bluetooth*.

Wenn Sie eine Visitenkarte erhalten haben, wählen Sie **Zeigen** <sup>&</sup>gt;**Speich.**, um diese im Telefon zu speichern. Um die Visitenkarte zu verwerfen, wählen Sie **Ende** <sup>&</sup>gt;**Ja**.

# <span id="page-77-0"></span>■ **Eigene Erreichbarkeit**

Mit dem Erreichbarkeits-Infodienst (Netzdienst) können Sie Ihren Erreichbarkeitsstatus mit anderen Benutzern austauschen, die über kompatible Geräte und Zugang zu diesem Dienst verfügen. Der Erreichbarkeitsstatus umfasst Ihre Erreichbarkeit, die Statusmitteilung und Ihr persönliches Logo. Andere Benutzer, die auf diesen Dienst zugreifen können und diese Information anfordern, können Ihren Status anzeigen. Die gewünschten Informationen werden unter *Abonnierte Namen* im *Adressbuch* des Benutzers angezeigt. Sie können die Informationen anpassen, die für andere angezeigt werden sollen, und festlegen, welche Personen Ihren Status ansehen können.

Um den Erreichbarkeits-Infodienst nutzen zu können, müssen Sie sich für den Dienst registrieren. Informationen zu Verfügbarkeit und Kosten sowie zum Abonnieren des Dienstes erhalten Sie von Ihrem Netzbetreiber. Dort erhalten Sie auch eine eindeutige Benutzerkennung, ein Passwort sowie die Einstellungen für diesen Dienst. Weitere Informationen finden Sie unter [Konfiguration](#page-103-0) auf S. [104](#page-103-0).

Während eine Verbindung zum Erreichbarkeits-Infodienst besteht, können Sie die anderen Funktionen des Telefons weiterhin nutzen. Der Erreichbarkeits-Infodienst bleibt dabei im Hintergrund aktiv. Wenn Sie die Verbindung zum Dienst trennen, wird Ihr Erreichbarkeitsstatus für eine bestimmte Zeit (je nach Diensteanbieter) anderen Benutzern angezeigt.

Wählen Sie **Menü** <sup>&</sup>gt;*Adressbuch* <sup>&</sup>gt;*Erreichbarkeit* und anschließend Optionen aus der folgenden Auswahl:

*Mit Erreichb.-infodienst verbinden* oder *Verbindung zum Dienst trennen*, um eine Verbindung zum Dienst herzustellen oder diese zu trennen.

*Meine Erreichbarkeit zeigen*, um den Status in *Priv. Erreichb.* und *Öff. Erreichbark.* anzuzeigen.

*Meine Erreichbarkeit ändern* <sup>&</sup>gt;*Meine Verfügbarkeit*, *Meine Erreichbarkeitsmitteilung*, *Mein Erreichbarkeitslogo* oder *Sichtbar für*, um Ihren Erreichbarkeitsstatus zu ändern.

*Eigene Gäste* <sup>&</sup>gt;*Derzeit. Gäste*, *Privatliste* oder *Sperrliste*

*Einstellungen* <sup>&</sup>gt;*Aktuelle Erreichb. im Standby zeigen*, *Mit Profilen synchronisieren*, *Verbindungsart* oder *Präsenzeinstellungen*

### ■ **Abonnierte Namen**

Sie können eine Liste der Adressbucheinträge erstellen, deren Erreichbarkeitsinformationen Sie mitgeteilt bekommen möchten. Sie können die Informationen anzeigen, wenn dies nicht durch einen Kontakt oder das Netz verhindert wird. Um diese abonnierten Namen anzuzeigen, blättern Sie durch Ihr Adressbuch oder öffnen das Menü *Abonnierte Namen*.

Vergewissern Sie sich, dass es sich bei dem verwendeten Speicher entweder um *Telefon* oder *Tel. und SIM-Karte* handelt. Weitere Informationen finden Sie unter [Einstellungen](#page-80-0) auf S.[81](#page-80-0).

Zum Verbinden mit dem Erreichbarkeits-Infodienst wählen Sie **Menü** > *Adressbuch* <sup>&</sup>gt;*Erreichbarkeit* <sup>&</sup>gt;*Mit Erreichb.-infodienst verbinden*.

#### **Hinzufügen von Adressbucheinträgen zu abonnierten Namen**

1. Wählen Sie **Menü** <sup>&</sup>gt;*Adressbuch* <sup>&</sup>gt;*Abonnierte Namen*.

- 2. Wenn die Liste noch keine Namen enthält, wählen Sie **Hinzuf.**. Andernfalls wählen Sie **Option.** <sup>&</sup>gt;*Neu abonnieren*. Daraufhin wird die Liste mit Ihren Adressbucheinträgen angezeigt.
- 3. Wählen Sie einen Namen aus der Liste aus. Wenn zu diesem Namen eine Benutzerkennung existiert, wird er zur Liste der abonnierten Namen hinzugefügt.

#### <span id="page-79-0"></span>**Anzeigen der abonnierten Namen**

Informationen zum Anzeigen der Erreichbarkeitsinformationen finden Sie unter [Suchen nach Namen](#page-73-0) auf S. [74](#page-73-0).

1. Wählen Sie **Menü** <sup>&</sup>gt;*Adressbuch* <sup>&</sup>gt;*Abonnierte Namen*.

Die Statusinformationen des ersten Namens in der Liste der abonnierten Namen werden angezeigt. Die Informationen, die eine Person anderen mitteilen möchte, kann Text und einige der folgenden Symbole umfassen:

**I, J** oder Geben an, dass die Person erreichbar, nur bedingt erreichbar oder nicht erreichbar ist.

 $\blacktriangleright$  gibt an, dass die Erreichbarkeitsinformationen der Person nicht verfügbar sind.

2. Wählen Sie **Details**, um die Details des ausgewählten Adressbucheintrags anzuzeigen, oder wählen Sie **Option.** <sup>&</sup>gt;*Neu abonnieren*, *Chat*, *Mitteilung senden*, *Visitenk. senden* oder *Stornieren*.

### **Beenden des Abonnements eines Namens**

Zum Beenden des Abonnements eines Namens im *Adressbuch* wählen Sie den Eintrag aus und wählen anschließend **Details** > die Benutzerkennung <sup>&</sup>gt;**Option.** <sup>&</sup>gt; *Stornieren* <sup>&</sup>gt;**OK**.

Verwenden Sie zum Beenden eines Abonnements das Menü **Abonnierte Namen**. Weitere Informationen finden Sie unter [Anzeigen der abonnierten Namen](#page-79-0) auf S. [80](#page-79-0).

# <span id="page-80-0"></span>■ **Einstellungen**

Wählen Sie **Menü** <sup>&</sup>gt;*Adressbuch* <sup>&</sup>gt;*Einstellungen* und anschließend Optionen aus der folgenden Auswahl:

*Verwendeter Speicher* , um den SIM-Kartenspeicher oder Telefonspeicher für Adressbucheinträge auszuwählen.

*Adressbuchansicht*, um zu wählen, wie die Namen und Telefonnummern im Adressbuch angezeigt werden.

*Namenanzeige*, um in der Adressbuchliste *Nachname zuerst* oder *Vorname zuerst* anzuzeigen.

*Speicherstatus*, um die Speicherauslastung anzuzeigen.

# ■ **Gruppen**

Wählen Sie **Menü** <sup>&</sup>gt;*Adressbuch* <sup>&</sup>gt;*Gruppen*, um die gespeicherten Namen und Telefonnummern in Anrufergruppen mit verschiedenen Ruftönen und Gruppenbildern einzuteilen.

# ■ **Sprachanwahl**

Sie können einen Anruf tätigen, indem Sie einen Anrufnamen sprechen, der einer Telefonnummer hinzugefügt wurde. Ein Anrufname kann ein beliebiges gesprochenes Wort (z. B. ein Name) sein. Die Anzahl der Anrufnamen, die Sie erstellen können, ist begrenzt.

Beachten Sie vor der Verwendung von Sprachkennungen bitte folgende Hinweise:

- Anrufnamen sind nicht sprachenabhängig. Sie hängen von der Stimme des Sprechers ab.
- •Die Aussprache des Namens muss genau der Aussprache bei der Aufnahme entsprechen.
- Anrufnamen können durch Hintergrundgeräusche beeinträchtigt werden. Anrufnamen sollten in einer leisen Umgebung aufgenommen und verwendet werden.
- Sehr kurze Namen werden nicht akzeptiert. Verwenden Sie lange Namen und vermeiden Sie die Verwendung von ähnlich klingenden Namen für unterschiedliche Nummern.

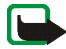

**Hinweis:** Die Verwendung von Anrufnamen kann beispielsweise in einer lauten Umgebung oder in einem Notfall schwierig sein. Sie sollten sich daher nicht in allen Umständen ausschließlich auf die Sprachanwahl verlassen.

### <span id="page-81-0"></span>**Hinzufügen und Verwalten von Anrufnamen**

Kopieren oder speichern Sie die Namen im Telefonspeicher, denen Sie einen Anrufnamen hinzufügen möchten. Den Namen auf der SIM-Karte können zwar ebenfalls Anrufnamen hinzugefügt werden, wenn Sie die SIM-Karte jedoch durch eine andere ersetzen, müssen Sie zuerst die alten Anrufnamen löschen, bevor neue hinzugefügt werden können.

1. Suchen Sie nach dem Namen, dem Sie einen Anrufnamen hinzufügen möchten.

- 2. Wählen Sie **Details**, blättern Sie zu der gewünschten Telefonnummer und wählen Sie **Option.** <sup>&</sup>gt;*Anr.-namen hinzuf.*.
- 3. Wählen Sie **Start** und sprechen Sie die Wörter deutlich aus, die Sie als Anrufname aufnehmen möchten. Nach der Aufnahme gibt das Telefon den aufgezeichneten Anrufnamen wieder.

Das Symbol **S**) wird im *Adressbuch* neben der Telefonnummer angezeigt, zu der ein Anrufname aufgenommen wurde.

Um die Anrufnamen zu überprüfen, wählen Sie **Menü** <sup>&</sup>gt;*Adressbuch* <sup>&</sup>gt; *Anrufnamen*. Blättern Sie zu dem Namen mit dem gewünschten Anrufnamen und wählen Sie eine Option. Sie können den aufgezeichneten Anrufnamen anhören, löschen oder ändern.

#### <span id="page-82-0"></span>**Anrufen über einen Anrufnamen**

Wenn auf dem Telefon eine Anwendung läuft, die Daten über eine Paketdatenverbindung sendet oder empfängt, müssen Sie diese Anwendung zunächst beenden, um Anrufe über die Sprachanwahl tätigen zu können.

- 1. Halten Sie in der Ausgangsanzeige die Taste "Leiser" oder die rechte Auswahltaste gedrückt. Ein kurzes Signal ertönt und die Meldung *Jetzt sprechen* wird angezeigt.
- 2. Sprechen Sie den Anrufnamen klar und deutlich aus. Das Telefon gibt den erkannten Anrufnamen wieder und wählt nach 1,5 Sekunden die entsprechende Telefonnummer.

Wenn Sie ein kompatibles Headset mit einer Rufannahme-/Beendigungstaste verwenden, halten Sie diese Taste gedrückt, um die Sprachanwahl zu beginnen.

### <span id="page-83-0"></span>■ **Kurzwahl**

Um einer Kurzwahltaste eine Telefonnummer zuzuweisen, wählen Sie **Menü** <sup>&</sup>gt; *Adressbuch* <sup>&</sup>gt;*Kurzwahl* und blättern zur gewünschten Kurzwahlnummer.

Wählen Sie *Zuweis.*. Wenn der Taste bereits eine Nummer zugewiesen ist, wählen Sie **Option.** <sup>&</sup>gt;*Ändern*. Wählen Sie **Suchen**, den Namen und anschließend die zuzuweisende Nummer. Wenn die Funktion *Kurzwahl* deaktiviert ist, werden Sie gefragt, ob Sie diese Funktion aktivieren möchten. Weitere Informationen finden Sie im Abschnitt *Kurzwahl* unter [Anrufen](#page-100-0) auf S. [101](#page-100-0).

Informationen zur Verwendung der Kurzwahltasten für Anrufe finden Sie unter [Kurzwahl](#page-38-0) auf S. [39](#page-38-0).

### ■ **Info-, Dienst- und eigene Nummern**

Wählen Sie **Menü** <sup>&</sup>gt;*Adressbuch* und eines dieser Untermenüs:

*Infonummern*, um Infonummern Ihres Diensteanbieters anzurufen, wenn diese auf der SIM-Karte verfügbar sind (Netzdienst).

*Dienstnummern*, um Service-Nummern Ihres Diensteanbieters anzurufen, wenn diese auf der SIM-Karte verfügbar sind (Netzdienst).

*Eigene Nummern*, um Telefonnummern anzuzeigen, die Ihrer SIM-Karte zugeordnet sind. Diese werden nur angezeigt, wenn sie auf der SIM-Karte enthalten sind.

# **8. Protokoll**

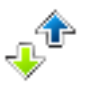

Das Telefon registriert die Telefonnummern von Anrufen in Abwesenheit, angenommenen und abgegangenen Anrufen, die Mitteilungsempfänger sowie die ungefähre Dauer von Anrufen.

Wenn das Telefon im Funknetz eingeschaltet ist, werden beantwortete und nicht angenommene Anrufe registriert, sofern das Netz diese Funktionen unterstützt.

## ■ **Anruflisten**

Wählen Sie **Menü** <sup>&</sup>gt;*Protokoll* <sup>&</sup>gt;*Anrufprotokoll*, *Anrufe in Abwesenh.*, *Angenomm. Anrufe*, *Gewählte Rufnr.* oder *Mitteilungsempfänger*, um die Anruflisten anzuzeigen. Wählen Sie **Option.**, um die Zeit eines Anrufs anzuzeigen, die registrierte Telefonnummer zu bearbeiten, anzuzeigen oder anzurufen, sie zum Telefonspeicher hinzuzufügen oder aus der Liste zu löschen. Sie können ebenfalls eine Kurzmitteilung senden. Zum Löschen der Anrufliste wählen Sie *Anrufprotokolle löschen*.

### ■ **Zähler**

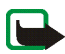

**Hinweis:** Die von Ihrem Diensteanbieter tatsächlich gestellte Rechnung für Anrufe und Dienstleistungen kann je nach Netzmerkmalen, Rechnungsrundung, Steuern usw. variieren.

Einige Zeitangaben könnten durch Reparaturarbeiten oder Software-Aktualisierungen zurückgesetzt werden.

Wählen Sie **Menü** <sup>&</sup>gt;*Protokoll* <sup>&</sup>gt;*Gesprächsdauer*, *Paketdatenzähler* oder *Paketdat.-zeitmesser*, um ungefähre Angaben zu Ihren letzten Gesprächen anzuzeigen.

### ■ **Standortinformationen**

Möglicherweise erhalten Sie vom Netz Standortanfragen. Sie können sicherstellen, dass Standortinformationen nur mit Ihrer Genehmigung gesendet werden (Netzdienst). Wenden Sie sich an Ihren Netzbetreiber, um Standortanfragen zu aktivieren und diesem Dienst zuzustimmen.

Um eine Standortanfrage anzunehmen oder abzuweisen, wählen Sie **OK** bzw. **Abweis.**. Wenn die Standortanfrage in Abwesenheit erfolgt, wird sie automatisch angenommen oder abgewiesen, je nachdem, was Sie mit Ihrem Netzbetreiber vereinbart haben. Auf dem Telefon wird *1 Standortanfrage in Abwesenheit* angezeigt. Um die Standortanfrage in Abwesenheit anzuzeigen, wählen Sie **Zeigen**.

Zum Anzeigen oder Löschen der Informationen zu den zehn letzten Datenschutzbenachrichtigungen und -anfragen wählen Sie **Menü** <sup>&</sup>gt;*Protokoll* <sup>&</sup>gt; *Standortbestimmung* <sup>&</sup>gt;*Standortprotokoll* <sup>&</sup>gt;*Ordner öffnen* bzw. *Alle löschen*.

# **9. Einstellungen**

# <span id="page-86-0"></span>■ **Profile**

Das Telefon besitzt verschiedene Einstellungsgruppen, so genannte "Profile", für die Sie die Telefontöne für bestimmte Ereignisse und Umgebungen anpassen können.

Wählen Sie **Menü** <sup>&</sup>gt;*Einstellungen* <sup>&</sup>gt;*Profile*. Blättern Sie zu dem gewünschten Profil und wählen Sie es aus.

Um das gewünschte Profil zu aktivieren, wählen Sie *Aktivieren*.

Um ein Profil für einen bestimmten Zeitraum, maximal 24 Stunden, zu aktivieren, wählen Sie *Zeiteinstellung* und geben Sie die Dauer an, für die das Profil aktiv sein soll. Wenn die für das Profil angegebene Zeit abgelaufen ist, wird das vorherige Profil, für das keine Zeiteinstellung angegeben wurde, wieder aktiv.

Zum Anpassen des Profils wählen Sie *Ändern*. Wählen Sie die Einstellung, die Sie ändern möchten, und nehmen Sie die Änderungen vor. Zum Ändern Ihrer Erreichbarkeitsinformationen wählen Sie *Meine Erreichbarkeit* <sup>&</sup>gt;*Meine Verfügbarkeit* oder *Meine Erreich-barkeitsmitteilung*. Das Menü *Meine Erreichbarkeit* ist verfügbar, wenn Sie unter *Mit Profilen synchronisieren* die Option *Ein* gewählt haben. Weitere Informationen finden Sie unter [Eigene](#page-77-0)  [Erreichbarkeit](#page-77-0) auf S. [78.](#page-77-0)

# ■ **Themen**

Ein Thema enthält viele Elemente zum Anpassen des Telefons, wie beispielsweise ein Hintergrundbild, einen Bildschirmschoner, ein Farbschema und einen Rufton.

Wählen Sie **Menü** <sup>&</sup>gt;*Einstellungen* <sup>&</sup>gt;*Themen* und anschließend Optionen aus der folgenden Auswahl:

*Thema auswählen*, um ein Thema für Ihr Telefon auszuwählen. In der *Galerie* wird eine Liste mit Ordnern angezeigt. Öffnen Sie den Ordner *Themen* und wählen Sie ein Thema aus.

*Themen-Downl.*, um eine Liste mit Links zum Herunterladen weiterer Themen zu öffnen. Weitere Informationen finden Sie unter [Herunterladen von Dateien](#page-148-0) auf S. [149](#page-148-0).

# ■ **Ruftöne und Signale**

Sie können die Einstellungen des ausgewählten aktiven Profils ändern.

Wählen Sie **Menü** <sup>&</sup>gt;*Einstellungen* <sup>&</sup>gt;*Ruftöne und Signale* <sup>&</sup>gt;*Anrufsignal*, *Rufton*, *Ruftonlautstärke*, *Anrufsignal: Vibrieren*, *Sprachoptionen*, *Benachrichtigungston*, *Rückrufton*, *Mitteilungssignal*, *Chat-Signal*, *Tastentöne* und *Warntöne*. Dieselben Einstellungen finden Sie im Menü *Profile*. Weitere Informationen finden Sie unter [Profile](#page-86-0) auf S. [87](#page-86-0).

Damit das Telefon nur bei Anrufen von Telefonnummern klingelt, die einer bestimmten Anrufergruppe zugeordnet sind, wählen Sie *Anrufsignal für*. Blättern Sie zu der gewünschten Anrufergruppe oder zu *Alle Anrufe* und wählen Sie

**Markier.**. Wählen Sie **Speichern**, um die Einstellungen zu speichern, oder **Abbrechen**, um die Einstellungen unverändert zu lassen.

Wenn Sie die höchste Stufe für die Ruftonlautstärke wählen, erreicht der Rufton nach einigen Sekunden seine höchstmögliche Lautstärke.

# ■ **Anzeige**

### **Standby-Modus-Einstellungen**

Wählen Sie **Menü** <sup>&</sup>gt;*Einstellungen* <sup>&</sup>gt;*Display* <sup>&</sup>gt;*Standby-Modus-Einstellungen* und anschließend Optionen aus der folgenden Auswahl:

*Aktives Standby*, um den aktiven Standby-Modus ein- oder auszuschalten sowie ihn zu ordnen und anzupassen. Weitere Informationen finden Sie unter [Aktives](#page-32-0)  [Standby](#page-32-0) auf S.[33](#page-32-0).

*Hintergrund* , um ein Hintergrundbild für die Anzeige im Standby-Modus zu wählen. Wählen Sie zum Aktivieren bzw. Deaktivieren des Hintergrundbilds *Ein* oder *Aus*. Wählen Sie *Bild*, um ein Bild aus der *Galerie* auszuwählen, oder *Folien-Set* und einen Ordner in der *Galerie*, um die Bilder im Ordner als Folien-Set zu verwenden. Zum Herunterladen weiterer Bilder für den Hintergrund wählen Sie *Grafik-Downloads*.

*Schriftfarbe im Standby*, um die Textfarbe für die Ausgangsanzeige auszuwählen.

*Navigationstastensymbole* <sup>&</sup>gt;*Ein*, um die Symbole für die aktuellen Navigationstasten-Schnellzugriffe im Standby-Modus anzuzeigen, wenn aktives Standby ausgeschaltet ist.

*Betreiberlogo*, um das Betreiberlogo auf Ihrem Telefon anzuzeigen oder auszublenden. Wenn Sie kein Betreiberlogo gespeichert haben, ist das Menü deaktiviert. Weitere Informationen zur Verfügbarkeit eines Betreiberlogos erhalten Sie bei Ihrem Netzbetreiber.

*Netzinformation* <sup>&</sup>gt;*Ein*, um Netzinformationen anzuzeigen, sofern für das Netz vorhanden.

#### **Weitere Anzeigeeinstellungen**

Wählen Sie **Menü** <sup>&</sup>gt;*Einstellungen* <sup>&</sup>gt;*Display* und anschließend Optionen aus der folgenden Auswahl:

*Bildschirmschoner* <sup>&</sup>gt;*Ein*, um den Bildschirmschoner für das Hauptdisplay zu aktivieren. Wählen Sie *Verzögerung*, um die Zeitspanne anzugeben, nach deren Ablauf der Bildschirmschoner aktiviert wird. Wählen Sie *Bildschirmschoner*, um ein *Bild*, ein *Folien-Set* oder ein *Videoclip* aus der *Galerie* zu wählen, oder einzustellen, dass die *Digitaluhr* als Bildschirmschoner verwendet wird. Zum Herunterladen weiterer Bilder für den Bildschirmschoner wählen Sie *Grafik-Downloads*.

*Energiesparmodus* <sup>&</sup>gt;*Ein*, um die Betriebszeiten des Mobiltelefons zu verlängern. Eine Digitaluhr wird angezeigt, wenn für einen bestimmten Zeitraum keine Funktion des Telefons verwendet wurde.

*Schriftgröße* <sup>&</sup>gt;*Mitteilungen*, *Adressbuch* oder *Internet*, um die Schriftgröße einzustellen.

## ■ **Datum und Uhrzeit**

Wählen Sie **Menü** <sup>&</sup>gt;*Einstellungen* <sup>&</sup>gt;*Uhrzeit und Datum* und anschließend Optionen aus der folgenden Auswahl:

*Uhr*, um das Telefon so einzustellen, dass die Uhr in der Ausgangsanzeige angezeigt wird, die Uhrzeit einzustellen und die Zeitzone sowie das Zeitformat auszuwählen.

*Datum*, um das Telefon so einzustellen, dass das Datum in der Ausgangsanzeige angezeigt wird, und um das Datum anzupassen sowie das Datumsformat und das Trennzeichen auszuwählen.

*Datum/Uhrzeit automatisch* (Netzdienst), um das Telefon so einzustellen, dass Datum und Uhrzeit entsprechend der aktuellen Zeitzone automatisch aktualisiert werden.

# ■ **Persönliche Schnellzugriffe**

Mithilfe der Liste der persönlichen Schnellzugriffe können Sie schnell auf häufig verwendete Funktionen des Telefons zugreifen.

### **Linke und rechte Auswahltaste**

Um für die linke und rechte Auswahltaste aus einer vorhandenen Liste eine Telefonfunktion auszuwählen, wählen Sie **Menü** <sup>&</sup>gt;*Einstellungen* <sup>&</sup>gt;*Persönliche Schnellzugr.* <sup>&</sup>gt;*Li. Auswahltaste* oder *Rechte Auswahltaste*. Weitere Informationen finden Sie unter [Ausgangsanzeige](#page-31-0) auf S. [32](#page-31-0). Diese Menüs werden unter Umständen nicht angezeigt, dies richtet sich nach Ihrem Diensteanbieter.

### **Navigationstaste**

Um der Navigationstaste aus einer vorhandenen Liste andere Telefonfunktionen zuzuweisen, wählen Sie **Menü** <sup>&</sup>gt;*Einstellungen* <sup>&</sup>gt;*Persönliche Schnellzugr.* <sup>&</sup>gt; *Navigationstaste*.

#### **Aktivieren des Standby-Navigationsmodus**

Um Tasten zu wählen, mit denen der Standby-Navigationsmodus aktiviert werden kann, wählen Sie **Menü** <sup>&</sup>gt;*Einstellungen* <sup>&</sup>gt;*Persönliche Schnellzugr.* <sup>&</sup>gt;*Standby aktivier.*.

### **Sprachbefehle**

Um Telefonfunktionen durch Sprechen eines Anrufnamens zu aktivieren, wählen Sie **Menü** <sup>&</sup>gt;*Einstellungen* <sup>&</sup>gt;*Persönliche Schnellzugr.* <sup>&</sup>gt;*Sprachbefehle*. Wählen Sie einen Ordner aus, blättern Sie zu der Funktion, zu der Sie einen Anrufnamen hinzufügen möchten, und wählen Sie Hinzuf.. <sup>5</sup> signalisiert, dass der Anrufname existiert.

Informationen zum Hinzufügen eines Sprachbefehls finden Sie unter [Hinzufügen](#page-81-0)  [und Verwalten von Anrufnamen](#page-81-0) auf S. [82](#page-81-0). Informationen zum Aktivieren eines Sprachbefehls finden Sie unter [Anrufen über einen Anrufnamen](#page-82-0) auf S. [83](#page-82-0).

# ■ **Verbindungen**

Sie können das Telefon über eine Infrarotverbindung, eine Bluetooth Verbindung oder ein USB-Datenkabel mit einem kompatiblen Gerät verbinden. Sie können außerdem die Einstellungen für Paketdaten-Einwählverbindungen vornehmen.

### **Bluetooth Funktechnik**

Dieses Gerät entspricht der Bluetooth-Spezifikation 1.1. Folgende Profile werden unterstützt: SIM Access Profile, Object Push Profile, File Transfer Profile, Dial-up Networking Profile, Headset Profile, Hands-free Profile, Service Discovery Application Profile, Generic Access Profile, Serial Port Profile und Generic Object Exchange Profile. Verwenden Sie von Nokia zugelassenes Zubehör für dieses Modell, damit das problemlose Funktionieren mit anderen Geräten, die Bluetooth Funktechnik unterstützen, gewährleistet ist. Erkundigen Sie sich bei den Herstellern anderer Geräte über deren Kompatibilität mit diesem Gerät.

Möglicherweise gibt es an manchen Orten Einschränkungen in Bezug auf den Einsatz von Bluetooth Funktechnik. Informieren Sie sich bei den zuständigen Behörden oder Ihrem Diensteanbieter.

Funktionen, die auf Bluetooth Funktechnik zugreifen, auch wenn sie bei der Verwendung anderer Funktionen im Hintergrund laufen, erhöhen den Stromverbrauch und verkürzen die Betriebsdauer des Geräts.

Mithilfe von Bluetooth Funktechnik können Sie das Telefon mit einem kompatiblen Bluetooth Gerät bei einer Entfernung von maximal 10 Metern verbinden. Da Geräte, die Bluetooth Funktechnik verwenden, über Funkwellen kommunizieren, müssen sich Ihr Telefon und das andere Gerät nicht in direkter Sichtlinie befinden. Dennoch kann die Verbindung durch Hindernisse, wie beispielsweise Mauern oder andere elektronische Geräte, gestört werden.

#### **Einrichten einer Bluetooth Verbindung**

Wählen Sie **Menü** <sup>&</sup>gt;*Einstellungen* <sup>&</sup>gt;*Verbindungen* <sup>&</sup>gt;*Bluetooth*. Wählen Sie eine der folgenden Optionen:

*Bluetooth* <sup>&</sup>gt;*Ein* oder *Aus*, um die Bluetooth Funktion zu aktivieren bzw. zu deaktivieren.  $\mathbb{S}$  signalisiert, dass eine Bluetooth Verbindung aktiv ist.

*Suche nach Audio-Zubehör*, um nach kompatiblen Bluetooth Audio-Geräten zu suchen. Wählen Sie das Gerät aus, das Sie mit dem Telefon verbinden möchten.

*Gekoppelte Geräte*, um nach einem Bluetooth Gerät im Empfangsbereich zu suchen. Wählen Sie **Neu**, um alle Bluetooth Geräte im Empfangsbereich aufzulisten. Blättern Sie zu einem Gerät und wählen Sie **Koppeln**. Bestätigen Sie das Gerät mit dem Bluetooth Passwort. Das Gerät wird mit dem Telefon verbunden. Dieses Passwort muss nur bei der ersten Verbindungsherstellung zum Gerät angegeben werden. Ihr Telefon stellt eine Verbindung zu dem Gerät her und Sie können die Datenübertragung starten.

#### **Kabellose Bluetooth Verbindungen**

Wählen Sie **Menü** <sup>&</sup>gt;*Einstellungen* <sup>&</sup>gt;*Verbindungen* <sup>&</sup>gt;*Bluetooth*. Um zu überprüfen, welche Bluetooth Verbindungen derzeit aktiv sind, wählen Sie *Aktives Gerät*. Um eine Liste der Bluetooth Geräte anzuzeigen, die derzeit mit dem Telefon gekoppelt sind, wählen Sie *Gekoppelte Geräte*.

Wählen Sie **Option.**, um je nach Status des Geräts und der Bluetooth Verbindung auf einige der folgenden Funktionen zuzugreifen. Wählen Sie *Gerätenamen zuweisen* or *Automat. Verbind. ohne Bestätigung*.

#### **Bluetooth Einstellungen**

Um festzulegen, wie das Telefon für andere Bluetooth Geräte angezeigt wird, wählen Sie **Menü** <sup>&</sup>gt;*Einstellungen* <sup>&</sup>gt;*Verbindungen* <sup>&</sup>gt;*Bluetooth* <sup>&</sup>gt; *BluetoothEinstellungen* <sup>&</sup>gt;*Sichtbarkeit meines Telefons* oder *Name meines Telefons*.

Wenn Sie eine Beeinträchtigung der Sicherheit befürchten, schalten Sie Bluetooth aus oder wählen Sie für **Sichtbarkeit meines Telefons** die Option **Verborgen**. Akzeptieren Sie Bluetooth-Kommunikation nur von Benutzern, denen Sie vertrauen.

#### **Infrarot**

Sie können das Telefon so einrichten, dass Daten über den Infrarotanschluss (IR) gesendet und empfangen werden. Um eine IR-Verbindung herzustellen, muss das Gerät, mit dem Sie eine Verbindung aufbauen möchten, IrDA-kompatibel sein. Sie können verschiedene Daten über den Infrarotanschluss Ihres Telefons an ein kompatibles Telefon oder Datengerät (z. B. ein Computer) senden bzw. empfangen.

Richten Sie den IR-Strahl (Infrarotstrahl) nicht auf die Augen von Personen und vermeiden Sie Störungen anderer IR-Geräte durch den IR-Strahl. Infrarotgeräte sind Laser-Produkte der Klasse 1.

Wenn Sie Daten senden oder empfangen, stellen Sie sicher, dass die Infrarotanschlüsse des sendenden und des empfangenden Geräts zueinander zeigen und keine Hindernisse zwischen den Geräten vorhanden sind.

Um den Infrarotanschluss Ihres Telefons für den IR-Datenempfang zu aktivieren, wählen Sie **Menü** <sup>&</sup>gt;*Einstellungen* <sup>&</sup>gt;*Verbindungen* <sup>&</sup>gt;*Infrarot*.

Zur Deaktivierung der Infrarotverbindung wählen Sie **Menü** <sup>&</sup>gt;*Einstellungen* <sup>&</sup>gt; *Verbindungen* <sup>&</sup>gt;*Infrarot*. Wenn das Mobiltelefon *Infrarot deaktivieren?* anzeigt, wählen Sie **Ja**.

Wenn nicht innerhalb von zwei Minuten nach Aktivierung des Infrarotanschlusses mit der Datenübertragung begonnen wird, wird die Verbindung abgebrochen und muss neu gestartet werden.

#### **Symbol für eine IR-Verbindung**

Wenn das Symbol  $\mathbf{b}$ <sup>11</sup> angezeigt wird, ist die Infrarotverbindung aktiviert und Ihr Telefon ist bereit, Daten über den Infrarotanschluss zu senden und zu empfangen.

Wenn das Symbol  $\mathbf{b}$ . blinkt, versucht Ihr Telefon entweder, eine Verbindung zu dem anderen Gerät herzustellen, oder die Verbindung wurde verloren.

#### **Paketdaten**

General Packet Radio Service (GPRS) ist ein Netzdienst, der es Telefonen ermöglicht, Daten über IP-Netze (z. B. das Internet) zu senden und zu empfangen. Damit ist GPRS eine Datenübertragungsart, die den drahtlosen Zugang zu Datennetzen wie dem Internet ermöglicht.

Enhanced GPRS (EGPRS) funktioniert ähnlich wie GPRS, ermöglicht jedoch schnellere Verbindungen. Wenden Sie sich bezüglich der Verfügbarkeit von EGPRS und Datenübertragungsraten an Ihren Netzbetreiber.

Anwendungen, die EGPRS nutzen können, sind MMS, Video Streaming, Push-totalk, Browser, E-Mail, Remote-SyncML, das Herunterladen von Java-Anwendungen und die PC-Einwahl.

Beachten Sie, dass Ihr Telefon EGPRS statt GPRS verwendet, wenn GPRS als Datenübertragungsart ausgewählt wurde und EGPRS verfügbar ist. Sie können zwar nicht zwischen EGPRS und GPRS wählen, doch haben Sie für einige Anwendungen die Möglichkeit, zwischen GPRS und *GSM-Daten* (Circuit Switched Data, CSD) zu wählen.

#### **Paketdateneinstellungen**

Sie können das Telefon über eine kabellose Bluetooth Verbindung, Infrarotverbindung oder ein USB-Datenkabel mit einem kompatiblen PC verbinden und das Telefon als Modem verwenden, und so eine EGPRS-Verbindung für Paketdatenverbindungen über den PC herstellen.

Zum Festlegen der Verbindungseinstellungen für Paketdatenverbindungen vom PC aus, wählen Sie **Menü** <sup>&</sup>gt;*Einstellungen* <sup>&</sup>gt;*Verbindungen* <sup>&</sup>gt;*Paketdaten* <sup>&</sup>gt; *Einstellungen für Paketdaten* <sup>&</sup>gt;*Aktiver Zugangspunkt*, aktivieren Sie den gewünschten Zugangspunkt und wählen Sie *Aktiven Zugangspunkt ändern*. Wählen Sie *Name für Zugangspunkt*, geben Sie einen Namen ein, um die Einstellungen für den Zugangspunkt zu ändern, und wählen Sie **OK**. Wählen Sie *Aktiver Zugangspunkt* und geben Sie den Namen des Zugangspunktes (APN) an, um eine Verbindung zu einem Paketdaten-Netz herzustellen, und wählen Sie **OK**.

Sie können die Paketdaten-Einwahlkonfiguration (Namen des Zugangspunktes) auch mithilfe des Programms Nokia Modem Options auf dem PC vornehmen. Weitere Informationen finden Sie unter [PC Suite](#page-155-0) auf S. [156](#page-155-0). Wenn Sie die Einstellungen sowohl auf Ihrem PC als auch auf Ihrem Telefon vorgenommen haben, werden die PC-Einstellungen verwendet.

### **Datenübertragung und Datensynchronisation**

Sie können Daten aus Kalender und Adressbuch oder Notizen mit anderen kompatiblen Geräten synchronisieren, z. B. mit einem Mobiltelefon, einem kompatiblen PC oder einem Internet-Server (Netzdienst).

### **Liste der Übertragungspartner**

Zum Kopieren oder Synchronisieren von Daten des Telefons müssen der Name des Geräts und die zugehörigen Einstellungen in der Liste der Übertragungspartner enthalten sein. Wenn Sie Daten eines anderen Geräts empfangen, z. B. eines kompatiblen Mobiltelefons, wird der Partner automatisch mittels der Kontaktdaten des anderen Geräts in die Liste aufgenommen. *Server-Synchro.* und *PC-Synchronis.* sind in der Liste bereits vorgegeben.

Um einen neuen Partner zur Liste hinzuzufügen (z. B. ein neues Gerät), wählen Sie **Menü** <sup>&</sup>gt;*Einstellungen* <sup>&</sup>gt;*Verbindungen* <sup>&</sup>gt;*Datenübertrag.* <sup>&</sup>gt;**Option.** <sup>&</sup>gt;*Adresse hinzufüg.* <sup>&</sup>gt;*Synchronisation* oder *Kopieren* und geben Sie je nach Übertragungstyp die entsprechenden Einstellungen ein.

Zum Bearbeiten der Einstellungen für das Kopieren und Synchronisieren wählen Sie einen Eintrag aus der Liste der Übertragungspartner. Wählen Sie anschließend **Option.** <sup>&</sup>gt;*Bearbeiten*.

Um einen Partner zu löschen, wählen Sie einen Eintrag aus der Liste der Übertragungspartner und **Option.** <sup>&</sup>gt;*Löschen* und bestätigen Sie die Frage *Übertragungspartner löschen?*. *Server-Synchro.* und *PC-Synchronis.* können Sie nicht löschen.

#### **Datenübertragung mit einem kompatiblen Gerät**

Für die Synchronisation wird die Bluetooth Funktechnik oder Infrarot verwendet. Das andere Gerät befindet sich in der Ausgangsanzeige.

Um mit der Datenübertragung zu beginnen, wählen Sie **Menü** <sup>&</sup>gt;*Einstellungen* <sup>&</sup>gt; *Verbindungen* <sup>&</sup>gt;*Datenübertrag.* und wählen Sie den Übertragungspartner aus der Liste (außer *Server-Synchro.* bzw. *PC-Synchronis.*). Je nach Einstellungen werden die ausgewählten Daten kopiert oder synchronisiert. Das andere Gerät muss ebenfalls aktiviert werden, um Daten zu empfangen.

#### **Datenübertragung ohne SIM-Karte**

Dieses Telefon ermöglicht eine Datenübertragung auch ohne eingesetzte SIM-Karte.

Schalten Sie Ihr Telefon ohne eingesetzte SIM-Karte ein und wählen Sie **Übertra.**. Wählen Sie anschließend eine der folgenden Optionen:

*Übertrag.-partner*, um aus der Liste der Übertragungspartner einen Eintrag auszuwählen (außer *Server-Synchro.* und *PC-Synchronis.*) und Daten von Ihrem Telefon zu übertragen. Der Synchronisations- bzw. Kopiervorgang wird gestartet.

*Datenempfang* <sup>&</sup>gt;*Via Bluetooth* oder *Via Infrarot*, um Daten vom anderen Telefon zu empfangen.

#### **Synchronisation von einem kompatiblen PC aus**

Bevor Sie Daten aus dem Kalender, den Notizen und dem Adressbuch von einem kompatiblen PC synchronisieren, müssen Sie die Nokia PC Suite (PC-Software) Ihres Telefons auf dem PC installieren. Verwenden Sie für die Synchronisation

Bluetooth Funktechnik, Infrarot oder ein USB-Datenkabel und starten Sie die Synchronisation vom PC aus.

#### **Synchronisieren von einem Server aus**

Zur Verwendung eines Internet-Servers müssen Sie sich bei einem Synchronisationsdienst registrieren. Weitere Informationen sowie die Einstellungen für diesen Dienst erhalten Sie von Ihrem Diensteanbieter. Möglicherweise erhalten Sie die Einstellungen als Konfigurationsmitteilung. Siehe [Dienst zur Konfiguration von Einstellungen](#page-20-0) auf S. [21](#page-20-0) und [Konfiguration](#page-103-0) auf S. [104](#page-103-0).

Wenn Sie Daten auf dem Internet-Server gespeichert haben, starten Sie die Synchronisation Ihres Telefons vom Telefon aus.

Wählen Sie **Menü** <sup>&</sup>gt;*Einstellungen* <sup>&</sup>gt;*Verbindungen* <sup>&</sup>gt;*Datenübertrag.* <sup>&</sup>gt;*Server-Synchro.*. Wählen Sie je nach Einstellungen *Synchr. wird gestartet* oder *Kopiervorgang beginnt*.

Die erste Synchronisation oder die Wiederaufnahme einer unterbrochenen Synchronisation kann bis zu 30 Minuten dauern, wenn Sie sehr viele Adressbuchoder Kalendereinträge gespeichert haben.

### **USB-Datenkabel**

Sie können das USB-Datenkabel verwenden, um Daten zwischen dem Telefon und einem kompatiblen PC oder einem Drucker, der PictBridge unterstützt, zu übertragen. Sie können das USB-Datenkabel auch mit der Nokia PC Suite verwenden.

Um das Telefon für die Datenübertragung oder das Drucken von Bildern zu aktivieren, schließen Sie das Datenkabel an. Wenn das Mobiltelefon *USB-Datenkab. angeschlossen. Modus wählen.* anzeigt, wählen Sie **OK**. Die folgenden Modi stehen zur Auswahl:

*Standardmodus*, um das Kabel für die PC Suite zu verwenden.

*Drucken*, um Bilder über einen kompatiblen Drucker direkt vom Telefon aus zu drucken.

Zum Ändern des USB-Modus wählen Sie **Menü** <sup>&</sup>gt;*Einstellungen* <sup>&</sup>gt;*Verbindungen* <sup>&</sup>gt; *USB-Datenkabel* <sup>&</sup>gt;*Standardmodus* oder *Drucken*.

# <span id="page-100-0"></span>■ **Anrufen**

Wählen Sie **Menü** <sup>&</sup>gt;*Einstellungen* <sup>&</sup>gt;*Anrufe* und anschließend Optionen aus der folgenden Auswahl:

*Rufumleitung*, um eingehende Anrufe umzuleiten (Netzdienst). Wenn Funktionen für die Anrufsperre aktiv sind, können Sie Anrufe unter Umständen nicht umleiten. Weitere Informationen finden Sie im Abschnitt *Anrufsperre* unter [Sicherheit](#page-105-0) auf S. [106](#page-105-0).

*Rufannahme mit jeder Taste* <sup>&</sup>gt;*Ein*, um einen eingehenden Anruf durch kurzes Drücken einer beliebigen Taste, mit Ausnahme der Taste zum Beenden, der linken und der rechten Auswahltaste, anzunehmen.

*Automat. Wahlwiederholung* <sup>&</sup>gt;*Ein*, um das Telefon so einzustellen, dass es nach einem erfolglosen Anrufversuch bis zu zehn Mal versucht, eine Verbindung zur gewünschten Telefonnummer herzustellen.

*Kurzwahl* <sup>&</sup>gt;*Ein*, um die Kurzwahl zu aktivieren. Weitere Informationen zur Kurzwahl finden Sie unter [Kurzwahl](#page-83-0) auf S. [84](#page-83-0). Halten Sie zum Wählen die entsprechende Zifferntaste gedrückt.

*Anklopfen* <sup>&</sup>gt;*Aktivieren*, um festzulegen, dass Sie während eines aktiven Anrufs über einen eingehenden Anruf informiert werden (Netzdienst). Weitere Informationen finden Sie unter [Anklopfen](#page-39-0) auf S. [40](#page-39-0).

*Kosten/Dauer anzeigen* <sup>&</sup>gt;*Ein*, um im Anschluss an einen Anruf kurz die ungefähre Dauer und die Kosten des Anrufs anzuzeigen (Netzdienst).

*Eigene Nummer senden* > *Ja*, *Nein* oder *Netzabhängig* (Netzdienst)

*Leitung für abgehende Anrufe*, um zum Anrufen Leitung 1 oder 2 zu verwenden, soweit dies von Ihrer SIM-Karte unterstützt wird (Netzdienst).

*Rufannahme durch Öffnen*, um die Funktion beim Aufschieben des Telefons zu ändern und den Anruf beim Aufschieben anzunehmen und beim Zuschieben zu beenden.

### ■ **Telefon**

Wählen Sie **Menü** <sup>&</sup>gt;*Einstellungen* <sup>&</sup>gt;*Telefon* und anschließend Optionen aus der folgenden Auswahl:

*Display-Sprache*, um Display-Sprache und Eingabesprache festzulegen. Wählen Sie eine der verfügbaren Sprachen.

*Speicherstatus*, um die Speicherauslastung von *Galerie*, *Mitteilungen*, *Lesezeichen* und *Programme* anzuzeigen.

*Automatische Tastensperre*, um die Tasten Ihres Telefons so einzustellen, dass sie nach einer festgelegten Zeitspanne automatisch gesperrt werden, wenn sich das Telefon in der Ausgangsanzeige befindet und keine Funktion des Telefons verwendet wurde. Wählen Sie *Ein* und stellen Sie eine Zeitspanne zwischen 5 Sekunden und 60 Minuten ein.

*Sicherheits-Tastensperre*, um das Telefon so einzustellen, dass Sie beim Aufheben der Tastensperre zur Eingabe des Sicherheitscodes aufgefordert werden. Geben Sie den Code ein und wählen Sie *Ein*.

Wenn die Tastensperre aktiviert ist, können möglicherweise immer noch Notrufe an die in Ihrem Gerät programmierte offizielle Notrufnummer getätigt werden.

*Netzinformation* <sup>&</sup>gt;*Ein*, wenn Sie abhängig von der derzeit verwendeten Funkzelle Informationen vom Netzbetreiber empfangen möchten (Netzdienst).

*Begrüßung*, um einen Begrüßungstext einzugeben, der beim Einschalten des Telefons kurz angezeigt werden soll.

*Betreiberauswahl* <sup>&</sup>gt;*Automatisch*, um das Telefon so einzustellen, dass es automatisch eines der an Ihrem Standort verfügbaren Netze wählt. Mithilfe von *Manuell* können Sie ein Netz wählen, das über ein Roaming-Abkommen mit Ihrem heimischen Netzbetreiber verfügt.

*Bestätigung bei SIM-Aktivität* — Siehe [SIM-Dienste](#page-154-0) auf S. [155](#page-154-0)

*Hilfetexte*, um festzulegen, ob auf dem Telefon Hilfetexte angezeigt werden.

*Startmelodie*, um festzulegen, dass beim Einschalten des Telefons eine Startmelodie zu hören ist.

# ■ **Zubehör**

Dieses Menü wird nur angezeigt, wenn an das Telefon ein kompatibles Zubehörgerät angeschlossen ist oder war.

Wählen Sie **Menü** <sup>&</sup>gt;*Einstellungen* <sup>&</sup>gt;*Zubehör*. Sie können ein Zubehörmenü auswählen, wenn das entsprechende Zubehör mit dem Telefon verbunden ist oder war. Wählen Sie, je nach Zubehör, aus den folgenden Optionen:

*Standardprofil*, um das Profil auszuwählen, das automatisch aktiviert werden soll, wenn Sie das entsprechende Zubehör anschließen.

*Automatische Rufannahme*, um das Telefon auf die automatische Beantwortung eines ankommenden Anrufs nach fünf Sekunden einzustellen. Wenn für *Anrufsignal* die Option *Einzelton* oder *Aus* eingestellt wurde, ist die automatische Beantwortung deaktiviert.

*Beleuchtung* und *Ein*, wenn die Beleuchtung ununterbrochen eingeschaltet sein soll. Wählen Sie *Automatisch*, wenn die Beleuchtung 15 Sekunden nach dem letzten Tastendruck eingeschaltet bleiben soll.

*Texttelefon* <sup>&</sup>gt;*Texttelefon verwenden* <sup>&</sup>gt;*Ja*, um die Texttelefoneinstellungen anstatt der Einstellungen für das Headset oder die induktive Schleifeneinheit zu verwenden.

# <span id="page-103-0"></span>■ **Konfiguration**

Sie können Ihr Telefon mit Einstellungen konfigurieren, die für das einwandfreie Funktionieren bestimmter Dienste erforderlich sind. Entsprechende Dienste sind Browser, Multimedia-Mitteilungen, Synchronisation mit einem Internet-Server,

Erreichbarkeits-Infodienst und E-Mail-Anwendung. Sie können die Einstellungen von Ihrer SIM-Karte verwenden, von einem Diensteanbieter als Konfigurationsmitteilung erhalten oder Ihre persönlichen Einstellungen manuell eingeben. Sie können Konfigurationseinstellungen von bis zu 20 Diensteanbietern im Telefon speichern und mithilfe dieses Menüs verwalten.

Informationen zum Speichern der Konfigurationseinstellungen, die Sie in einer Konfigurationsmitteilung von einem Diensteanbieter empfangen haben, finden Sie unter [Dienst zur Konfiguration von Einstellungen](#page-20-0) auf S. [21](#page-20-0).

Wählen Sie **Menü** <sup>&</sup>gt;*Einstellungen* <sup>&</sup>gt;*Konfiguration* und anschließend Optionen aus der folgenden Auswahl:

*Standard-Konfig.-einstellungen*, um die im Telefon gespeicherten Diensteanbieter anzuzeigen. Blättern Sie zu einem Diensteanbieter und wählen Sie **Details**, um die Anwendungen anzuzeigen, die durch die Konfigurationseinstellungen dieses Diensteanbieters unterstützt werden. Um die Konfigurationseinstellungen des Diensteanbieters als Standardeinstellungen festzulegen, wählen Sie **Option.** <sup>&</sup>gt;*Als Standard*. Um die Konfigurationseinstellungen zu löschen, wählen Sie **Option.** <sup>&</sup>gt; *Löschen*.

*Standard in allen Progr. aktivieren*, um die Standardkonfigurationseinstellungen für unterstützte Anwendungen zu aktivieren.

*Bevorzugter Zugangspunkt*, um die gespeicherten Zugangspunkte anzuzeigen. Blättern Sie zu einem Zugangspunkt und wählen Sie **Option.** *Details*, um den Namen des Diensteanbieters, die Übertragungsart und den Paketdatenzugangspunkt bzw. die GSM-Einwählnummer anzuzeigen.

*Support-Seite des Anbieters öffnen*, um die Konfigurationseinstellungen von Ihrem Diensteanbieter herunterzuladen.

*Eigene Konfigurationseinstellungen*, um neue persönliche Accounts für verschiedene Dienste manuell hinzuzufügen und zu aktivieren oder zu löschen. Um einen neuen persönlichen Account hinzuzufügen, wenn noch keiner hinzugefügt wurde, wählen Sie **Hinzuf.**. Andernfalls wählen Sie **Option.** <sup>&</sup>gt;*Neu hinzufügen*. Wählen Sie den Diensttyp aus und geben Sie die erforderlichen Parameter ein. Die Parameter sind je nach ausgewähltem Diensttyp unterschiedlich. Um einen persönlichen Account zu löschen oder zu aktivieren, blättern Sie zu dem gewünschten Account und wählen **Option.** <sup>&</sup>gt;*Löschen* oder *Aktivieren*.

### <span id="page-105-0"></span>■ **Sicherheit**

Wenn Sicherheitsfunktionen (z. B. Anrufsperrung, Anrufe nur an geschlossene Benutzergruppen und Rufnummernbeschränkung), die Anrufe beschränken, verwendet werden, können möglicherweise noch Notrufe an die in Ihrem Gerät programmierte offizielle Notrufnummer getätigt werden.

Wählen Sie **Menü** <sup>&</sup>gt;*Einstellungen* <sup>&</sup>gt;*Sicherheit* und anschließend Optionen aus der folgenden Auswahl:

*PIN-Code-Abfrage*, damit Sie bei jedem Einschalten des Telefons zur Eingabe des PIN- oder UPIN-Codes aufgefordert werden. Einige SIM-Karten lassen das Ausschalten der Code-Abfrage nicht zu.

*Anrufsperre*, um eingehende und ausgehende Anrufe auf Ihrem Telefon zu begrenzen (Netzdienst). Ein Sperrkennwort ist erforderlich.

*Rufnummernbeschränkung*, wenn die abgehenden Anrufe auf bestimmte Telefonnummern beschränkt werden sollen, sofern diese Funktion von Ihrer SIM-Karte unterstützt wird.

*Geschlossene Benutzergruppe*, um eine Gruppe von Personen festzulegen, die Sie anrufen können und deren Anrufe Sie entgegennehmen können (Netzdienst).

*Sicherheitsstufe* <sup>&</sup>gt;*Telefon*, damit das Telefon beim Einsetzen einer neuen SIM-Karte zur Eingabe des Sicherheitscodes auffordert. Wählen Sie *Speicher*, damit Sie aufgefordert werden, den Sicherheitscode einzugeben, wenn der Speicher der SIM-Karte ausgewählt wurde und Sie den verwendeten Speicher ändern möchten.

*Zugriffscodes* , um den verwendeten PIN- oder UPIN-Code einzustellen oder um Sicherheitscode, PIN-Code, UPIN-Code, PIN2-Code und Sperrkennwort zu ändern.

*Verwendeter Code*, um auszuwählen, ob der PIN-Code oder der UPIN-Code aktiv sein soll.

*PIN2-Code abfragen*, um auszuwählen, ob die Eingabe des PIN2-Codes für bestimmte Telefonfunktionen erforderlich ist, die durch diesen Code geschützt sind.

*Zertifikate der Zertifizier.-stelle* und *Benutzerzertifikate*, um die Liste der heruntergeladenen Autorisierungszertifikate und Benutzerzertifikate anzuzeigen. Weitere Informationen finden Sie unter [Zertifikate](#page-152-0) auf S. [153](#page-152-0).

*Einstellungen für Sicherheitsmodul* — Siehe [Sicherheitsmodul](#page-150-0) auf S. [151](#page-150-0).

### ■ **Wiederherstellen der Werkseinstellungen**

Zum Wiederherstellen bestimmter Menüeinstellungen auf die ursprünglichen Werte wählen Sie **Menü** <sup>&</sup>gt;*Einstellungen* <sup>&</sup>gt;*Werkseinst. wiederherst.*. Geben Sie den Sicherheitscode ein. Dabei werden eingegebene oder heruntergeladene Daten, wie beispielsweise die im *Adressbuch* gespeicherten Namen und Telefonnummern, nicht gelöscht.
# **10. Betreibermenü**

Über dieses Menü können Sie auf die Dienste zugreifen, die von Ihrem Netzbetreiber angeboten werden. Der Name und das Symbol sind je nach Netzbetreiber unterschiedlich. Weitere Informationen erhalten Sie bei Ihrem Netzbetreiber. Wenn dieses Menü nicht angezeigt wird, ändern sich die Nummern der nachfolgenden Menüs entsprechend.

Der Betreiber kann dieses Menü mithilfe einer Dienstmitteilung aktualisieren. Weitere Informationen finden Sie unter [Dienstmitteilungen](#page-148-0) aus S. [149](#page-148-0).

# <span id="page-109-0"></span>**11. Galerie**

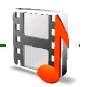

In diesem Menü können Sie Grafiken, Bilder, Aufnahmen, Videoclips, Themen und Töne verwalten. Diese Dateien sind in Ordnern zusammengefasst.

Das Telefon unterstützt ein Digital Rights Management-System (DRM), um empfangene Inhalte zu schützen. Prüfen Sie stets die Nutzungsrechte aller Inhalte und Aktivierungsschlüssel, bevor Sie diese empfangen, da für sie Gebühren erhoben werden könnten.

Das Kopieren, Ändern, Übertragen oder Weiterleiten bestimmter Bilder sowie von Musik (auch Klingeltöne) und anderen Inhalten kann aufgrund von Urheberrechten verboten sein.

Die in der *Galerie* gespeicherten Dateien nutzen einen Speicher mit einer Kapazität von bis zu 23 MB; die Speichergröße hängt von der auf dem Telefon installierten regionalen Software ab.

Um die Liste der PTT-Gruppen anzuzeigen, wählen Sie **Menü** <sup>&</sup>gt;*Galerie*.

Um die für einen Ordner verfügbaren Optionen anzuzeigen, wählen Sie einen Ordner > **Option.**.

Um die Liste der Dateien in einem Ordner anzuzeigen, wählen Sie einen Ordner > **Öffnen**.

Um die für eine Datei verfügbaren Optionen anzuzeigen, wählen Sie eine Datei > **Option.**.

# **12. Medien**

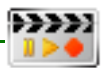

Das Kopieren, Ändern, Übertragen oder Weiterleiten bestimmter Bilder sowie von Musik (auch Klingeltöne) und anderen Inhalten kann aufgrund von Urheberrechten verboten sein.

## ■ **Kamera**

Mit der in das Telefon integrierten Kamera können Sie Fotos aufnehmen und Videoclips aufzeichnen. Die Kamera erstellt Fotos im JPG-Format und Videoclips im 3GP-Format.

Beachten Sie alle geltenden Gesetze sowie die örtlichen kulturellen Gepflogenheiten und verletzen Sie nicht die Privatsphäre und Rechte anderer, wenn Sie Videoclips oder Bilder aufnehmen.

Halten Sie bei Verwendung des Blitzes ausreichenden Sicherheitsabstand. Halten Sie den Blitz nicht zu nah an Personen oder Tiere. Achten Sie darauf, dass der Blitz bei der Bildaufnahme nicht verdeckt ist.

#### **Kameramodi und Zoom**

Um die Kamera im Fotomodus **De Landstern** drücken Sie die Kameraauslösetaste oder wählen Sie **Menü** <sup>&</sup>gt;*Medien* <sup>&</sup>gt;*Kamera*. Um die Kamera im Videomodus **Zult** zu starten, halten Sie die Kameraauslösetaste gedrückt.

Halten Sie die Kamera in waagerechter Position. Drücken Sie in dieser Position die Navigationstaste links oder rechts, um den Fotomodus bzw. Videomodus zu wählen. Drücken Sie die Navigationstaste nach oben

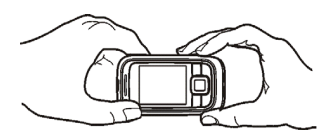

oder unten bzw. die Lautstärketasten, um das Bild heranzuzoomen oder herauszuzoomen.

#### **Aufnehmen eines Fotos**

Um ein Foto aufzunehmen, wählen Sie **Auslöser** oder drücken Sie die Kamerataste. Das Foto wird im Telefon unter *Galerie* <sup>&</sup>gt;*Fotos* gespeichert. Um ein weiteres Foto aufzunehmen, wählen Sie **Zurück**. Um das Foto als Multimedia-Mitteilung zu senden, wählen Sie **Senden**.

Um ein Selbstporträt aufzunehmen, richten Sie die Kamera auf sich, verwenden Sie den Spiegel neben der Kameralinse als Sucher und drücken Sie die Kamerataste.

Wählen Sie **Option.**, um *Nachtmodus ein* einzustellen, wenn die Lichtverhältnisse schlecht sind, *Blitz ein*, um den Blitz zu aktivieren, *Selbstauslöser ein*, um den Selbstauslöser zu aktivieren, und *Bildfolge ein*, um Fotos in schneller Bildfolge aufzunehmen.

#### **Aufnehmen von Videoclips**

Um die Videoaufnahme zu starten, wählen Sie **Aufn.** oder drücken Sie die Kamerataste. Um die Aufnahme zu unterbrechen, wählen Sie **Pause**, und um sie fortzusetzen, wählen Sie **Fortfahr.**. Zum Beenden der Aufnahme wählen Sie **Stopp**. Das Telefon speichert die Aufnahme unter *Galerie* <sup>&</sup>gt;*Videoclips*.

Bei der Aufnahme ist der Kamerablitz mit abgeschwächtem Licht eingeschaltet, um anderen anzuzeigen, dass ein Video aufgenommen wird.

Wählen Sie **Option.** <sup>&</sup>gt;*Mikrofon aus*, um die Aufnahme von Ton zu verhindern.

#### **Kameraeinstellungen**

Wählen Sie **Option.** <sup>&</sup>gt;*Einstellungen*, um Bild-, Video- und Kameraparameter festzulegen:

*Bildqualität*, um die Komprimierungsrate oder Bildqualität festzulegen. Je höher die Bildqualität sein soll, desto geringer darf die Komprimierungsrate sein. Für eine höhere Bildqualität wird mehr Speicherplatz benötigt.

*Größe des Bildes*, um die Bildauflösung oder Größe festzulegen. Die Bildauflösung wird durch Multiplikation der Anzahl der horizontalen Bildpunkte (Breite) mit der Anzahl der vertikalen Bildpunkte (Höhe) bestimmt. Je höher die Auflösung ist, desto besser ist die Bildqualität.

*Videoclip-Qualität*, um hohe, mittlere oder geringe Qualität zu wählen. Für hohe Videoqualität ist mehr Speicherplatz erforderlich.

*Länge der Videoclips*, um bei Wahl von *Standard* die Videolänge auf eine Größe zu beschränken, die in einer Multimedia-Mitteilung versendet werden kann, oder bei Wahl von *Maximum* den vorhandenen Speicher für das Videoclip zur Verfügung zu stellen.

*[Kamerageräusche](#page-20-0)*, um, wenn aktiviert, bei Aufnahme eines Fotos und bei Start des Selbstauslösers einen Ton abzuspielen.

*Standardtitel*, um den Standardnamen für Fotos und Videoclips festzulegen. Verwenden Sie einen vorgegebenen Titel oder geben Sie selbst einen Namen ein.

*Standardmodus*, um als Standardmodus *Foto* oder *Video* zu wählen, wenn die *Kamera* aktiviert wird.

# ■ **Media-Player**

Mit dem Media-Player können Sie Dateien anzeigen, abspielen und herunterladen, wie beispielsweise Bild-, Audio-, Videodateien und animierte Bilder. Sie können auch kompatible Streaming-Videos von einem Server Ihres Netzbetreibers oder Diensteanbieters herunterladen (Netzdienst).

Wählen Sie **Menü** <sup>&</sup>gt;*Medien* <sup>&</sup>gt;*Media-Player* <sup>&</sup>gt;*Galerie öffnen*, *Lesezeichen*, *Webseite öffnen* oder *Medien-Downlds.*.

Während des Audio- oder Video-Streamings können Sie zurückspulen (Rew) oder einen schnellen Vorlauf (FF) durchführen, indem Sie nach links oder rechts blättern. Um das Intervall für das Zurückspulen und den Vorlauf festzulegen, wählen Sie *Vorl.-/Rückl.-inter.*.

#### **Einrichten des Telefons für einen Streaming-Dienst**

Möglicherweise erhalten Sie die Konfigurationseinstellungen, die für das Streaming erforderlich sind, als Konfigurationsmitteilung von Ihrem Netzbetreiber. Weitere Informationen finden Sie unter [Dienst zur Konfiguration](#page-20-0)  [von Einstellungen](#page-20-0) auf S. [21](#page-20-0). Sie können die Einstellungen auch manuell eingeben. Weitere Informationen finden Sie unter [Konfiguration](#page-103-0) auf S. [104](#page-103-0).

Um die Einstellungen zu aktivieren, gehen Sie wie folgt vor:

- 1. Wählen Sie **Menü** <sup>&</sup>gt;*Medien* <sup>&</sup>gt;*Media-Player* <sup>&</sup>gt;*Streaming-Einstell.*.
- 2. Wählen Sie *Konfiguration*. Es werden nur die Konfigurationen angezeigt, die die Streaming-Funktion unterstützen. Wählen Sie einen Diensteanbieter, *Standard* oder *Eigene Konfigurat.*, für die Streaming-Funktion aus.
- 3. Wählen Sie *Account* und wählen Sie aus den aktiven Konfigurationseinstellungen einen Streaming-Dienst-Account aus.

### ■ **Musik-Player**

Das Telefon verfügt über einen integrierten Musik-Player zum Abspielen von Musikstücken, Aufnahmen und anderen MP3-, MP4- oder AAC-Musikdateien, die [Sie mit dem Nokia Aud](#page-20-0)io Manager auf das Telefon übertragen haben. MP3- und AAC-Dateien werden in den Ordnern der *Galerie* gespeichert. Musikdateien, die im Ordner *Musik-Player* und an einem anderen Ort, z. B. in einem Ordner des Telefonspeichers, gespeichert sind, werden automatisch erkannt und zu den Musiktiteln der Standardliste hinzugefügt.

#### **Abspielen von Musiktiteln**

1. Wählen Sie **Menü** <sup>&</sup>gt;*Medien* <sup>&</sup>gt;*Musik-Player*. Es werden Informationen zum ersten Musiktitel der Standardliste angezeigt.

Um die Pfeile  $\triangleright$ ,  $\blacksquare$ ,  $\blacksquare$  oder  $\blacksquare$  auf dem Display zu verwenden, blättern Sie nach links oder rechts zur gewünschten Funktion und wählen sie aus.

2. Um einen Musiktitel abzuspielen, blättern Sie zu dem gewünschten Titel und wählen  $\blacktriangleright$ .

Verwenden Sie zum Regulieren der Lautstärke die Lautstärketasten an der Seite des Telefons.

Zum Beginn des nächsten Musiktitels springen Sie mit DH. Um zum Beginn des vorherigen Musiktitels zu springen, wählen Sie zweimal  $\mathbf{H}$ .

Zum Zurückspulen des aktuellen Titels halten Sie kut gedrückt. Für einen schnellen Vorlauf des Stücks halten Sie **DH** gedrückt. Lassen Sie die Taste an der gewünschten Position los.

3. Um das Abspielen zu beenden, wählen Sie

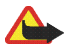

**Warnung:** Genießen Sie Musik in mäßiger Lautstärke. Wenn Sie Ihr Gehör ständig großer Lautstärke aussetzen, kann es geschädigt werden. Halten Sie das Gerät nicht an Ihr Ohr, wenn der Lautsprecher verwendet wird, da es sehr laut werden kann.

#### **Musik-Player-Optionen**

Wählen Sie *Musik-Player* <sup>&</sup>gt;**Option.**. Einige der folgenden Funktionen können zur Verfügung stehen:

*Absp. üb. Bl.-tooth*, um eine Verbindung zu einem Audio-Zubehörgerät über Bluetooth Funktechnik herzustellen.

*Musiktitelliste*, um alle Musiktitel der Musiktitelliste anzuzeigen. Um einen Musiktitel abzuspielen, blättern Sie zu dem gewünschten Titel und wählen **Wiederg.**.

Wählen Sie **Option.** <sup>&</sup>gt;*Alle Titel aktualis.* oder *Titelliste ändern*, um die Titelliste zu aktualisieren (z. B. nach dem Hinzufügen neuer Titel) oder um die Titelliste zu ändern, die beim Öffnen des Menüs *Musik-Player* angezeigt wird, wenn mehrere Titellisten auf dem Telefon verfügbar sind.

*Wdg.-reihenfolge* <sup>&</sup>gt;*Zufällig* <sup>&</sup>gt;*Ein*, um die in der Titelliste enthaltenen Titel in einer zufälligen Reihenfolge abzuspielen. Wählen Sie *Wiederholen* <sup>&</sup>gt; *Momentanen Titel* oder *Alle Musiktitel*, um den aktuellen Titel oder die gesamte Liste wiederholt abzuspielen.

*Med.-Klangregler*, um die Liste der Klangregler-Voreinstellungen zu öffnen. Weitere Informationen finden Sie unter [Klangregler](#page-121-0) auf S. [122](#page-121-0).

*Lautsprecher* oder *Headset*, um den Musik-Player über einen Lautsprecher oder ein kompatibles an das Telefon angeschlossenes Headset zu hören.

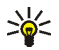

**Tipp:** Wenn Sie ein Headset verwenden, können Sie zum nächsten Stück springen, indem Sie kurz die Rufannahme-/Beendigungstaste drücken.

*Senden*, um die ausgewählte Datei über eine MMS-Verbindung, kabellose Bluetooth Verbindung oder Infrarotverbindung zu senden.

*Webseite*, um die Verbindung zur Webseite herzustellen, die mit der aktuellen Datei in der Titelliste verbunden ist.

*Musik-Downloads*, um eine Verbindung zu einem Internetdienst herzustellen, der sich auf den aktuellen Titel bezieht. Diese Funktion ist nur verfügbar, wenn die Adresse des Dienstes in der Datei des Musikstücks enthalten ist.

*Speicherstatus*, um die Speicherauslastung anzuzeigen.

## ■ **Radio**

Das UKW-Radio verwendet eine andere Antenne als das mobile Gerät. Damit es ordnungsgemäß funktioniert, muss ein kompatibles Headset oder entsprechendes Zubehör an das Gerät angeschlossen werden.

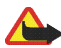

**Warnung:** Genießen Sie Musik in mäßiger Lautstärke. Wenn Sie Ihr Gehör ständig großer Lautstärke aussetzen, kann es geschädigt werden. Halten Sie das Gerät nicht an Ihr Ohr, wenn der Lautsprecher verwendet wird, da es sehr laut werden kann.

#### **Radio hören**

1. Wählen Sie **Menü** <sup>&</sup>gt;*Medien* <sup>&</sup>gt;*Radio*. Die Nummer des Sender-Speicherplatzes, der Name des Radiosenders (wenn Sie ihn gespeichert haben) und die Frequenz des Radiosenders werden angezeigt.

Um die Pfeile  $\triangle$ ,  $\blacktriangledown$ ,  $\blacktriangleleft$  oder  $\blacktriangleright$  auf dem Display zu verwenden, blättern Sie nach links oder rechts zur gewünschten Funktion und wählen sie aus.

2. Wenn Sie bereits Radiosender gespeichert haben, wählen Sie  $\triangle$  oder  $\nabla$ , um zu dem gewünschten Sender zu blättern.

#### <span id="page-118-0"></span>**Sendersuche**

- 1. Wenn das Radio eingeschaltet ist, wählen Sie <<a>s</a>der <a>b</a>, um die Radiofrequenz in 0,05 MHz-Schritten zu ändern, oder halten Sie <<<<a>1</a>bzw. gedrückt, um die Sendersuche zu starten. Die Suche wird angehalten, wenn ein Sender gefunden wurde.
- 2. Um den Sender unter einem Speicherplatz von 1 bis 9 zu speichern, halten Sie die entsprechende Zifferntaste gedrückt.

Um den Kanal unter einem Speicherplatz von 10 bis 20 zu speichern, drücken Sie kurz **1** oder **2** und halten Sie die gewünschte Zifferntaste (**0** bis **9**) gedrückt.

3. Geben Sie den Namen des Senders ein und wählen Sie **OK**.

#### **Grundlegende Radiofunktionen**

Wenn das Radio eingeschaltet ist, gehen Sie wie folgt vor:

Zum Ausschalten des Radios wählen Sie **Option.** <sup>&</sup>gt;*Ausschalten*.

Um den gefundenen Radiosender zu speichern, wählen Sie **Option.** <sup>&</sup>gt;*Sender speichern*. Weitere Informationen finden Sie unter [Sendersuche](#page-118-0) auf S. [119](#page-118-0). Sie können bis zu 20 Radiosender speichern.

Um die Verwendung der Anwendung "Visual Radio" festzulegen, wählen Sie **Option.** <sup>&</sup>gt;*Visual Radio*. Einige Radiosender können Textinformationen oder grafische Informationen senden, die Sie über die Anwendung "Visual Radio" anzeigen können.

Um die Optionen für Visual Radio zu definieren, wählen Sie **Option.** <sup>&</sup>gt;*Visual Radio Einst.*. Um festzulegen, dass "Visual Radio" automatisch gestartet wird, wenn Sie

das Radio einschalten, wählen Sie *Visuellen Dienst aktivieren* <sup>&</sup>gt;*Automatisch*, *Manuell* oder *Bestätigung nötig*

Wählen Sie **Option.** <sup>&</sup>gt;*Visual Radio Einst.* <sup>&</sup>gt;*Senderverzeichnis*, um auf eine Webseite mit einer Liste der Radiosender mit, wenn vorhanden, Visual Radio-ID zuzugreifen, die Sie in Ihrem Gebiet empfangen können.

Um die Liste der gespeicherten Kanäle zu öffnen, wählen Sie **Option.** <sup>&</sup>gt;*Sender*. Um einen Kanal zu löschen oder umzubenennen, oder um eine Kennung für einen Visual Radio-Kanal einzugeben, blättern Sie zu dem gewünschten Kanal und wählen **Option.** <sup>&</sup>gt;*Sender löschen*, *Umbenennen* oder *Visual Dienst-ID*.

Um in Mono- oder Stereoqualität Radio zu hören, wählen Sie **Option.** <sup>&</sup>gt;*Mono-Ausgabe* oder *Stereo-Ausgabe*.

Um über den Lautsprecher oder das Headset Radio zu hören, wählen Sie **Option.** <sup>&</sup>gt; *Lautsprecher* oder *Headset*. Lassen Sie das Headset mit dem Telefon verbunden. Das Kabel des Headsets fungiert als Radioantenne.

Um die Frequenz des gewünschten Radiosenders einzugeben, wählen Sie **Option.** <sup>&</sup>gt;*Frequenz einstell.*.

Während Sie Radio hören, können Sie wie gewohnt einen Anruf tätigen oder einen ankommenden Anruf entgegennehmen. Während des Anrufs wird der Radioton stumm geschaltet.

Wenn eine Anwendung Daten über eine Paketdaten-Verbindung sendet oder empfängt, wird dadurch unter Umständen das Radio gestört.

# ■ **Sprachaufzeichnung**

Sie können über einen Zeitraum von bis zu sechzig Minuten gesprochene Wörter und Sätze, Töne und aktive Anrufe aufnehmen, wenn ausreichend Speicherplatz verfügbar ist.

Die Aufnahmefunktion kann nicht verwendet werden, wenn eine Datenanruf- oder eine Paketdatenverbindung aktiv ist.

### **Aufzeichnen von Sprache**

1. Wählen Sie **Menü** <sup>&</sup>gt;*Medien* <sup>&</sup>gt;*Sprachaufz.*.

Um die Pfeile  $\bigcirc$ , il oder auf dem Display zu verwenden, blättern Sie nach links oder rechts zur gewünschten Funktion und wählen sie aus.

- 2. Zum Starten der Aufnahme wählen Sie . Um die Aufnahme während eines Anrufs zu starten, wählen Sie **Option.** <sup>&</sup>gt;*Aufnehmen*. Während Sie einen Anruf aufzeichnen, hören alle Gesprächsteilnehmer ungefähr alle fünf Sekunden einen leisen Signalton. Halten Sie das Telefon während der Aufnahme ganz normal an das Ohr.
- 3. Um die Aufnahme zu beenden, wählen Sie **...** Die Aufnahme wird gespeichert unter *Galerie* <sup>&</sup>gt;*Aufnahmen*.

#### **Optionen nach der Aufnahme**

Zum Anhören der letzten Aufnahme wählen Sie **Option.** <sup>&</sup>gt;*Letzte Aufn. wdh.*.

Um die letzte Aufnahme über eine Bluetooth oder Infrarotverbindung zu versenden, wählen Sie **Option.** <sup>&</sup>gt;*Letzte Aufn. send.*.

Wählen Sie *Menü* <sup>&</sup>gt;*Medien* <sup>&</sup>gt;*Sprachaufz.* <sup>&</sup>gt;**Option.** <sup>&</sup>gt;*Alle Aufnahmen*. Eine Liste der Ordner in der *Galerie* wird angezeigt. Öffnen Sie *Aufnahmen*, um die Liste der Aufnahmen anzuzeigen. Wählen Sie **Option.**, um Optionen für Dateien in der *Galerie* auszuwählen. Weitere Informationen finden Sie unter [Galerie](#page-109-0) auf S. [110](#page-109-0).

# <span id="page-121-0"></span>■ **Klangregler**

Um bei Verwendung des Musik-Players die Klangqualität zu verbessern, können Sie bestimmte Frequenzbereiche verstärken oder abschwächen.

Wählen Sie **Menü** <sup>&</sup>gt;*Medien* <sup>&</sup>gt;*Klangregler*.

Um eine Klangregler-Voreinstellung zu aktivieren, blättern Sie zu einer der Voreinstellungen und wählen **Aktivier.**.

Um eine ausgewählte Voreinstellung anzuzeigen, zu bearbeiten oder umzubenennen, wählen Sie **Option.** <sup>&</sup>gt;*Zeigen*, *Ändern* oder *Umbenennen*. Nicht alle Voreinstellungen können bearbeitet oder umbenannt werden.

# **13. Push-to-talk**

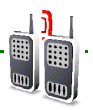

#### Wählen Sie **Menü** <sup>&</sup>gt;*Push-to-talk*.

Push-to-talk (PTT) ist ein wechselseitiger Funkdienst, der über ein GPRS-Mobilfunknetz Sprechverbindungen ermöglicht (Netzdienst).

Über PTT können Sie sich mit einer Person oder einer Gruppe von Personen unterhalten, die kompatible Geräte besitzen. Während eine Verbindung zum PTT-Dienst besteht, können Sie die anderen Funktionen des Telefons weiterhin nutzen.

Informationen zur Verfügbarkeit und zu den Nutzungsvoraussetzungen des Dienstes erhalten Sie von Ihrem Netzbetreiber. Bei Roaming-Diensten kann es im Vergleich zu normalen Anrufen zu größeren Einschränkungen kommen.

Bevor Sie den PTT-Dienst nutzen können, müssen Sie die erforderlichen Einstellungen vornehmen. Siehe [PTT-Einstellungen](#page-130-0) auf S. [131](#page-130-0) und [Konfigurationseinstellungen](#page-130-1) auf S. [131](#page-130-1).

## ■ **Push-to-talk-Kanäle**

Wenn Sie einen Kanal anrufen, hören alle Mitglieder des Kanals den Anruf gleichzeitig.

Es gibt verschiedene Typen von PTT-Kanälen:

*Öffentl. Gruppe*: Jedes Mitglied des Kanals kann andere Personen einladen.

*Private Gruppe*: Nur Personen, die eine Einladung vom Ersteller des Kanals erhalten, können teilnehmen.

Bereitgestellter Kanal: Permanenter Kanal, der vom Diensteanbieter angeboten wird.

Sie können den Status jedes Kanals auf *Standard*, *Mithören* oder *Inaktiv* setzen. *Standard* und *Mithören* sind aktive Kanäle. Wenn Sie die Taste "Lauter" drücken, um ein Kanalgespräch zu tätigen, wird der Standardkanal angerufen, sofern Sie nicht zu einem anderen Kanal oder einem anderen Teilnehmer geblättert haben.

#### **Hinzufügen eines Kanals**

Um einen Kanal hinzuzufügen, wählen Sie **Menü** <sup>&</sup>gt;*Push-to-talk* <sup>&</sup>gt;*Kanal hinzufügen* und geben Sie die Einstellungen in die Formfelder ein:

*Kanalstatus:*: Wählen Sie *Standard*, um eine Verbindung zu diesem Kanal herzustellen, wenn Push-to-talk gestartet wird, *Mithören*, um den Kanal zu aktivieren, oder *Inaktiv*, um den Kanal zu deaktivieren.

*Kanalsicherheit:*: Wählen Sie *Öffentl. Gruppe* oder *Private Gruppe*.

Um eine Einladung in den Kanal zu senden, wählen Sie **Ja**, wenn Sie vom Telefon dazu aufgefordert werden. Sie können die Einladung als Kurzmitteilung oder über Infrarot senden.

Um einen vom Diensteanbieter bereitgestellten Kanal hinzuzufügen, wählen Sie **Menü** <sup>&</sup>gt;*Push-to-talk* <sup>&</sup>gt;*Kanal hinzufügen* <sup>&</sup>gt;**Option.** <sup>&</sup>gt;*Adr. manuell änd.*. Geben Sie die vom Diensteanbieter erhaltene *Kanaladresse:* ein.

### **Empfangen von Einladungen**

- 1. Wenn Sie per Kurzmitteilung eine Einladung zu einem Kanal erhalten, wird *Kanaleinladung empfangen:* angezeigt.
- 2. Um den Spitznamen der Person, die die Einladung gesendet hat, und die Kanaladresse anzuzeigen, wenn es sich bei dem Kanal nicht um einen privaten Kanal handelt, wählen Sie **Zeigen**.
- 3. Um zu Ihrem Telefon einen Kanal hinzuzufügen, wählen Sie **Speich.**.
- 4. Um den Status für den Kanal einzustellen, wählen Sie *Standard*, *Mithören* oder *Inaktiv*.

Um die Einladung abzulehnen, wählen Sie **Ende** <sup>&</sup>gt;**Ja** oder wählen Sie **Zeigen** <sup>&</sup>gt; **Löschen** <sup>&</sup>gt;**Ja**.

#### ■**Ein- und Ausschalten der PTT-Funktion**

Um eine Verbindung mit dem PTT-Dienst herzustellen, wählen Sie **Menü** <sup>&</sup>gt;*Pushto-talk* <sup>&</sup>gt;*PTT aktivieren* oder drücken Sie die PTT-Taste (Taste "Lauter"). zeigt die PTT-Verbindung an.  $\sum$  zeigt an, dass der Dienst vorübergehend nicht verfügbar ist. Wenn Sie zu dem Telefon Kanäle hinzugefügt haben, werden Sie automatisch in den aktiven Kanälen (*Standard* und *Mithören*) aufgenommen. Der Name des Standardkanals wird in der Ausgangsanzeige angezeigt.

Um die Verbindung zum PTT-Dienst zu trennen, wählen Sie *PTT deaktivieren*.

# ■ **Tätigen und Empfangen von PTT-Gesprächen**

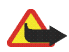

**Warnung:** Halten Sie das Gerät nicht an Ihr Ohr, wenn der Lautsprecher verwendet wird, da die Lautstärke sehr hoch werden kann.

Um ein Kanalgespräch, ein Zweiergespräch oder ein Gespräch mit mehreren Teilnehmern zu tätigen, müssen Sie die PTT-Taste (die Taste "Lauter"), während Sie sprechen, gedrückt halten. Um eine Antwort anzuhören, lassen Sie die PTT-Taste (Taste "Lauter") los. Wer zuerst die Sprechtaste drückt, kann zuerst sprechen. Wenn Sie zu sprechen aufhören, kann die Person sprechen, die zuerst die Taste "Lauter" drückt.

Sie können den Login-Status Ihrer Kontakte in **Menü** <sup>&</sup>gt;*Push-to-talk* <sup>&</sup>gt; *Teilnehmerliste* prüfen. Dieser Dienst hängt von Ihrem Netzbetreiber ab und steht nur für abonnierte Kontakte zur Verfügung. Um das Abonnement für einen Kontakt aufzuheben, wählen Sie **Option.** <sup>&</sup>gt;*Kontakt abonnier.* oder, wenn ein oder mehrere Kontakte bereits markiert sind, *Markierte abonn.*.

oder  $\Box$  geben an, dass die Person entweder verfügbar oder unbekannt ist. gibt an, dass die Person nicht gestört werden möchte, aber Rückrufanfragen entgegennehmen kann.  $\sqrt{ }$  gibt an, dass die Person PTT nicht eingeschaltet hat.

#### **Tätigen eines Anrufs**

Um einen Anruf an den Standardkanal zu richten, drücken Sie die Taste "Lauter". Ein Tonsignal weist darauf hin, dass der Zugriff gewährt worden ist. Das Telefon zeigt Ihren Spitznamen und den Kanalnamen an.

Um einen Anruf an einen Nicht-Standardkanal zu richten, wählen Sie im PTT-Menü die Option *Kanalliste*, blättern Sie zu dem gewünschten Kanal und drücken die Taste "Lauter".

#### **Zweiergespräche**

Um ein Zweiergespräch über die Teilnehmerliste zu starten, zu der Sie die PTT-Adresse hinzugefügt haben, wählen Sie *Adressbuch* oder **Menü** <sup>&</sup>gt;*Push-to-talk* <sup>&</sup>gt; *Teilnehmerliste*. Blättern Sie zu einem Teilnehmer und drücken Sie die Taste "Lauter".

Um ein Zweiergespräch aus der Liste der PTT-Kanäle zu starten, wählen Sie *Kanalliste*, blättern zu dem gewünschten Kanal und wählen **Teiln.**. Blättern Sie zu dem gewünschten Teilnehmer und drücken Sie die Taste "Lauter".

Um ein Zweiergespräch über die Liste der eingegangenen Rückrufanfragen zu starten, wählen Sie *Rückrufanfragen*. Blättern Sie zum gewünschten Spitznamen und drücken Sie die Taste "Lauter".

#### **Tätigen eines PTT-Anrufs mit mehreren Teilnehmern**

Sie können mehrere PTT-Kontakte aus der Kontaktliste auswählen. Die Empfänger erhalten einen eingehenden Anruf und müssen zur Teilnahme am Gespräch den Anruf annehmen. Wenn es von Ihrem Netzbetreiber unterstützt wird, können Sie Kontakte auch mit einer Telefonnummer und ohne PTT-Nummer auswählen. Weitere Informationen erhalten Sie bei Ihrem Netzbetreiber.

1. Wählen Sie **Menü** <sup>&</sup>gt;*Push-to-talk* <sup>&</sup>gt;*Teilnehmerliste* und markieren Sie die gewünschten Kontakte.

- 2. Drücken Sie kurz die Taste "Lauter", um den Anruf zu starten. Die teilnehmenden Kontakte werden auf dem Display angezeigt, sobald sie am Gespräch teilnehmen.
- 3. Halten Sie die Taste "Lauter" gedrückt, um mit ihnen zu sprechen. Lassen Sie die Taste "Lauter" los, um die Antworten zu hören.
- 4. Drücken Sie die Taste zum Beenden, um das Gespräch zu beenden.

#### **Empfangen von PTT-Gesprächen**

Ein kurzer Ton meldet ein eingehendes PTT-Gespräch. Informationen wie Kanal, Telefonnummer oder Spitzname (Netzdienst) des Anrufers werden angezeigt.

Sie können ein eingehendes Zweiergespräch annehmen oder zurückweisen, wenn Sie das Telefon so eingestellt haben, dass Sie über eingehende Zweiergespräche informiert werden möchten.

Wenn Sie die Taste "Lauter" drücken, während der Anrufer spricht, hören Sie den Warteschlangenton, und es wird *Warteschl.* angezeigt. Halten Sie die Taste "Lauter" gedrückt und warten Sie, bis die andere Person zu sprechen aufhört; Sie können dann sofort sprechen.

## ■ **Rückrufbitten**

Wenn Sie bei einem Zweiergespräch keine Antwort erhalten, können Sie der Person eine Rückrufbitte senden.

#### **Senden einer Rückrufbitte**

Sie haben folgende Möglichkeiten, eine Rückrufbitte zu senden:

Um eine Rückrufbitte über die Teilnehmerliste im Menü *Push-to-talk* zu senden, wählen Sie *Teilnehmerliste*. Blättern Sie zu einem Teilnehmer und wählen Sie **Option.** <sup>&</sup>gt;*Rückrufbitte send.*.

Um eine Rückrufbitte über das *Adressbuch* zu senden, suchen Sie nach dem gewünschten Teilnehmer und wählen **Details**. Blättern Sie zu der gewünschten PTT-Adresse und wählen Sie **Option.** <sup>&</sup>gt;*Rückrufbitte send.*

Um eine Rückrufbitte über die Kanalliste im PTT-Menü zu senden, wählen Sie *Kanalliste* und blättern zu dem gewünschten Kanal. Wählen Sie **Teiln.**, blättern Sie zum gewünschten Teilnehmer und wählen Sie **Option.** <sup>&</sup>gt;*Rückrufbitte send.*.

Um eine Rückrufbitte über die Liste der Rückrufbitten im Menü *Push-to-talk* zu senden, wählen Sie *Rückrufanfragen*. Blättern Sie zu einem Teilnehmer und wählen Sie **Option.** <sup>&</sup>gt;*Rückrufbitte send.*.

### **Beantworten einer Rückrufanfrage**

Wenn Ihnen jemand eine Rückrufbitte sendet, wird in der Ausgangsanzeige *Rückrufbitte empfangen* angezeigt.

Um die Liste *Rückrufanfragen* zu öffnen, wählen Sie **Zeigen**. Die Liste der Spitznamen der Personen, die Ihnen Rückrufanfragen gesendet haben, wird angezeigt.

Um ein Zweiergespräch zu tätigen, wählen Sie die gewünschte Rückrufbitte und drücken Sie die Taste "Lauter".

Um eine Rückrufbitte zurück an den Absender zu schicken, wählen Sie **Option.** <sup>&</sup>gt; *Rückrufbitte send.*.

Um die Rückrufbitte zu löschen, wählen Sie **Löschen**.

Um einen neuen Teilnehmer zu speichern oder die PTT-Adresse zu einem Teilnehmer von einer empfangenen Rückrufbitte hinzuzufügen, wählen Sie **Option.** <sup>&</sup>gt;*Speichern unter* oder *Zu Eintrag hinzuf.*.

## ■ **Hinzufügen eines Zweiergesprächs**

Sie haben folgende Möglichkeiten, die Namen der Personen zu speichern, mit denen Sie häufig per Zweiergespräch in Kontakt treten.

Um eine PTT-Adresse zu einem Namen im *Adressbuch* hinzuzufügen, suchen Sie nach dem gewünschten Teilnehmer und wählen Sie **Details** > **Option.** <sup>&</sup>gt;*Detail hinzufügen* <sup>&</sup>gt;*PTT-Adresse*. Ein Teilnehmer wird nur in der PTT-Teilnehmerliste angezeigt, wenn die PTT-Adresse eingegeben ist.

Um der PTT-Teilnehmerliste einen Teilnehmer hinzuzufügen, wählen Sie **Menü** <sup>&</sup>gt; *Push-to-talk* <sup>&</sup>gt;*Teilnehmerliste* <sup>&</sup>gt;**Option.** <sup>&</sup>gt;*Teilnehmer hinzuf.*.

Um einen Teilnehmer aus der Kanalliste hinzuzufügen, stellen Sie eine Verbindung zum Push-to-talk-Dienst her, wählen *Kanalliste* und blättern zu dem gewünschten Kanal. Wählen Sie **Teiln.**, blättern Sie zu dem Teilnehmer, dessen Kontaktinformationen Sie speichern möchten, und wählen Sie **Option.**. Um einen neuen Teilnehmer hinzuzufügen, wählen Sie *Speichern unter*. Um eine PTT-Adresse zu einem Namen im *Adressbuch* hinzuzufügen, wählen Sie *Zu Eintrag hinzuf.*.

# <span id="page-130-0"></span>■ **PTT-Einstellungen**

Wählen Sie **Menü** <sup>&</sup>gt;*Push-to-talk* <sup>&</sup>gt;*PTT-Einstellungen*.

*Zweiergespräche* <sup>&</sup>gt;*Ein*, um das Telefon für den Empfang von eingehenden Zweiergesprächen einzustellen. Wenn Sie Zweiergespräche tätigen jedoch nicht empfangen möchten, wählen Sie *Aus*. Der Diensteanbieter stellt unter Umständen Dienste bereit, die diese Einstellungen überschreiben. Wenn Sie über eingehende Zweiergespräche mit einem Rufton benachrichtigt werden möchten, wählen Sie *Benachrichtigen*.

*Mitgehörte Kanäle* <sup>&</sup>gt;*Ein*, um die mitgehörten Kanäle zu aktivieren.

*Eigenen Login-Status anzeigen*, um das Senden des eigenen Login-Status zu aktivieren oder zu deaktivieren.

*PTT-Status beim Einschalten* <sup>&</sup>gt;*Ja* oder *Bestätigung nötig*, um das Telefon so einzustellen, dass beim Einschalten des Telefons automatisch eine Verbindung zum PTT-Dienst hergestellt wird.

*Pushtotalk im Ausland*, um den PTT-Dienst ein- oder auszuschalten, wenn das Telefon außerhalb des Heimnetzes verwendet wird.

*Eigene PTT-Adresse senden* <sup>&</sup>gt;*Nein*, um die PTT-Adresse vor Kanal- und Zweiergesprächen zu verbergen.

# <span id="page-130-1"></span>■ **Konfigurationseinstellungen**

Möglicherweise erhalten Sie die Einstellungen für das Herstellen einer Verbindung zum Dienst von Ihrem Diensteanbieter. Weitere Informationen finden Sie unter [Dienst zur Konfiguration von Einstellungen](#page-20-0) auf S. [21](#page-20-0). Sie können die Einstellungen auch manuell eingeben. Weitere Informationen finden Sie unter [Konfiguration](#page-103-0) auf S. [104](#page-103-0).

Zum Auswählen der Einstellungen für Verbindungen zu diesem Dienst wählen Sie **Menü** <sup>&</sup>gt;*Push-to-talk* <sup>&</sup>gt;*Konfig.einstellungen*. Wählen Sie eine der folgenden Optionen:

*Konfiguration*, um einen Diensteanbieter auszuwählen, *Standard* oder *Eigene Konfigurat.* für den PTT-Dienst. Es werden nur die Konfigurationen angezeigt, durch die der PTT-Dienst unterstützt wird.

*Account*, um aus den aktiven Konfigurationseinstellungen einen PTT-Dienst-Account auszuwählen

Weitere Parameter sind *PTT-Benutzername*, *Standard-Kurzname*, *PTT-Passwort*, *Domäne* und *Serveradresse*.

### ■ **Internet**

Wählen Sie **Menü** <sup>&</sup>gt;*Push-to-talk* <sup>&</sup>gt;*Internet*, um die Internetseite Ihres PTT-Diensteanbieters zu öffnen.

# **14. Organizer**

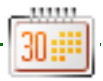

# ■ **Wecker**

Das Telefon kann so eingestellt werden, dass es zu einer bestimmten Uhrzeit die Weckfunktion ausführt. Wählen Sie **Menü** <sup>&</sup>gt;*Organizer* <sup>&</sup>gt;*Wecker*.

Wählen Sie zum Einstellen des Weckers *Weckzeit* und geben Sie die Weckzeit ein. Um eine bereits festgelegte Weckzeit zu ändern, wählen Sie *Ein*. Um das Telefon so einzustellen, dass es Sie an bestimmten Wochentagen weckt, wählen Sie *Weckwiederholung*.

Um den Weckton auszuwählen oder einen Radiosender als Weckton einzustellen, wählen Sie *Weckton*. Wenn Sie das Radio als Weckton einstellen, müssen Sie das Headset an das Telefon anschließen. Das Telefon verwendet den zuletzt ausgewählten Radiosender als Weckton, der dann über den Lautsprecher wiedergegeben wird. Wenn Sie das Headset entfernen oder das Telefon ausschalten, wird das Radio durch den Standard-Weckton ersetzt.

Zum Auswählen der Zeiteinstellung für die Schlummerfunktion wählen Sie *Zeiteinstellung für Schlummerfunkt.*.

#### **Ausschalten des Wecktons**

Der Weckton ertönt und auf dem Display blinkt neben der Meldung *Weckzeit!* die aktuelle Uhrzeit, auch wenn das Telefon ausgeschaltet ist. Zum Ausschalten des Wecktons wählen Sie **Stopp** oder öffnen Sie das Telefon. Wenn Sie den Weckton

eine Minute ertönen lassen oder **Später** wählen, wird der Weckton für die Zeit ausgesetzt, die Sie für die Schlummerfunktion festgelegt haben, und ertönt dann erneut.

Wenn der Erinnerungszeitpunkt erreicht wird, während das Gerät ausgeschaltet ist, schaltet es sich selbsttätig ein und lässt den Erinnerungston erklingen. Wenn Sie **Stopp** auswählen, erscheint eine Abfrage, ob Sie das Gerät für Anrufe aktivieren möchten. Wählen Sie **Nein**, wenn Sie das Gerät ausschalten wollen, oder **Ja**, damit Sie Anrufe tätigen und entgegennehmen können. Wählen Sie nicht **Ja**, wenn es durch den Einsatz von Mobiltelefonen zu Störungen kommen oder Gefahr entstehen kann.

### ■ **Kalender**

#### Wählen Sie **Menü** <sup>&</sup>gt;*Organizer* <sup>&</sup>gt;*Kalender*.

Der aktuelle Tag ist durch einen Rahmen gekennzeichnet. Wenn Einträge für diesen Tag vorliegen, wird der Tag in Fettdruck angezeigt. Um die Einträge für den Tag anzuzeigen, wählen Sie **Zeigen**. Um eine Woche anzuzeigen, wählen Sie **Option.**> *Wochenansicht*. Um alle Einträge im Kalender zu löschen, wählen Sie die Monats- oder Wochenansicht und anschließend **Option.** <sup>&</sup>gt;*Alle Einträge lösch.*.

Weitere Optionen für die Tagesansicht sind *Neuer Eintrag*, *Löschen*, *Bearbeiten*, *Verschieben* oder *Wiederholen* eines Eintrags; *Kopieren* eines Eintrags in einen anderen Tag; *Eintrag senden* als Kurzmitteilung oder Multimedia-Mitteilung, über Infrarot oder Bluetooth oder an den Kalender eines kompatiblen Telefons. Unter *Einstellungen* können Sie Einstellungen für Datum und Uhrzeit vornehmen. Mit der Option *Einträge automatisch löschen* können Sie festlegen, dass alte Einträge nach Ablauf einer bestimmten Zeit automatisch gelöscht werden.

#### **Erstellen eines Kalendereintrags**

Wählen Sie **Menü** <sup>&</sup>gt;*Organizer* <sup>&</sup>gt;*Kalender*. Blättern Sie zum gewünschten Datum, wählen Sie **Option.** <sup>&</sup>gt;*Neuer Eintrag* und wählen Sie einen der folgenden Eintragstypen:

*Besprechung*, *Anrufen*, *Geburtstag*, *Notiz* oder *Erinnerung*.

#### **Erinnerungssignal**

Es ertönt ein Signal und der Eintrag wird angezeigt. Wenn ein Symbol für einen Anrufeintrag angezeigt wird, können Sie die angezeigte Nummer anrufen, indem Sie die Taste zum Anrufen drücken. Zum Ausschalten des Signals und Anzeigen des Eintrags wählen Sie **Zeigen**. Um das Signal für ca. 10 Minuten auszusetzen, wählen Sie **Später**. Um das Signal auszuschalten, ohne den Eintrag anzuzeigen, wählen Sie **Ende**.

## ■ **Aufgabenliste**

Um einen Eintrag zu einer zu erledigenden Aufgabe zu speichern, wählen Sie **Menü** <sup>&</sup>gt;*Organizer* <sup>&</sup>gt;*Aufgabenliste*.

Wenn noch kein Eintrag vorhanden ist, können Sie einen Eintrag erstellen, indem Sie **Neue** wählen. Andernfalls wählen Sie **Option.** <sup>&</sup>gt;*Hinzufügen*. Geben Sie den Eintrag ein und wählen Sie **Speich.**. Wählen Sie die Priorität, den Termin und den Signaltyp für den Eintrag.

Um einen Eintrag anzuzeigen, blättern Sie zu diesem und wählen **Zeigen**.

Sie können einen ausgewählten Eintrag oder auch sämtliche Einträge löschen, die Sie als erledigt gekennzeichnet haben. Sie können die Einträge nach Priorität oder Termin sortieren, als Kurzmitteilung oder Multimedia-Mitteilung an ein anderes Telefon senden oder als Kalendereintrag speichern sowie den Kalender öffnen. Beim Anzeigen eines Eintrags haben Sie auch die Option, den Termin oder die Priorität zu bearbeiten oder die Aufgabe als erledigt zu kennzeichnen.

### ■ **Notizen**

Wenn Sie diese Anwendung zum Verfassen und Senden von Notizen verwenden möchten, wählen Sie **Menü** <sup>&</sup>gt;*Organizer* <sup>&</sup>gt;*Notizen*. Wenn noch kein Eintrag vorhanden ist, können Sie einen Eintrag erstellen, indem Sie **Notieren** wählen. Andernfalls wählen Sie **Option.** <sup>&</sup>gt;*Neue Notiz*. Geben Sie die Notiz ein und wählen Sie **Speichern**.

Darüber hinaus sind Optionen zum Löschen und Bearbeiten von Notizen verfügbar. Während Sie eine Notiz bearbeiten, können Sie den Texteditor beenden, ohne Änderungen zu speichern. Sie können die Notiz als Kurzmitteilung, Multimedia-Mitteilung oder über eine Infrarotverbindung an kompatible Geräte senden. Wenn die Notiz zu lang ist, um sie als Kurzmitteilung zu senden, werden Sie vom Telefon aufgefordert, die entsprechende Anzahl an Zeichen aus der Notiz zu löschen.

## ■ **Rechner**

Mit dem Rechner in Ihrem Telefon können Sie Zahlen addieren, subtrahieren, multiplizieren, dividieren, potenzieren, Quadratwurzeln ziehen und Währungen umrechnen.

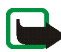

**Hinweis:** Dieser Taschenrechner verfügt nur über eine begrenzte Genauigkeit und ist für einfache Berechnungen bestimmt.

Wählen Sie **Menü** <sup>&</sup>gt;*Organizer* <sup>&</sup>gt;*Rechner*. Wenn "0" angezeigt wird, geben Sie die erste Zahl für die Berechnung ein. Drücken Sie die Taste **#**, um ein Dezimalzeichen einzugeben. Wählen Sie **Option.** <sup>&</sup>gt;*Addieren*, *Subtrahieren*, *Multiplizieren*, *Dividieren*, *Zum Quadrat*, *Quadratwurzel* oder *Vorzeichen ändern*. Geben Sie die zweite Zahl ein. Um die Summe zu erhalten, wählen Sie **Ergebnis**. Wiederholen Sie diesen Vorgang so oft wie nötig. Um eine neue Berechnung zu starten, halten Sie **Löschen** gedrückt.

Um die Währungsumrechnung vorzunehmen, wählen Sie **Menü** <sup>&</sup>gt;*Organizer* <sup>&</sup>gt; *Rechner*. Um den Wechselkurs zu speichern, wählen Sie **Option.** <sup>&</sup>gt;*Kurs angeben*. Wählen Sie eine der angezeigten Optionen. Geben Sie den Wechselkurs ein, drücken Sie die Taste **#**, um ein Dezimalkomma einzugeben, und wählen Sie **OK**. Der Wechselkurs bleibt so lange gespeichert, bis Sie einen anderen Kurs eingeben. Um die Umrechnung vorzunehmen, geben Sie den Betrag ein, der umgerechnet werden soll, und wählen **Option.** <sup>&</sup>gt;*In eigene Währung* oder *In Fremdwährung*.

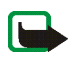

**Hinweis:** Wenn Sie die Basiswährung ändern, müssen Sie die Wechselkurse neu eingeben, da alle vorher angegebenen Kurse gelöscht werden.

# ■ **Countdown-Zähler**

Wählen Sie **Menü** <sup>&</sup>gt;*Organizer* <sup>&</sup>gt;*Countdown*. Geben Sie die Zeitdauer, nach der das Signal ertönen soll, in Stunden, Minuten und Sekunden ein, und wählen Sie **OK**. Wenn Sie möchten, können Sie eine eigene Notiz verfassen, die bei Ablauf der Zeit angezeigt wird. Zum Starten des Countdown-Zählers wählen Sie **Start**. Um die Countdown-Zeit zu ändern, wählen Sie *Zeit ändern*. Zum Beenden des Zählers wählen Sie *Anhalten*.

Wenn die Zeit abgelaufen ist, während sich das Telefon in der Ausgangsanzeige befindet, ertönt ein Signal und die entsprechende Notiz (sofern eingestellt) oder *Countdown abgelaufen* blinkt auf. Um den Alarm zu beenden, drücken Sie eine beliebige Taste. Wenn keine Taste gedrückt wird, endet das Tonsignal nach 60 Sekunden automatisch. Um das Signal auszuschalten und die Notiz zu löschen, wählen Sie **Ende**. Um den Countdown-Zähler erneut zu starten, wählen Sie **Neusta.**.

# ■ **Stoppuhr**

Mit der Stoppuhr können Sie die Zeit messen sowie Zwischenzeiten und Rundenzeiten nehmen. Während die Zeit genommen wird, stehen die anderen Telefonfunktionen weiterhin zur Verfügung. Wenn die Zeitmessung mit der Stoppuhr im Hintergrund ablaufen soll, drücken Sie die Taste zum Beenden.

Die Verwendung der Stoppuhrfunktion, auch im Hintergrund bei der Verwendung anderer Funktionen, erhöht den Stromverbrauch und verkürzt die Betriebsdauer des Akkus.

Wählen Sie **Menü** <sup>&</sup>gt;*Organizer* <sup>&</sup>gt;*Stoppuhr* und anschließend Optionen aus der folgenden Auswahl:

*Zwischenzeiten*, um Zwischenzeiten zu nehmen. Zum Starten der Zeitmessung wählen Sie **Start**. Wählen Sie **Zwzeit.** für jede Zwischenzeit, die genommen werden soll. Um die Zeitmessung zu stoppen, wählen Sie **Stopp**. Um die gemessene Zeit zu speichern, wählen Sie **Speich.**. Um die Zeitmessung erneut zu starten, wählen Sie **Option.** <sup>&</sup>gt;*Starten*. Die neue Zeit wird der vorherigen Zeit hinzugefügt. Um die Zeit zurückzusetzen, ohne sie zu speichern, wählen Sie *Auf Null setzen*. Wenn die Zeitmessung mit der Stoppuhr im Hintergrund ablaufen soll, drücken Sie die Taste zum Beenden.

*Rundenzeiten*, um Rundenzeiten zu nehmen. Wenn die Zeitmessung mit der Stoppuhr im Hintergrund ablaufen soll, drücken Sie die Taste zum Beenden.

*Fortsetzen*, um die im Hintergrund gewählte Zeitmessung anzuzeigen.

*Letzte Zeit zeigen*, um die zuletzt gemessene Zeit anzuzeigen, sofern die Stoppuhr nicht zurückgesetzt wurde.

*Zeiten zeigen* oder *Zeiten löschen*, um die gespeicherten Zeiten anzuzeigen bzw. zu löschen.

# **15. Programme**

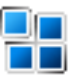

# ■ **Spiele**

Ihre Telefon-Software enthält eine Reihe von Spielen.

## **Starten eines Spiels**

Wählen Sie **Menü** <sup>&</sup>gt;*Programme* <sup>&</sup>gt;*Spiele*. Blättern Sie zu dem gewünschten Spiel und wählen Sie **Öffnen**.

Informationen zu den Optionen für ein bestimmtes Spiel finden Sie unter [Weitere](#page-140-0)  [Anwendungsoptionen](#page-140-0) auf S. [141](#page-140-0).

## <span id="page-139-0"></span>**Spiele-Downloads**

Wählen Sie **Menü** <sup>&</sup>gt;*Programme* <sup>&</sup>gt;**Option.** <sup>&</sup>gt;*Downloads*> *Spiele-Downloads*. Die Liste der verfügbaren Lesezeichen wird angezeigt. Weitere Informationen zum Öffnen der Liste der Lesezeichen im Menü *Internet* erhalten Sie unter [Lesezeichen](#page-147-0)auf S. [148](#page-147-0).

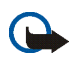

**Wichtig:** Installieren und verwenden Sie nur Programme aus Quellen, die ausreichende Sicherheit und Schutz gegen schädliche Software bieten.

## **Spieleinstellungen**

Zum Einstellen von Ton, Beleuchtung und Vibrationen für das Spiel wählen Sie *Menü* <sup>&</sup>gt;*Programme* <sup>&</sup>gt;**Option.** <sup>&</sup>gt;*Progr.-einstell.*.

# ■ **Sammlung**

Ihre Telefon-Software enthält einige Java-Anwendungen, die speziell für dieses Nokia Telefon erstellt wurden.

#### **Starten eines Programms**

Wählen Sie **Menü** <sup>&</sup>gt;*Programme* <sup>&</sup>gt;*Sammlung*. Blättern Sie zu einer Anwendung und wählen Sie **Öffnen**.

#### <span id="page-140-0"></span>**Weitere Anwendungsoptionen**

*Löschen*, um die Anwendung oder die Anwendungsgruppe aus dem Telefon zu löschen.

*Details*, um zusätzliche Informationen zu dem Programm anzuzeigen.

*Vers. aktualisieren*, um zu überprüfen, ob eine neue Version der Anwendung zum Herunterladen aus dem *Internet* verfügbar ist (Netzdienst).

*Programmzugang*, um den Netzzugriff durch das Programm zu beschränken. Unterschiedliche Kategorien werden angezeigt. Wählen Sie in jeder Kategorie eine der verfügbaren Genehmigungen.

*Webseite*, bietet über eine Internetseite weitere Informationen oder zusätzliche Daten für das Programm. Diese Funktion muss vom Netz unterstützt werden. Diese Option wird nur angezeigt, wenn eine Internetadresse für das Programm verfügbar ist.

#### **Herunterladen von Programmen**

Ihr Telefon unterstützt J2METM Java-Anwendungen. Vergewissern Sie sich vor dem Herunterladen des Programms, dass dieses mit Ihrem Telefon kompatibel ist.

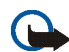

**Wichtig:** Installieren und verwenden Sie nur Programme aus Quellen, die ausreichende Sicherheit und Schutz gegen schädliche Software bieten.

Zum Herunterladen einer neuen Java-Anwendung gibt es verschiedene Möglichkeiten.

Wählen Sie **Menü** <sup>&</sup>gt;*Programme* <sup>&</sup>gt;**Option.** <sup>&</sup>gt;*Downloads* <sup>&</sup>gt;*Progr.-Downloads*. Die Liste der verfügbaren Lesezeichen wird angezeigt. Wählen Sie das entsprechende Lesezeichen, um eine Verbindung zur gewünschten Seite herzustellen. Informationen zur Verfügbarkeit der verschiedenen Dienste sowie zu Preisen und Tarifen erhalten Sie von Ihrem Diensteanbieter.

Verwenden Sie die Funktion zum Herunterladen von Spielen. Weitere Informationen finden Sie unter [Spiele-Downloads](#page-139-0) auf S. [140](#page-139-0).

Verwenden Sie den Nokia Application Installer aus der PC Suite, um das Programm auf Ihr Telefon herunterzuladen.

Ihr Gerät kann vorinstallierte Lesezeichen für Internetseiten haben, die in keiner Verbindung zu Nokia stehen. Nokia übernimmt weder Gewähr oder Verantwortung für den Inhalt dieser Internetseiten noch werden diese durch Nokia unterstützt. Wenn Sie darauf zugreifen wollen, sollten Sie dieselben Vorsichtsmaßnahmen bezüglich Sicherheit und Inhalt treffen wie bei jeder anderen Internetseite.

# **16. Internet**

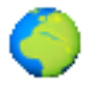

Sie können mit dem Browser des Telefons auf verschiedene mobile Internetdienste zugreifen.

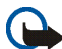

**Wichtig:** Verwenden Sie nur Dienste, denen Sie vertrauen, und die ausreichende Sicherheit und Schutz gegen schädliche Software bieten.

Informationen zur Verfügbarkeit dieser Netzdienste sowie zu Preisen, Tarifen und Anweisungen erhalten Sie von Ihrem Diensteanbieter.

Mithilfe des Browsers Ihres Telefons können Sie Dienste anzeigen, die WML (Wireless Mark-up Language) oder XHTML (eXtensible HyperText Markup Language) auf ihren Seiten verwenden. Das Erscheinungsbild kann aufgrund der Größe des Displays variieren. Sie können möglicherweise nicht alle Details der Internetseiten sehen.

## <span id="page-142-0"></span>■ **Einrichten des Browsers**

Möglicherweise erhalten Sie die zur Nutzung von Internetseiten erforderlichen Konfigurationseinstellungen als Konfigurationsmitteilung vom Netzbetreiber, der den von Ihnen gewünschten Dienst anbietet. Weitere Informationen finden Sie unter [Dienst zur Konfiguration von Einstellungen](#page-20-0) auf S. [21](#page-20-0). Sie können die Konfigurationseinstellungen auch manuell eingeben. Weitere Informationen finden Sie unter [Konfiguration](#page-103-0) auf S. [104](#page-103-0).

# ■ **Herstellen einer Verbindung zu einem Dienst**

Vergewissern Sie sich zunächst, dass die richtigen Konfigurationseinstellungen des gewünschten Dienstes aktiviert sind.

- 1. Zum Auswählen der Einstellungen für Verbindungen zu diesem Dienst wählen Sie **Menü** <sup>&</sup>gt;*Internet* <sup>&</sup>gt;*Einstellungen* <sup>&</sup>gt;*Konfigurationseinstellungen*.
- 2. Wählen Sie *Konfiguration*. Es werden nur die Konfigurationen angezeigt, die den Browser unterstützen. Wählen Sie einen Diensteanbieter und anschließend *Standard* oder *Eigene Konfigurat.* für die Nutzung von Internetseiten. Weitere Informationen finden Sie unter [Einrichten des](#page-142-0) [Browsers](#page-142-0) auf S. [143](#page-142-0).

Wählen Sie *Account* und wählen Sie aus den aktiven

Konfigurationseinstellungen einen Account für einen Internetzugang aus.

Wählen Sie *Terminal-Fenster zeigen* <sup>&</sup>gt;*Ja*, um eine manuelle

Benutzerauthentifizierung für Intranetverbindungen vorzunehmen.

Um eine Verbindung zu dem Dienst herzustellen, wählen Sie **Menü** <sup>&</sup>gt;*Internet* <sup>&</sup>gt; *Startseite*; oder halten Sie im Standby-Modus **0** gedrückt.

Um ein Lesezeichen des Dienstes auszuwählen, wählen Sie **Menü** <sup>&</sup>gt;*Internet* <sup>&</sup>gt; *Lesezeichen*.

Um die letzte Internetadresse zu wählen, wählen Sie **Menü** <sup>&</sup>gt;*Internet* <sup>&</sup>gt;*Letzte Webseite*.

Um die Adresse des Dienstes einzugeben, wählen Sie **Menü** <sup>&</sup>gt;*Internet* <sup>&</sup>gt;*Webseite öffnen*. Geben Sie die Adresse des Dienstes ein und wählen Sie **OK**.
# <span id="page-144-0"></span>■ **Durchsuchen von Seiten**

Wenn eine Verbindung zu dem Dienst hergestellt wurde, können Sie die Seiten des Dienstes durchblättern. Die Funktionen der Telefontasten können bei den unterschiedlichen Diensten variieren. Folgen Sie den Anleitungen im Display. Weitere Informationen erhalten Sie bei Ihrem Diensteanbieter.

Wenn Paketdaten als Übertragungsart gewählt wurden, sehen Sie beim Durchsuchen oben links im Display das Symbol  $\mathbf G$ . Wenn Sie während einer Paketdatenverbindung einen Anruf oder eine Kurzmitteilung empfangen oder einen Anruf tätigen, wird das Symbol  $\mathbb R$  oben rechts im Display angezeigt, um anzugeben, dass die Paketdatenverbindung gehalten wird. Nach einem Anruf versucht das Telefon, die Paketdatenverbindung wiederherzustellen.

## **Durchsuchen mit Telefontasten**

Verwenden Sie die Navigationstasten, um durch die Seite zu blättern.

Um ein markiertes Element auszuwählen, drücken Sie die Taste zum Anrufen oder wählen **Auswäh.**.

Zur Eingabe von Buchstaben und Ziffern drücken Sie die Tasten **0** bis **9**. Für die Eingabe von Sonderzeichen drücken Sie **\***.

## **Optionen bei der Nutzung von Internetseiten**

Zusätzlich zu den auf Ihrem Gerät vorhandenen Optionen, kann Ihr Diensteanbieter weitere Optionen anbieten.

## **Direkte Anwahl**

Der Browser unterstützt Funktionen, auf die Sie während der Nutzung von Internetseiten zugreifen können. Sie können telefonieren und einen Namen und eine Telefonnummer von einer Seite speichern.

## <span id="page-145-0"></span>■ **Browser-Einstellungen**

Wählen Sie während der Nutzung von Internetseiten **Option.** <sup>&</sup>gt;*Andere Optionen* <sup>&</sup>gt;*Browser-Einstell.* oder in der Ausgangsanzeige **Menü** <sup>&</sup>gt;*Internet* <sup>&</sup>gt; *Einstellungen* <sup>&</sup>gt;*Browser-Einstellungen* und anschließend Optionen aus der folgenden Auswahl:

*Textumbruch* <sup>&</sup>gt;*Ein*, damit der Text in der nächsten Zeile auf dem Display fortgesetzt wird. Wenn Sie *Aus* wählen, wird der Text abgekürzt.

*Schriftgröße*, um die Schriftgröße einzustellen.

*Bilder zeigen* <sup>&</sup>gt;*Nein*, um Bilder auf der Seite auszublenden. Mit dieser Einstellung können Sie schneller durch Seiten navigieren, die viele Bilder enthalten.

*Alarmsignale* <sup>&</sup>gt;*Alarmsignal für unsichere Verbind.* <sup>&</sup>gt;*Ja*, damit das Telefon eine Warnung ausgibt, wenn sich während der Nutzung von Internetseiten eine verschlüsselte Verbindung in eine unverschlüsselte ändert.

*Alarmsignale* <sup>&</sup>gt;*Alarmsignal für unsichere Objekte* <sup>&</sup>gt;*Ja*, damit ein Signal ertönt, wenn eine verschlüsselte Seite ein unsicheres Element enthält. Diese Warnungen garantieren jedoch keine sichere Verbindung. Weitere Informationen finden Sie unter [Browser-Sicherheit](#page-150-0) auf S. [151](#page-150-0).

*Zeichenkodierung* <sup>&</sup>gt;*Inhaltskodierung*, um die Codierung für den Inhalt der Internetseite zu wählen.

*Zeichenkodierung* <sup>&</sup>gt;*Unicode (UTF-8) Web-Adressen* <sup>&</sup>gt;*Ein*, damit ein URL als UTF8-Codierung gesendet wird. Sie benötigen diese Einstellung unter Umständen für den Zugriff auf eine Internetseite, die in einer fremden Sprache erstellt wurde.

*JavaScript* <sup>&</sup>gt;*Aktivieren*, um die Ausführung von Java-Skripts durch den Browser zu ermöglichen.

## <span id="page-146-0"></span>■ **Cookies**

Als Cookie werden Daten bezeichnet, die eine Seite im Cache-Speicher des Telefons speichern. Cookies werden so lange gespeichert, bis Sie den Cache-Speicher leeren. Weitere Informationen finden Sie unter [Cache-Speicher](#page-150-1) auf S. [151](#page-150-1).

Wählen Sie während der Nutzung von Internetseiten **Option.** <sup>&</sup>gt;*Andere Optionen* <sup>&</sup>gt;*Sicherheit* <sup>&</sup>gt;*Cookie-Einstell.* oder in der Ausgangsanzeige **Menü** <sup>&</sup>gt; *Internet* <sup>&</sup>gt;*Einstellungen* <sup>&</sup>gt;*Sicherheitseinstellungen* <sup>&</sup>gt;*Cookies*. Um den Empfang von Cookies auf dem Telefon zuzulassen oder zu verhindern, wählen Sie *Zulassen* oder *Nicht zulassen*.

# <span id="page-146-1"></span>■ **Skripts über sichere Verbindung**

Sie können festlegen, ob Sie die Ausführung von Scripts über eine sichere Seite zulassen oder verhindern. Das Telefon unterstützt WML-Scripts.

- 1. Wählen Sie während der Nutzung von Internetseiten **Option.** <sup>&</sup>gt;*Andere Optionen* <sup>&</sup>gt;*Sicherheitseinstellungen* <sup>&</sup>gt;*WMLScript-Einstell.* oder in der Ausgangsanzeige **Menü** <sup>&</sup>gt;*Internet* <sup>&</sup>gt;*Einstellungen* <sup>&</sup>gt; *Sicherheitseinstellungen* <sup>&</sup>gt;*WMLScripts über sichere Verbind.*.
- 2. Um Scripts zuzulassen, wählen Sie *Zulassen*.

## <span id="page-147-0"></span>■ **Lesezeichen**

Sie können die Adressen von Internetseiten als Lesezeichen im Telefonspeicher ablegen.

- 1. Wählen Sie während der Nutzung von Internetseiten **Option.** <sup>&</sup>gt;*Lesezeichen* oder in der Ausgangsanzeige **Menü** <sup>&</sup>gt;*Internet* <sup>&</sup>gt;*Lesezeichen*.
- 2. Wählen Sie ein Lesezeichen oder drücken Sie die Taste "Anrufen", um eine Verbindung zu der mit dem Lesezeichen verknüpften Seite herzustellen.
- 3. Wählen Sie **Option.**, um das Lesezeichen anzuzeigen, zu bearbeiten, zu löschen oder zu senden, um ein neues Lesezeichen zu erstellen oder um das Lesezeichen in einem Ordner zu speichern.

Ihr Gerät kann vorinstallierte Lesezeichen für Internetseiten haben, die in keiner Verbindung zu Nokia stehen. Nokia übernimmt weder Gewähr oder Verantwortung für den Inhalt dieser Internetseiten noch werden diese durch Nokia unterstützt. Wenn Sie darauf zugreifen wollen, sollten Sie dieselben Vorsichtsmaßnahmen bezüglich Sicherheit und Inhalt treffen wie bei jeder anderen Internetseite.

## **Empfangen von Lesezeichen**

Wenn Sie ein Lesezeichen erhalten haben, das als solches gesendet wurde, wird die Meldung *1 Lesezeichen empfangen* angezeigt. Wählen Sie zum Speichern des Lesezeichens **Zeigen** <sup>&</sup>gt;**Speich.**. Zum Anzeigen oder Löschen des Lesezeichens wählen Sie **Option.** <sup>&</sup>gt;*Zeigen* bzw. *Löschen*. Um das Lesezeichen gleich nach dem Empfang zu löschen, wählen Sie **Ende** <sup>&</sup>gt;**OK**.

## <span id="page-148-1"></span>■ **Herunterladen von Dateien**

Zum Herunterladen von weiteren Ruftönen, Bildern, Spielen oder Programmen auf das Telefon (Netzdienst) wählen Sie **Menü** <sup>&</sup>gt;*Galerie* oder *Programme* <sup>&</sup>gt; **Option.** <sup>&</sup>gt;*Downloads* und aus den verfügbaren Downloads.

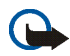

**Wichtig:** Installieren und verwenden Sie nur Programme aus Quellen, die ausreichende Sicherheit und Schutz gegen schädliche Software bieten.

Um alle heruntergeladenen Dateien automatisch in der *Galerie* zu speichern, wählen Sie **Menü** <sup>&</sup>gt;*Internet* <sup>&</sup>gt;*Einstellungen* <sup>&</sup>gt;*Download-Einstellungen* <sup>&</sup>gt; *Automatisch speichern* <sup>&</sup>gt;*Ein*.

# <span id="page-148-0"></span>■ **Dienstmitteilungen**

Das Telefon kann Dienstmitteilungen von Ihrem Diensteanbieter empfangen (Netzdienst). Dienstmitteilungen sind Informationen, wie z. B. aktuelle Nachrichten, und können eine Kurzmitteilung oder die Adresse eines Dienstes enthalten.

Um in der Ausgangsanzeige auf die *Dienstmitteilungen* zuzugreifen, nachdem Sie eine Dienstmitteilung empfangen haben, wählen Sie **Zeigen**. Wenn Sie **Ende** wählen, wird die Mitteilung in den Ordner *Dienstmitteilungen* verschoben. Um auf die *Dienstmitteilungen* später zuzugreifen, wählen Sie **Menü** <sup>&</sup>gt;*Internet* <sup>&</sup>gt; *Dienstmitteilungen*.

Um beim Browsen auf die *Dienstmitteilungen* zuzugreifen, wählen Sie **Option.** <sup>&</sup>gt; *Andere Optionen* <sup>&</sup>gt;*Dienstmitteilungen*. Blättern Sie zur gewünschten Mitteilung und wählen Sie **Abrufen**, um den Browser zu aktivieren und den markierten Inhalt herunterzuladen. Um detaillierte Informationen zur Dienstmitteilung anzuzeigen oder die Mitteilung zu löschen, wählen Sie **Option.** <sup>&</sup>gt;*Details* oder *Löschen*.

## <span id="page-149-0"></span>**Einstellungen für Dienstmitteilungen**

Wählen Sie **Menü** <sup>&</sup>gt;*Internet* <sup>&</sup>gt;*Einstellungen* <sup>&</sup>gt;*Einstellungen für Dienstmitteil.*.

Um einzustellen, ob Dienstmitteilungen empfangen werden sollen, wählen Sie *Mitteilungsempfang* <sup>&</sup>gt;*Ein* oder *Aus*.

Um das Telefon nur für den Empfang von Dienstmitteilungen zu aktivieren, deren Verfasser vom Diensteanbieter zugelassen sind, wählen Sie *Mitteilungsfilter* <sup>&</sup>gt;*Ein*. Um eine Liste der zugelassenen Verfasser von Inhalten anzuzeigen, wählen Sie *Beglaub. Kanäle*.

Um das Telefon so einzustellen, dass der Browser in der Ausgangsanzeige automatisch aktiviert wird, wenn eine Dienstmitteilung eingegangen ist, wählen Sie *Automatische Verbindung* <sup>&</sup>gt;*Ein*. Wenn Sie *Aus* wählen, wird der Browser erst aktiviert, wenn Sie nach Empfang einer Dienstmitteilung *Abrufen* wählen.

# <span id="page-150-1"></span>■ **Cache-Speicher**

Ein Cache ist ein Speicher für die temporäre Speicherung von Daten. Wenn Sie auf vertrauliche Informationen, für die Kennwörter erforderlich sind, zugegriffen haben oder dies versucht haben, löschen Sie den Cache des Mobiltelefons nach jeder Verwendung. Die Informationen oder Dienste, auf die Sie zugegriffen haben, werden im Cache gespeichert.

Um den Cache während der Nutzung von Internetseiten zu leeren, wählen Sie **Option.** <sup>&</sup>gt;*Andere Optionen* <sup>&</sup>gt;*Cache leeren* oder in der Ausgangsanzeige **Menü** <sup>&</sup>gt; *Internet* <sup>&</sup>gt;*Cache leeren*.

# <span id="page-150-0"></span>■ **Browser-Sicherheit**

Sicherheitsfunktionen können für einige Dienste wie etwa Online-Bankgeschäfte oder -Einkäufe erforderlich sein. Für derartige Verbindungen benötigen Sie Sicherheitszertifikate und möglicherweise ein auf Ihrer SIM-Karte verfügbares Sicherheitsmodul. Weitere Informationen erhalten Sie bei Ihrem Diensteanbieter.

## **Sicherheitsmodul**

Das Sicherheitsmodul kann die Sicherheitsdienste für Anwendungen verbessern, die eine Browser-Verbindung erfordern, und ermöglicht die Verwendung einer digitalen Signatur. Das Sicherheitsmodul kann Zertifikate sowie private und öffentliche Schlüssel enthalten. Die Zertifikate werden vom Diensteanbieter im Sicherheitsmodul gespeichert. Weitere Informationen finden Sie unter [Zugriffscodes](#page-19-0) auf S. [20](#page-19-0).

Wählen Sie **Menü** <sup>&</sup>gt;*Einstellungen* <sup>&</sup>gt;*Sicherheit* <sup>&</sup>gt;*Einstellungen für Sicherheitsmodul* und anschließend Optionen aus der folgenden Auswahl:

*Details zum Sicherheitsmodul*, um die Bezeichnung, den Status, den Hersteller und die Seriennummer des Sicherheitsmoduls anzuzeigen.

*Modul-PINAbfrage*, damit Sie nach dem Modul-PIN-Code gefragt werden, sobald Sie Dienste aus dem Sicherheitsmodul in Anspruch nehmen. Geben Sie den Code ein und wählen Sie *Ein*. Um die Modul-PIN-Anforderung zu deaktivieren, wählen Sie *Aus*.

*Modul-PIN ändern*, zum Ändern des Modul-PIN-Codes, sofern dies durch das Sicherheitsmodul zugelassen wird. Geben Sie den aktuellen Modul-PIN-Code einmal und den neuen Code anschließend zweimal ein.

*Signatur-PIN ändern*, um den Signatur-PIN-Code für die digitale Signatur zu ändern. Wählen Sie den zu ändernden Signatur-PIN-Code. Geben Sie den aktuellen PIN-Code einmal und den neuen Code anschließend zweimal ein.

## <span id="page-152-0"></span>**Zertifikate**

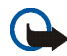

**Wichtig:** Die Risiken, die bei der Nutzung von Fernverbindungen und der Installation von Software über diese entstehen, werden durch die Verwendung von Zertifikaten erheblich verringert. Dies gilt aber nur, wenn die Zertifikate ordnungsgemäß verwendet werden. Das Vorhandensein eines Zertifikats an sich bietet noch keinen Schutz. Der Zertifikats-Manager muss korrekte, authentische oder vertrauenswürdige Zertifikate enthalten, damit die Sicherheit erhöht wird. Die Lebensdauer von Zertifikaten ist begrenzt. Wenn bei einem Zertifikat, das gültig sein sollte, eine Meldung angezeigt wird, die besagt, dass das Zertifikat abgelaufen oder noch nicht gültig ist, prüfen Sie, ob das Datum und die Uhrzeit am Gerät richtig eingestellt sind.

Bevor Sie Zertifikatseinstellungen ändern, müssen Sie sicherstellen, dass Sie dem Eigentümer des Zertifikats tatsächlich vertrauen, und dass das Zertifikat dem angegebenen Eigentümer gehört.

Es gibt drei Arten von Zertifikaten: Server-Zertifikate, Autorisierungszertifikate und Benutzerzertifikate. Sie erhalten diese Zertifikate ggf. von Ihrem Diensteanbieter. Autorisierungszertifikate und Benutzerzertifikate können auch von dem Diensteanbieter im Sicherheitsmodul gespeichert werden.

Zum Anzeigen der Liste der Autorisierungs- oder Benutzerzertifikate, die auf das Telefon heruntergeladen wurden, wählen Sie **Menü** <sup>&</sup>gt;*Einstellungen* <sup>&</sup>gt; *Sicherheit* <sup>&</sup>gt;*Zertifikate der Zertifizier.-stelle* oder *Benutzerzertifikate*.

Wenn das Sicherheitssymbol **VII** während einer Verbindung angezeigt wird, ist die Datenübertragung zwischen dem Telefon und dem Inhalteserver verschlüsselt.

Das Sicherheitssymbol weist nicht darauf hin, dass die Datenübertragung zwischen dem Gateway und dem Inhalte-Server (oder dem Ort, an dem die angeforderte Ressource

gespeichert wird) sicher ist. Der Diensteanbieter stellt die Sicherheit der Datenübertragung zwischen dem Gateway und dem Inhalte-Server sicher.

## <span id="page-153-0"></span>**Digitale Signatur**

Sie können mit Ihrem Telefon digitale Signaturen erstellen, wenn Ihre SIM-Karte über ein Sicherheitsmodul verfügt. Das Verwenden der digitalen Signatur kommt einer tatsächlichen Unterschrift auf einer Rechnung, einem Vertrag oder einem anderen Dokument gleich.

Um die digitale Signatur zu erstellen, wählen Sie einen Link auf einer Seite, beispielsweise den Titel und den Preis eines Buches, das Sie kaufen möchten. Der zu signierende Text (beispielsweise die Summe und das Datum) wird angezeigt.

Stellen Sie sicher, dass die Überschrift *Lesen* und das Symbol für die digitale Signatur angezeigt werden.

Wenn das Symbol für die digitale Signatur nicht angezeigt wird, deutet dies auf eine Sicherheitslücke hin. Sie sollten in diesem Fall keine persönlichen Daten wie etwa Ihren Signatur-PIN-Code eingeben.

Um den Text zu signieren, lesen Sie zuerst den gesamten Text und wählen dann **Signieren**.

Der Text passt unter Umständen nicht ganz auf das Display. Blättern Sie deshalb weiter und lesen Sie den gesamten Text, bevor Sie signieren.

Wählen Sie das zu verwendende Benutzerzertifikat aus. Geben Sie den Signatur-PIN-Code ein (siehe [Zugriffscodes](#page-19-0) auf S. [20](#page-19-0)) und wählen Sie **OK**. Das Symbol für die digitale Signatur wird ausgeblendet und der Dienst zeigt unter Umständen eine Bestätigung Ihres Einkaufs an.

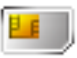

<span id="page-154-0"></span>Ihre SIM-Karte bietet möglicherweise zusätzliche Dienste an, auf die Sie zugreifen können. Dieses Menü wird nur angezeigt, wenn es von Ihrer SIM-Karte unterstützt wird. Name und Inhalt des Menüs richten sich nach der SIM-Karte.

Wenden Sie sich bezüglich Verfügbarkeit und weiterer Informationen über die Verwendung der SIM-Kartendienste an den Anbieter Ihrer SIM-Karte. Dies kann der Diensteanbieter, der Netzbetreiber oder ein Drittanbieter sein.

Sie können das Telefon so einstellen, dass Bestätigungsmitteilungen, die zwischen Ihrem Mobiltelefon und dem Netz gesendet wurden, angezeigt werden, sofern Sie die SIM-Dienste nutzen. Wählen Sie hierzu **Menü** <sup>&</sup>gt;*Einstellungen* <sup>&</sup>gt;*Telefon* <sup>&</sup>gt; *Bestätigung bei SIM-Aktivität* >*Ja*.

Wenn Sie auf diese Dienste zugreifen möchten, müssen Sie eventuell eine Mitteilung senden oder einen Anruf tätigen, was für Sie kostenpflichtig ist.

# <span id="page-155-1"></span>**18. Computeranbindung**

Sie können E-Mails senden und empfangen sowie auf das Internet zugreifen, wenn das Telefon über eine Infrarotverbindung, Bluetooth Funktechnik oder ein USB-Datenkabel mit einem kompatiblen PC verbunden ist. Sie können das Telefon mit einer Reihe von Anwendungen für die Computeranbindung und Datenkommunikation verwenden.

# <span id="page-155-3"></span>■ **PC Suite**

Mit der PC Suite (PC Software) können Sie das *Adressbuch*, den *Kalender*, die *Aufgabenliste* und *Notizen* zwischen Ihrem Telefon und einem kompatiblen PC oder einem remoten Internet-Server (Netzdienst) synchronisieren.

Weitere Informationen zur PC Suite finden Sie im Support-Bereich der Internetseiten von Nokia unter www.nokia.com/support.

# <span id="page-155-2"></span>■ **Paketdaten, HSCSD und CSD**

<span id="page-155-0"></span>Auf Ihrem Telefon können Sie Dienste für Paketdaten, HSCSD (High-Speed Circuit Switched Data) und CSD (Circuit Switched Data, *GSM-Daten*) verwenden.

Informationen zur Verfügbarkeit und zu Abonnements der Datendienste erhalten Sie von Ihrem Netzbetreiber.

Der Akku des Telefons wird durch die Verwendung von HSCSD-Diensten schneller entladen als bei normalen Sprach- und Datenanrufen. Unter Umständen müssen

Sie das Mobiltelefon bei längeren Datenübertragungen an ein Ladegerät anschließen. Weitere Informationen finden Sie unter [Paketdaten](#page-95-0) auf S. [96](#page-95-0).

## ■ **Datenkommunikationsanwendungen**

Informationen zur Verwendung von Datenkommunikationsanwendungen finden Sie in der Dokumentation der jeweiligen Anwendung. Während der Verbindung mit einem PC sollten Sie keine Anrufe tätigen oder entgegennehmen. Dadurch könnte die Ausführung gestört werden. Für eine bessere Leistung bei Datenanrufen legen Sie das Telefon mit dem Tastenfeld nach unten auf eine stabile Oberfläche. Während eines Datenanrufs sollten Sie das Telefon nicht bewegen und daher auch nicht in der Hand halten.

# <span id="page-157-1"></span><span id="page-157-0"></span>■ **Laden und Entladen**

Ihr Gerät wird von einem Akku gespeist. Ein neuer Akku erreicht seine volle Leistung erst, nachdem er zwei- oder dreimal vollständig ge- und entladen wurde. Der Akku kann zwar mehrere hundert Mal ge- und entladen werden, nutzt sich aber im Laufe der Zeit ab. Wenn die Sprech- und Standby-Zeiten deutlich kürzer als normal sind, ersetzen Sie den Akku. Verwenden Sie ausschließlich von Nokia zugelassene Akkus und laden Sie Akkus nur mit von Nokia zugelassenen Ladegeräten, die speziell für diesen Zweck vorgesehen sind.

Trennen Sie das Ladegerät vom Netz und vom Gerät, wenn es nicht benötigt wird. Trennen Sie den vollständig geladenen Akku nicht vom Ladegerät, da das Überladen die Lebensdauer des Akkus verkürzt. Bei Nichtgebrauch entlädt sich ein voll aufgeladener Akku mit der Zeit.

Benutzen Sie den Akku nur für den vorgesehenen Zweck. Benutzen Sie keine beschädigten Ladegeräte oder Akkus.

Schließen Sie den Akku nicht kurz. Ein unbeabsichtigter Kurzschluss kann auftreten, wenn durch einen metallischen Gegenstand wie z. B. ein Geldstück, eine Büroklammer oder ein Stift der Plus- und Minuspol des Akkus direkt miteinander verbunden werden. (Die Pole sehen aus wie Metallstreifen auf dem Akku.) Dies kann auftreten, wenn Sie beispielsweise einen Ersatzakku in Ihrer Tasche oder Ihrem Portemonnaie aufbewahren. Durch Kurzschließen der Pole können der Akku oder der verbindende Gegenstand beschädigt werden.

Die Kapazität, die Lebensdauer und die Aufladbarkeit des Akkus werden verkürzt, wenn er an kalten oder warmen Orten, wie z. B. in einem geschlossenen Auto bei sommerlichen oder winterlichen Bedingungen, liegen gelassen wird. Versuchen Sie daher immer, den Akku bei Temperaturen zwischen 15°C und 25°C aufzubewahren. Ein Gerät mit einem kalten oder

warmen Akku funktioniert unter Umständen vorübergehend nicht, selbst wenn der Akku vollständig geladen ist. Die Leistung von Akkus ist insbesondere bei Temperaturen deutlich unter dem Gefrierpunkt eingeschränkt.

Werfen Sie Akkus nicht ins Feuer, da sonst Explosionsgefahr besteht! Akkus können ebenfalls explodieren, wenn sie beschädigt sind. Akkus müssen ordnungsgemäß entsorgt werden. Führen Sie sie der Wiederverwertung zu, soweit dies möglich ist. Entsorgen Sie diese nicht über den Hausmüll.

## <span id="page-158-0"></span>■ **Richtlinien zur Ermittlung der Echtheit von Nokia Akkus**

Verwenden Sie zu Ihrer Sicherheit ausschließlich Nokia Original-Akkus. Um sicherzustellen, dass Sie einen Nokia Original-Akku verwenden, kaufen Sie diesen bei einem Nokia Fachhändler, suchen Sie nach dem Logo "Nokia Original Enhancements" auf der Verpackung und überprüfen den Hologramm-Aufkleber wie nachfolgend beschrieben:

Die erfolgreiche Überprüfung des Hologramms anhand der vier Schritte bedeutet jedoch keine absolute Sicherheit, dass es sich um einen Nokia Original-Akku handelt. Sollten Sie irgendeinen Grund zu der Annahme haben, dass Ihr Akku kein Original-Zubehör von Nokia ist, sehen Sie von dessen Verwendung ab und wenden Sie sich an den Nokia Kundendienst oder einen Fachhändler in Ihrer Nähe. Der Nokia Kundendienst oder Fachhändler prüft dann, ob es sich bei dem Akku um Original-Zubehör von Nokia handelt. Falls die Authentizität nicht nachweisbar ist, geben Sie den Akku dort wieder ab, wo Sie ihn erworben haben.

#### **Überprüfen des Hologramms**

- 1. Wenn Sie sich den Hologramm-Aufkleber ansehen, ist in einem bestimmten Betrachtungswinkel das Nokia Symbol der sich reichenden Hände und in einem anderen Betrachtungswinkel das Logo "Nokia Original Enhancements" erkennbar.
- 2. Wenn Sie das Hologramm zur linken, rechten, unteren und oberen Seite des Logos neigen, sind jeweils 1, 2, 3 bzw. 4 Punkte auf einer Seite zu sehen.

3. Rubbeln Sie an der Seite des Aufklebers den 20-stelligen Code frei, zum Beispiel 12345678919876543210. Halten Sie den Akku so, dass die Ziffern nach oben zeigen. Der 20-stellige Code beginnt in der oberen Zeile und setzt sich in der unteren Zeile fort.

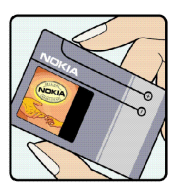

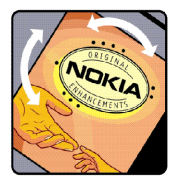

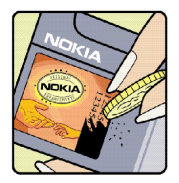

4. Stellen Sie sicher, dass der 20-stellige Code gültig ist, indem Sie die unter www.nokia.com/batterycheck beschriebenen Anweisungen befolgen.

Um eine Kurzmitteilung zu erstellen, geben Sie den 20-stelligen Code (z.B. 12345678919876543210)ein und senden die Mitteilung an +44 7786 200276. Für die Übermittlung fallen nationale und internationale Gebühren an.

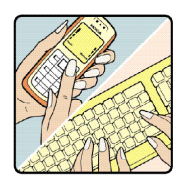

Sie erhalten eine Mitteilung darüber, ob der Code authentifiziert werden konnte.

#### **Was ist zu tun, wenn sich der Akku nicht als Nokia Original-Akku erweist?**

Wenn nicht sichergestellt werden kann, dass es sich bei dem Nokia Akku mit dem Hologramm-Aufkleber um einen Nokia Original-Akku handelt, verwenden Sie den Akku nicht. Bringen Sie ihn zum Nokia Kundendienst oder Fachhändler in Ihrer Nähe. Die Verwendung eines Akkus, der nicht vom Hersteller zugelassen ist, kann gefährlich sein und dazu führen, dass Ihr Gerät und das verwendete Zubehör in ihrer Leistung beeinträchtigt bzw. beschädigt werden. Daneben kann die Zulassung oder Garantie bzw. Gewährleistung für das Gerät erlöschen.

Weitere Informationen zu Original-Akkus von Nokia finden Sie unter www.nokia.com/battery.

# <span id="page-161-0"></span>**Pflege und Wartung**

Ihr Gerät wurde mit großer Sorgfalt entworfen und hergestellt und sollte auch mit Sorgfalt behandelt werden. Die nachstehenden Empfehlungen sollen Ihnen helfen, Ihre Garantieund Gewährleistungsansprüche zu bewahren.

- Bewahren Sie das Gerät trocken auf. In Niederschlägen, Feuchtigkeit und allen Arten von Flüssigkeiten und Nässe können Mineralien enthalten sein, die elektronische Schaltkreise korrodieren lassen. Wenn das Gerät nass wird, nehmen Sie den Akku heraus und lassen Sie das Gerät vollständig trocknen, bevor Sie den Akku wieder einlegen.
- Verwenden Sie das Gerät nicht in staubigen oder schmutzigen Umgebungen oder bewahren Sie es dort auf. Die beweglichen Teile und elektronischen Komponenten können beschädigt werden.
- Bewahren Sie das Gerät nicht in heißen Umgebungen auf. Hohe Temperaturen können die Lebensdauer elektronischer Geräte verkürzen, Akkus beschädigen und bestimmte Kunststoffe verformen oder zum Schmelzen bringen.
- Bewahren Sie das Gerät nicht in kalten Umgebungen auf. Wenn das Gerät anschließend wieder zu seiner normalen Temperatur zurückkehrt, kann sich in seinem Innern Feuchtigkeit bilden und die elektronischen Schaltungen beschädigen.
- Versuchen Sie nicht, das Gerät anders als in dieser Anleitung beschrieben zu öffnen.
- Lassen Sie das Gerät nicht fallen, setzen Sie es keinen Schlägen oder Stößen aus und schütteln Sie es nicht. Durch eine grobe Behandlung können im Gerät befindliche elektronische Schaltungen und mechanische Feinteile Schaden nehmen.
- Verwenden Sie keine scharfen Chemikalien, Reinigungslösungen oder starke Reinigungsmittel zur Reinigung des Geräts.
- Malen Sie das Gerät nicht an. Durch die Farbe können die beweglichen Teile verkleben und so den ordnungsgemäßen Betrieb verhindern.
- Reinigen Sie Linsen (z. B. von Kameras, Abstandssensoren und Lichtsensoren) mit einem weichen, sauberen und trockenen Tuch.
- Verwenden Sie nur die mitgelieferte Antenne oder eine andere zugelassene Zusatzantenne. Nicht zugelassene Antennen, unbefugte Änderungen oder unerlaubte Zusätze könnten das Gerät beschädigen und gegen die für Funkgeräte geltenden Vorschriften verstoßen.
- Verwenden Sie die Ladegeräte nicht im Freien.
- Erstellen Sie Sicherheitskopien aller wichtiger Daten, die Sie aufbewahren möchten (z. B. Adressbuch- und Kalendereinträge),bevor Sie das Gerät bei einer Servicestelle abgeben.

Alle obigen Hinweise gelten in gleicher Weise für Ihr Gerät, Akku, Ladegerät sowie sämtliches Zubehör. Wenn ein Gerät nicht ordnungsgemäß funktioniert, bringen Sie es zum nächsten autorisierten Kundenservice.

# <span id="page-163-1"></span>**Zusätzliche Sicherheitshinweise**

Das Gerät und sein Zubehör können Kleinteile enthalten. Halten Sie diese außerhalb der Reichweite von kleinen Kindern.

### <span id="page-163-0"></span>■ **Betriebsumgebung**

Vergessen Sie nicht, die in bestimmten Bereichen gültigen besonderen Vorschriften zu beachten und immer dann das Gerät auszuschalten, wenn sein Einsatz verboten ist oder wenn es durch das Gerät zu Störungen kommen oder Gefahr entstehen kann. Halten Sie das Gerät stets in seiner vorgesehenen Bedienungsposition. Dieses Gerät erfüllt bei Einsatz in der vorgesehenen Haltung am Ohr oder in einer Position von mindestens 1,5 cm (5/8 Zoll) vom Körper entfernt die Richtlinien zur Freisetzung hochfrequenter Schwingungen. Wenn eine Gürteltasche, ein Gürtelclip oder eine Halterung verwendet wird, um das Gerät am Körper einzusetzen, sollte diese Vorrichtung kein Metall enthalten, und das Gerät sollte sich mindestens in der oben genannten Entfernung vom Körper entfernt befinden. Um Dateien oder Mitteilungen zu übertragen, benötigt dieses Gerät eine gute Verbindung zum Mobilfunknetz. In einigen Fällen kann die Übertragung von Dateien oder Mitteilungen verzögert werden, bis eine derartige Verbindung verfügbar ist. Stellen Sie sicher, dass die oben angegebenen Anweisungen bezüglich Abständen eingehalten werden, bis die Übertragung beendet ist.

Teile des Geräts sind magnetisch. Metallteile können vom Gerät angezogen werden und Personen mit Hörgeräten sollten das Gerät nicht an das Ohr mit dem Hörgerät halten. Bringen Sie keine Kreditkarten oder andere magnetische Datenträger in die Nähe des Geräts, da auf diesen enthaltene Daten hierdurch gelöscht werden können.

## <span id="page-164-2"></span>■ **Medizinische Geräte**

Der Betrieb von Funkgeräten, einschließlich Mobiltelefonen, kann unter Umständen die Funktionalität von nicht ausreichend abgeschirmten medizinischen Geräten stören. Wenden Sie sich an einen Arzt oder den Hersteller des medizinischen Geräts, um festzustellen, ob diese ausreichend gegen externe Hochfrequenzemissionen abgeschirmt sind oder wenn Sie Fragen zu anderen Themen haben. Schalten Sie Ihr Gerät in Gesundheitseinrichtungen aus, wenn Sie durch in diesen Bereichen aufgestellte Vorschriften dazu aufgefordert werden. Krankenhäuser oder Gesundheitseinrichtungen können unter Umständen Geräte verwenden, die auf externe Hochfrequenzemissionen sensibel reagieren können.

#### <span id="page-164-0"></span>**Herzschrittmacher**

Hersteller von Herzschrittmachern empfehlen, einen Mindestabstand von 15,3 cm (6 Zoll) zwischen einem Mobiltelefon und einem Herzschrittmacher einzuhalten, um eventuelle Störungen des Herzschrittmachers zu vermeiden. Diese Empfehlungen stimmen mit der unabhängigen Forschung und den Empfehlungen von Wireless Technology Research überein. Personen mit einem Herzschrittmacher sollten:

- • immer einen Mindestabstand von 15,3 cm (6 Zoll) zwischen Gerät und Herzschrittmacher einhalten;
- das Gerät nicht in der Brusttasche aufbewahren und
- das Gerät an das dem Herzschrittmacher entferntere Ohr halten, um die Gefahr möglicher Störungen zu verringern.

Wenn Sie eine Störung vermuten, schalten Sie das Gerät aus und entfernen Sie das Gerät aus Ihrer Nähe.

#### <span id="page-164-1"></span>**Hörgeräte**

Einige digitale mobile Geräte können unter Umständen Störungen bei einigen Hörgeräten verursachen. Wenn Störungen auftreten, wenden Sie sich an Ihren Diensteanbieter.

## <span id="page-165-1"></span>■ **Fahrzeuge**

HF-Signale können unter Umständen die Funktion nicht ordnungsgemäß installierter oder nicht ausreichend abgeschirmter elektronischer Systeme in Kraftfahrzeugen, z. B. elektronisch gesteuerte Benzineinspritzungen, elektronische ABS-Systeme (Anti-Blockier-Systeme), elektronische Fahrtgeschwindigkeitsregler, Airbagsysteme beeinträchtigen. Für weitere Informationen wenden Sie sich bitte an den Hersteller Ihres Fahrzeugs oder jeglichen Zubehörs oder an den jeweiligen Vertreter.

Das Gerät sollte nur von Fachpersonal gewartet oder in das Fahrzeug eingebaut werden. Fehlerhafte Montage oder Wartung kann gefährliche Folgen haben und zum Erlöschen der für das Gerät gültigen Garantie bzw. Gewährleistung führen. Prüfen Sie regelmäßig, ob das Kfz-Zubehör für Ihr Mobilfunkgerät in Ihrem Fahrzeug ordnungsgemäß installiert ist und einwandfrei funktioniert. Bewahren Sie keine brennbaren Flüssigkeiten, Gase oder Explosivstoffe im selben Raum wie das Gerät, seine Teile oder das Zubehör auf oder führen diese so mit sich. Bedenken Sie bei Fahrzeugen, die mit einem Airbag ausgestattet sind, dass der Airbag mit großer Wucht gefüllt wird. Platzieren Sie Objekte einschließlich fest installiertem oder beweglichem Kfz-Zubehör für Ihr Mobilfunkgerät weder oberhalb des Airbags noch in dem vom gefüllten Airbag belegten Bereich. Wenn Mobiltelefon und Kfz-Zubehör nicht ordnungsgemäß im Fahrzeug installiert sind und der Airbag gefüllt wird, kann es zu ernsthaften Verletzungen kommen.

Das Gerät darf in einem Flugzeug während des Fluges nicht verwendet werden. Schalten Sie das Gerät aus, bevor Sie in ein Flugzeug steigen. Der Einsatz eines mobilen Telekommunikationsgeräts an Bord eines Flugzeugs kann für den Betrieb des Flugzeugs gefährliche Folgen haben, das Mobiltelefonnetz stören und illegal sein.

## <span id="page-165-0"></span>■ **Explosionsgefährdete Orte**

Schalten Sie Ihr Gerät an Orten mit einer explosionsgefährdeten Atmosphäre aus und handeln Sie entsprechend den Schildern und Anweisungen. Zu den Orten mit einer

explosionsgefährdeten Atmosphäre zählen Orte, an denen Ihnen normalerweise empfohlen wird, den Fahrzeugmotor abzustellen. An solchen Orten kann ein Funke eine Explosion auslösen oder einen Brand mit körperlichen Schäden oder Todesfolge auslösen. Schalten Sie das Gerät an Tankstellen und in der Nähe von Benzinpumpen aus. Beachten Sie die Einschränkungen in Bezug auf den Einsatz von Funkgeräten in Kraftstoffdepots, -lagern und -verkaufsbereichen, chemischen Anlagen oder Sprenggebieten. Orte mit einer explosionsgefährdeten Atmosphäre sind zwar häufig, aber nicht immer deutlich gekennzeichnet. Hierzu gehören beispielsweise das Unterdeck auf Schiffen, Umgebungen von Leitungen und Tanks, in denen sich Chemikalien befinden, Fahrzeuge, die mit Flüssiggas (wie z. B. Propan oder Butan) betrieben werden, sowie Orte, an denen sich Chemikalien oder Partikel wie Getreidestaub, Staub oder Metallpulver in der Luft befinden.

#### <span id="page-166-0"></span>■ **Notrufe**

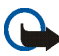

**Wichtig:**Mobiltelefone wie dieses Gerät arbeiten mit Funksignalen, Mobilfunkund Festnetzen sowie vom Benutzer programmierten Funktionen. Daher kann der Verbindungsaufbau nicht in allen Situationen gewährleistet werden. Sie sollten sich nicht ausschließlich auf ein mobiles Gerät verlassen, wenn es um lebenswichtige Kommunikation (z. B. bei medizinischen Notfällen) geht.

#### **Tätigen Sie einen Notruf wie folgt:**

1. Schalten Sie das Gerät ein, falls es nicht schon eingeschaltet ist. Stellen Sie sicher, dass die Signalstärke ausreichend ist.

In einigen Netzen kann es erforderlich sein, dass eine gültige SIM-Karte ordnungsgemäß in das Gerät eingelegt ist.

2. Drücken Sie die Taste zum Beenden so oft wie notwendig, um die Anzeige zu löschen und das Mobiltelefon für Anrufe vorzubereiten.

- 3. Geben Sie die für das Mobilfunknetz, mit dem Sie gerade verbunden sind, gültige Notrufnummer ein. Notrufnummern sind je nach Standort unterschiedlich.
- 4. Drücken Sie die Taste zum Anrufen.

Falls bestimmte Funktionen aktiviert sind, müssen Sie diese Funktionen eventuell ausschalten, bevor Sie einen Notruf tätigen können. Wenn sich das Gerät im Offline- oder Flugprofil befindet, müssen Sie durch Wechseln des Profils die Telefonfunktion aktivieren, damit Sie einen Notruf tätigen können. Weitere Hinweise und Informationen erhalten Sie in dieser Anleitung oder von Ihrem Diensteanbieter.

Falls bestimmte Funktionen aktiviert sind, müssen Sie diese Funktionen eventuell ausschalten, bevor Sie einen Notruf tätigen können. Weitere Hinweise und Informationen erhalten Sie in dieser Anleitung oder von Ihrem Diensteanbieter.

Wenn Sie einen Notruf tätigen, geben Sie alle nötigen Informationen so genau wie möglich an. Ihr mobiles Gerät könnte das einzige Kommunikationsmittel sein, das sich am Unfallort befindet. Beenden Sie das Gespräch nicht, bevor Ihnen die Erlaubnis hierzu erteilt worden ist.

#### <span id="page-167-0"></span>■ **Informationen zur Zertifizierung (SAR)**

DIESES GERÄT ENTSPRICHT DEN INTERNATIONALEN RICHTLINIEN ZUR ABSCHIRMUNG VON ELEKTROMAGNETISCHER STRAHLUNG.

Ihr mobiles Gerät ist ein Funkempfangs- und -sendegerät. Es wurde so konstruiert und hergestellt, dass es die von internationalen Regelwerken (ICNIRP) empfohlenen Grenzwerte für die Abgabe von Hochfrequenzen nicht überschreitet. Diese Grenzwerte sind Bestandteil umfassender Richtlinien und legen die Grenzwerte für die erlaubte Belastung der allgemeinen Bevölkerung durch Hochfrequenzemissionen fest. Diese Richtlinien wurden von unabhängigen Wissenschaftsinstituten durch regelmäßige und gründliche Auswertung wissenschaftlicher Studien entwickelt. Sie beinhalten einen großen Sicherheitsspielraum,

um die Sicherheit aller Personen unabhängig vom Alter und allgemeinen Gesundheitszustand zu gewährleisten.

Die Grenzwerte für die Belastung durch mobile Geräte basieren auf einer Maßeinheit, die als Spezifische Absorptionsrate (SAR) bezeichnet wird. Der in den internationalen Richtlinien dokumentierte SAR-Grenzwert beträgt 2,0 Watt/Kilogramm (W/kg)\*. SAR-Tests werden auf der Basis von Standardbedienungspositionen durchgeführt, wobei das Gerät in allen getesteten Frequenzbändern mit der höchsten zulässigen Sendeleistung betrieben wird. Obwohl die SAR bei der höchsten zulässigen Sendeleistung ermittelt wird, können die tatsächlichen SAR-Werte beim Bedienen des Geräts deutlich unter dem Maximalwert liegen. Dies ist der Fall, weil das Gerät so konstruiert ist, dass es mit verschiedenen Sendeleistungen arbeiten kann, um jeweils nur die Sendeleistung zu nutzen, die zum Zugriff auf das Mobilfunknetz erforderlich ist. Grundsätzlich ist die benötigte Sendeleistung des Gerätes um so niedriger, je näher Sie der Basisstation sind.

Der höchste SAR-Wert für dieses Gerätemodell beim Test für die Verwendung am Ohr ist 0,84 W/kg.

Die SAR-Grenzwerte können abhängig von den nationalen Richtlinien und Testanforderungen sowie dem Frequenzband variieren. Die Verwendung von Gerätezubehör kann Auswirkungen auf die SAR-Werte haben. Weitere Informationen über SAR-Werte finden Sie in den Produktinformationen unter www.nokia.com.

\* Der SAR-Grenzwert für von der Allgemeinheit verwendete mobile Geräte beträgt 2,0 W/kg als Durchschnittswert pro 10 Gramm Körpergewebe. Die Richtlinien enthalten einen großen Sicherheitsspielraum für den zusätzlichen Schutz der Personen und zur Berücksichtigung etwaiger Messabweichungen. Die SAR-Grenzwerte können abhängig von den nationalen Richtlinien und dem Frequenzband variieren. SAR-Informationen über andere Regionen finden Sie bei den Produktinformationen unter www.nokia.com.

# **Index**

## **A**

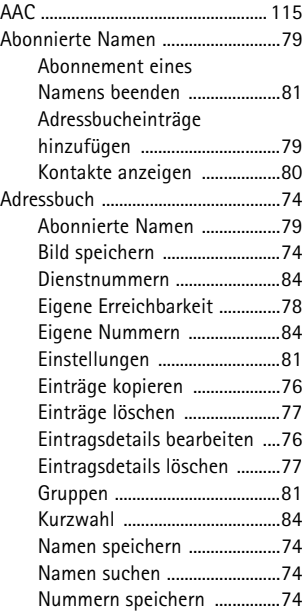

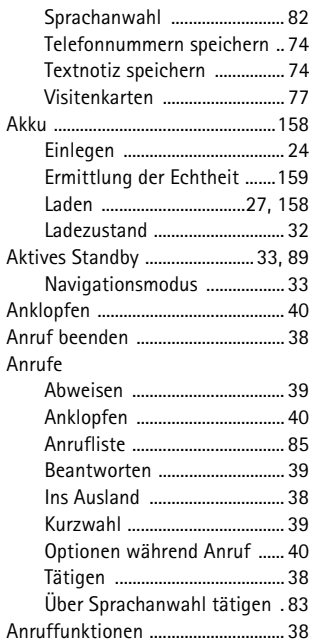

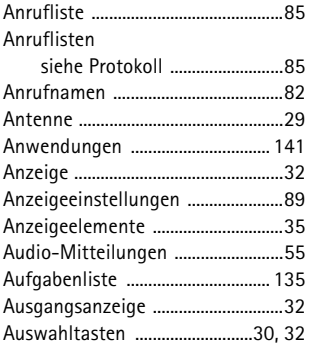

#### **B**

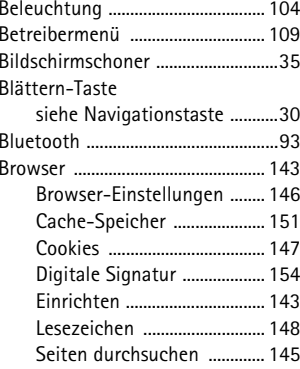

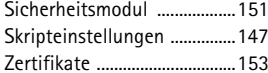

**C**

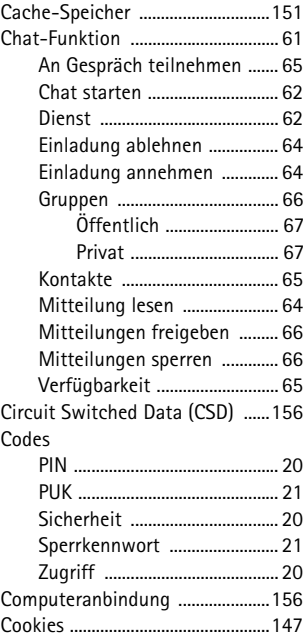

Copyright © 2005 Nokia. All rights reserved. <sup>171</sup>

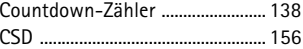

#### **D**

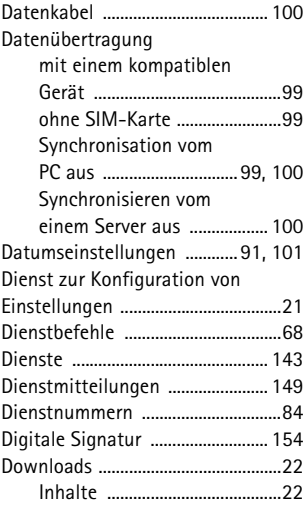

#### **E**

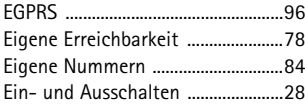

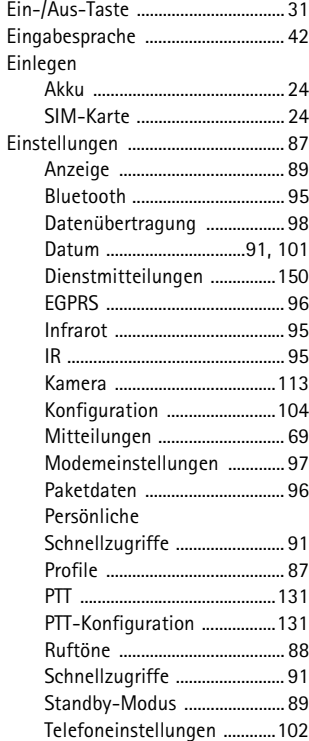

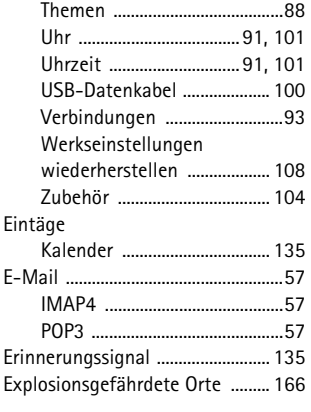

#### **F**

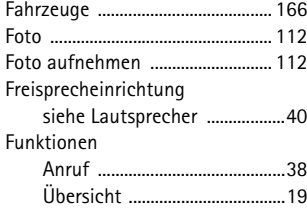

#### **G**

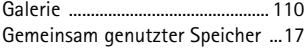

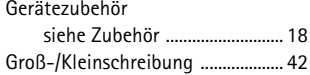

#### **H**

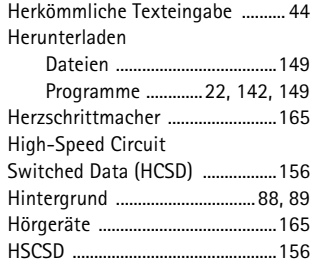

#### IM

 $\overline{1}$ 

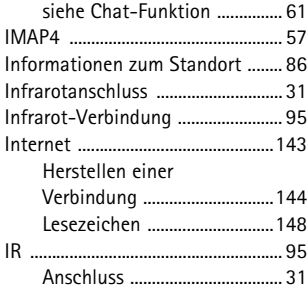

## **J**

Java-Anwendungen

[siehe Anwendungen ............](#page-140-0) 141

#### **K**

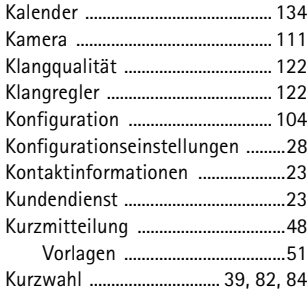

## **L**

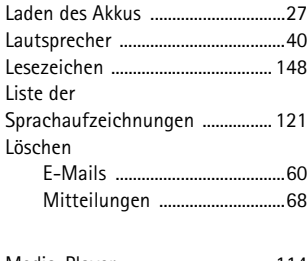

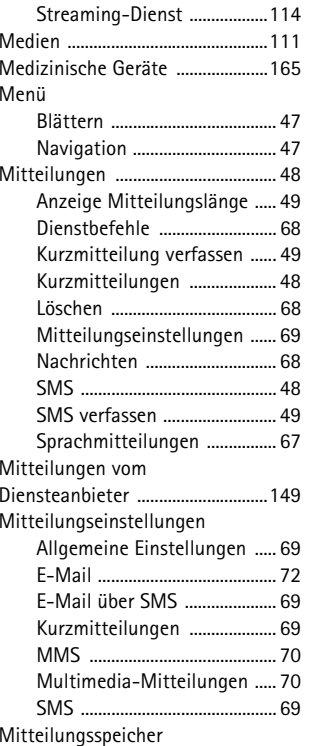

#### **M**

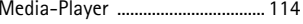

Copyright © 2005 Nokia. All rights reserved. <sup>174</sup>

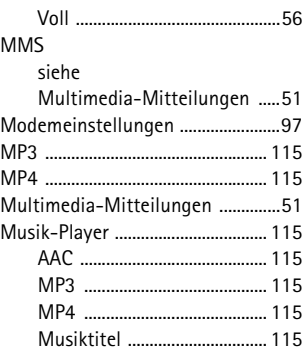

#### **N**

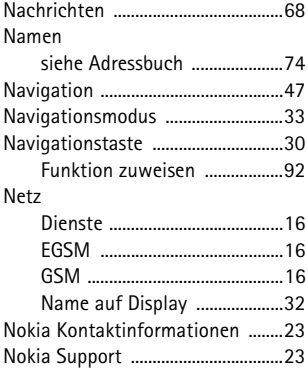

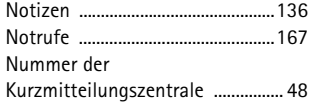

#### **O**

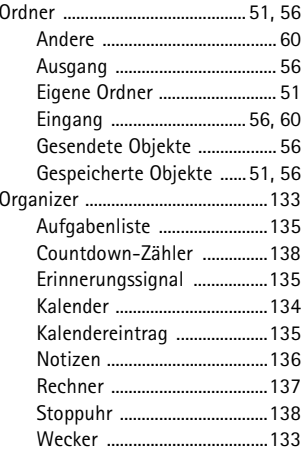

#### **P**

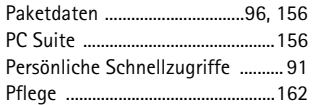

Copyright © 2005 Nokia. All rights reserved. 175

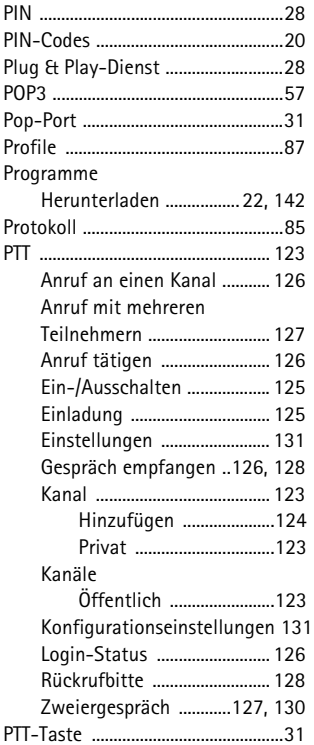

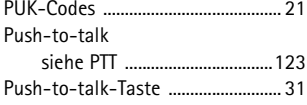

#### **R**

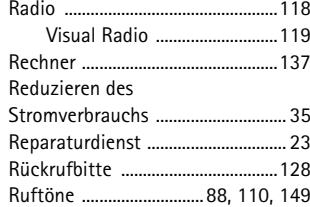

#### **S**

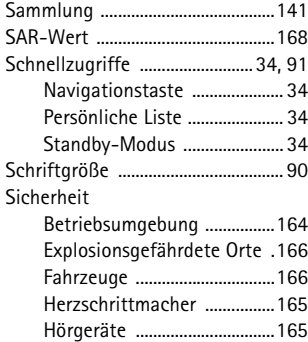

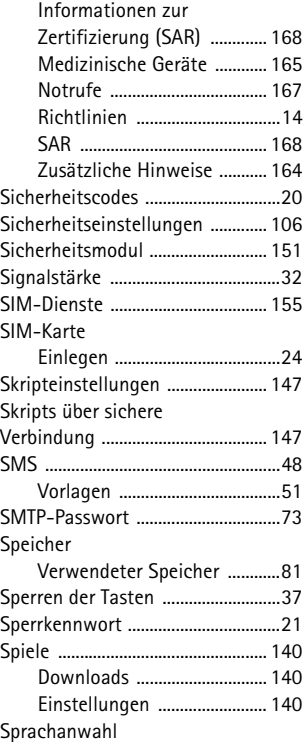

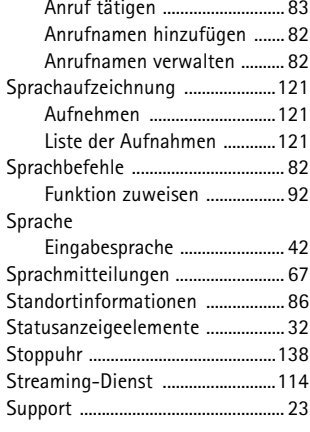

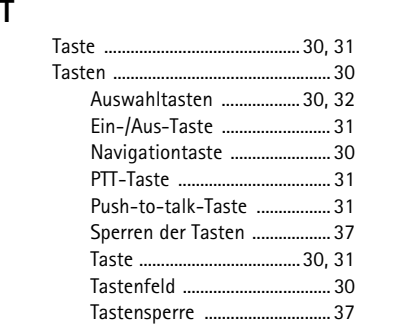

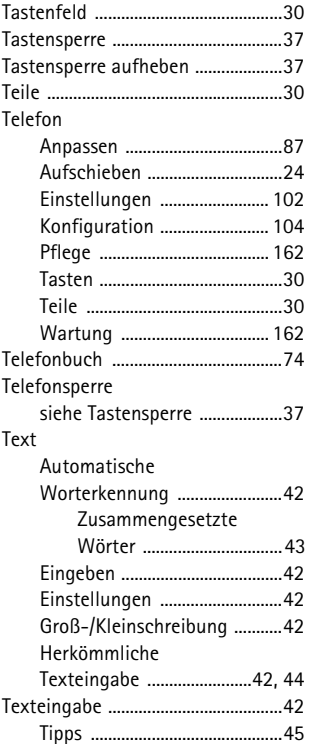

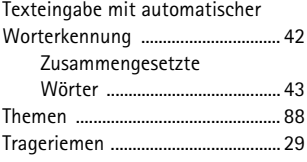

**U**

**V**

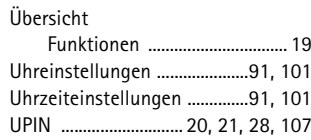

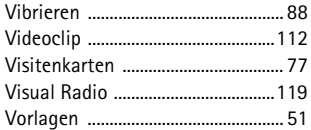

## **W**

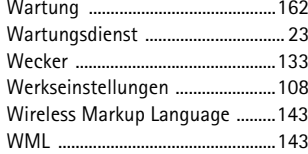

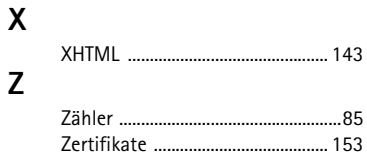

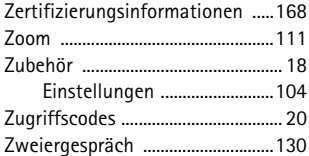